# **ThinkCentre.**

**دليل المستخدمين الأنواع ،٨٠١١ ،٨٧٩٣ ،٨٧٩٧ ٨٨٠١ الأنواع ،٨٨٠٥ ،٨٨١٠ ٨٨١٤**

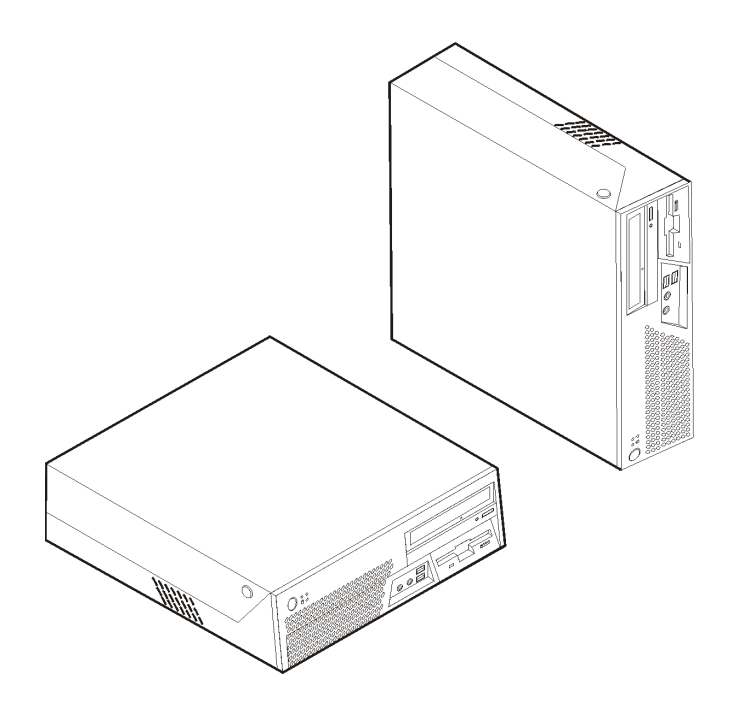

# **ThinkCentre.**

**دليل المستخدمين الأنواع ،٨٠١١ ،٨٧٩٣ ،٨٧٩٧ ٨٨٠١ الأنواع ،٨٨٠٥ ،٨٨١٠ ٨٨١٤**

#### **ملحوظة**

قبل استخدام هذه المعلومات والمنتج الذي تدعمه، يجب قراءة ارشادات أمان هامة و الملحق ب. ملاحظات.

الطبعة الأولى (مايو ٢٠٠٦) © **حقوق النشر لشرآة Lenovo – ،٢٠٠٥ .٢٠٠٦ .٢٠٠٥ ،International Business Machines Corporation لشرآة النشر حقوق**© **جميع الحقوق محفوظة.** حقوق مقصورة على مستخدمي – حكومة الولايات المتحدة الأمريكية: يتم تقديم المنتجات و/أو الخدمات الخاصة بنا وفقا للحقوق المقصورة. الاستخدام أو النسخ أو النشر بواسطة الحكومة يكون خاضعا لعقد Schedule ADP GSA مع Limited Group Lenovo، ان وجد، أو الشروط المتعارف عليها من هذه الاتفاقية التجارية، أو اذا لم يقبّل الوكيل هذا البرنامج بناء على هذه الشروط، سيتم تقديم هذا البرنامج وفقا ،FAR 52.227-19 في Commerical Computer Software-Restricted rights في المحددة للشروط ان أمكن، أو تحت الفقرة Rights في (Rights Rights وRights .Data-General, FAR 52.227.14 (Alternate III

# المحتويات

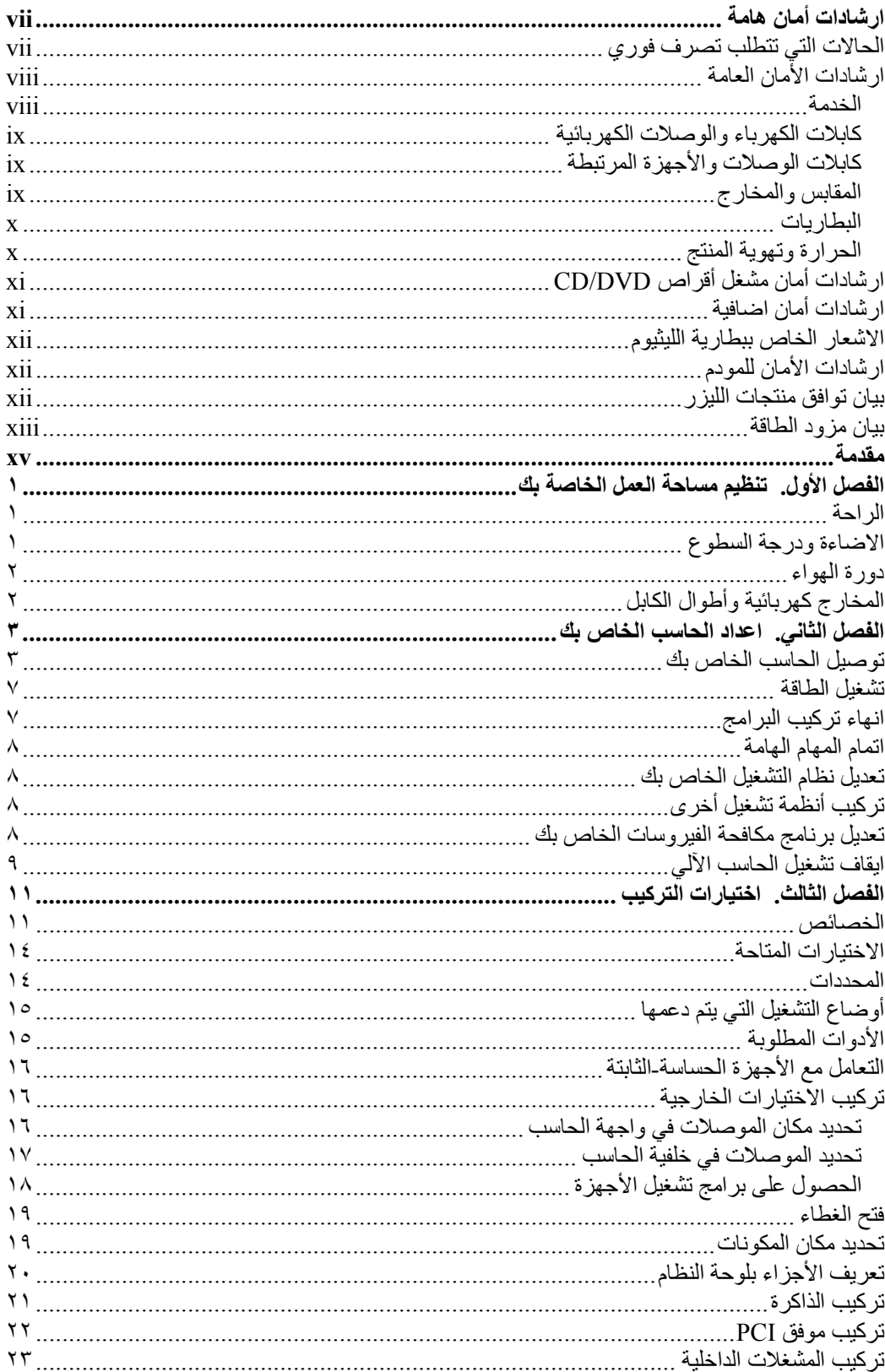

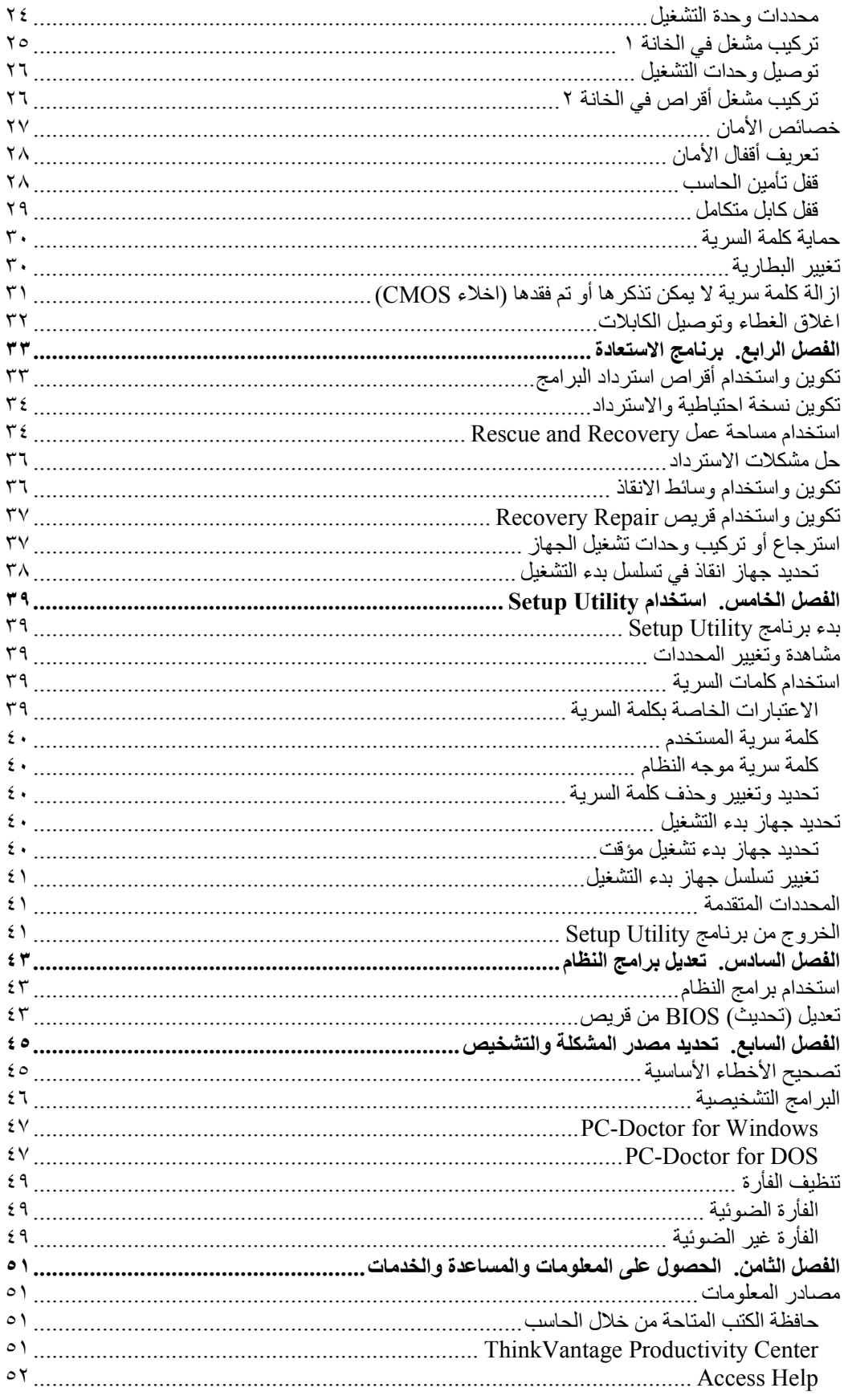

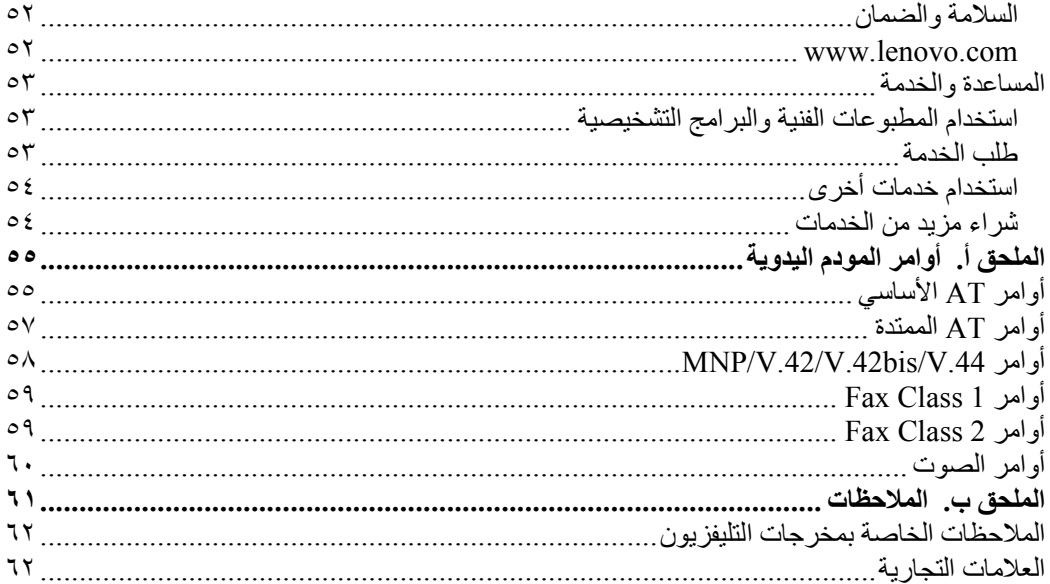

# **ارشادات أمان هامة**

**ملحوظة**

برجاء قراءة ارشادات الأمان أولا.

يمكن أن تساعدك هذه المعلومات على استخدام الحاسب الشخصي أو الحاسب المتنقل بطريقة آمنة. يجب اتباع والاحتفاظ بكل المعلومات المتضمنة مع الحاسب الخاص بك. لا تقوم المعلومات التي توجد بهذه الوثيقة باستبدال الشروط الخاصة باتفاقية الشراء الخاصة بك أو بيان الضمانات المحدودة لشرآة TMLenovo. لمزيد من المعلومات، ارجع الى معلومات السلامة والضمان المضمنة مع الحاسب الآلي الخاص بك.

أمان العميل هام جدا. وقد تم تطوير منتجاتنا لكي تكون آمنة وفعالة. لكن، الحاسبات الشخصية هي أجهزة الكترونية. وقد ينشأ عن كابلات الكهرباء وموفقات الطاقة والخصائص الأخرى أخطار محتملة يمكن أن ينتج عنها اصابات شخصية أو أضرار مادية خاصة اذا تم استخدامها بطريقة غير صحيحة. لتقليل احتمالات هذه المخاطر، اتبع التعليمات المتضمنة مع المنتج الخاص بك، وقراءة كل الضمانات التي توجد بالمنتج وبتعليمات التشغيل وقم بمراجعة المعلومات المتضمنة في هذه الوثيقة بعناية. وباتباع التعليمات التي توجد بهذه الوثيقة بدقة والتي يتم اتاحتها مع المنتج الخاص بك، يمكنك أن تحمي نفسك من المخاطر والحصول على بيئة تشغيل أآثر آمنا للحاسب.

**ملاحظة:** تتضمن هذه المعلومات مراجع لموافقات الطاقة والبطاريات. بالاضافة للحاسبات الشخصية المتنقلة، يتم اتاحة بعض المنتجات (مثل السماعات أو الشاشات) بموفقات طاقة خارجية. اذا آان لديك مثل هذا المنتج، فهذه المعلومات تنطبق على المنتج الخاص بك. بالاضافة لذلك، قد يحتوي الحاسب الخاص بك على بطارية داخلية بحجم العملة توفر الطاقة لساعة النظام الخاص بك حتى اذا آان الجهاز لا يتم توصيله بالتيار الكهربي، لذلك تنطبق ارشادات الأمان الخاصة بالبطارية على آل الحاسبات.

**الحالات التي تتطلب تصرف فوري**

**يمكن أن يحدث تلف بالمنتجات نتيجة لسوء الاستخدام أو الاهمال. تكون بعض تلفيات المنتجات خطيرة، وفي هذه الحالة لا يجب استخدام المنتج مرة أخرى حتى يتم فحصه، واذا تطلب الأمر، اصلاحه بواسطة جهة تقديم الخدمة المعتمدة.** 

**آما هو الحال بالنسبة لأي جهاز آهربائي، يجب مراقبة المنتج عند تشغيله. في بعض الحالات النادرة، قد** تلاحظ رائحة أو تشاهد سحابة دخان أو خروج شرارة من الجهاز الخاص بك. أو قد تسمع أصوات مثل فرقعة أو طقطقة أو هسهسة. وهذه الحالة يمكن أن تشير الى أن مكون داخلي حدث به فشل بطريقة آمنة ومتحكم **بها. أو قد تشير لحدوث أمر متعلق بالأمان. لا تقم بالمخاطرة أو محاولة تحديد المشكلة بنفسك.** 

قم بفحص الحاسب الخاص بك ومكوناته بصفة دورية للتأكد من عدم حدوث تلف أو عطل أو أي اشارات خطر. اذا كان لديك تساؤل عن حالة أحد المكونات، لا تقم باستخدام المنتج. قم بالاتصال بمركز دعم العملاء أو جهة **تصنيع المنتج للحصول على التعليمات الخاصة بفحص المنتج وامكانية اصلاحه، اذا تطلب الأمر.**

و في حالة ملاحظة أي من الحالات الموضحة فيما يلي، أو اذا كان لديك أي مشكلة متعلقة بأمان المنتج الخاص **بك، قم بالتوقف عن استخدام المنتج وفصله عن مصدر الكهرباء وخطوط الاتصالات حتى تقوم بالاتصال بمرآز دعم العملاء للحصول على مزيد من المعلومات.** 

- آابلات الكهرباء أو المقابس أو موفقات الجهد أو آابلات الوصلات أو وحدات الحماية من اندفاع التيار أو وحدات تزويد الطاقة التالفة أو المكسورة.
	- أحد شارات زيادة درجة الحرارة مثل الدخان أو الشرار أو النار.
- حدوث تلف بالبطارية (مثل الكسر أو الاعوجاج أو التجعد) أو تفريغ شحنة البطارية أو تكون مواد غريبة على البطارية.
	- سماع صوت فرقعة أو طقطقة أو هسهسة، أو انبعاث رائحة قوية من المنتج.
- الاشارة لسقوط سائل أو سقوط جسم على المنتج أو آابل الكهرباء أو الوصلة الكهربائية.
	- تعرض المنتج أو آابل الكهرباء أو الوصلة الكهربائية للماء.
		- سقوط أو اتلاف المنتج بأي حال.
	- عدم قيام المنتج بالعمل بطريقة طبيعية عند اتباع تعليمات التشغيل.

**ملاحظة:** اذا تم ملاحظة أي من هذه الحالات بأحد المنتجات (مثل آابل الوصلات) التي لم يتم تصنيعها بواسطة Lenovo، توقف عن استخدام هذا المنتج حتى تقوم بالاتصال بجهة تصنيع المنتج للحصول على مزيد من التعليمات أو حتى يمكنك الحصول على الوحدة البديلة المناسبة.

# **ارشادات الأمان العامة**

يجب مراعاة الاجراءات الوقائية التالية لتقليل مخاطر الاصابة أو تلف الممتلكات.

#### **الخدمة**

لا تحاول القيام بخدمة صيانة المنتج بنفسك الا اذا تم توجيهك للقيام بذلك بواسطة مرآز دعم العملاء. يجب التعامل مع جهة اتاحة الخدمة المصرح لها باصلاح المنتج الخاص بك.

**ملاحظة:** يمكن تطوير أو استبدال بعض الأجزاء بواسطة العميل. يتم الاشارة الى هذه الأجزاء بالوحدات التي يمكن استبدالها بواسطة العميل أو CRUs. تقوم Lenovo بتعريف CRUs بوضوح واتاحة التعليمات بالمطبوعات الفنية عندما يكون ذلك مناسبا لقيام العملاء باستبدال هذه الأجزاء. يجب أن تقوم باتباع كل التعليمات بعناية عند تنفيذ عمليات الاستبدال هذه. تأكد دائما من أنه تم فصل الكهرباء عن المنتج من أي مصدر كهرباء قبل محاولة اجراء عملية الاستبدال. اذا كان لديك أية أسئلة أو استفسارات، اتصل بمرآز دعم العملاء. لمزيد من المعلومات عن CRUs، ارجع الى ارشادات الأمان المتاحة مع الحاسب الخاص بك. اذا كان لديك أية أسئلة أو استفسار ات، اتصلّ بمركز دعم العملاء.

بالرغم من عدم وجود أجزاء متحركة في الحاسب الخاص بك بعد فصل سلك الطاقة، تكون التحذيرات التالية مطلوبة لاعتماد شهادة UL المناسبة.

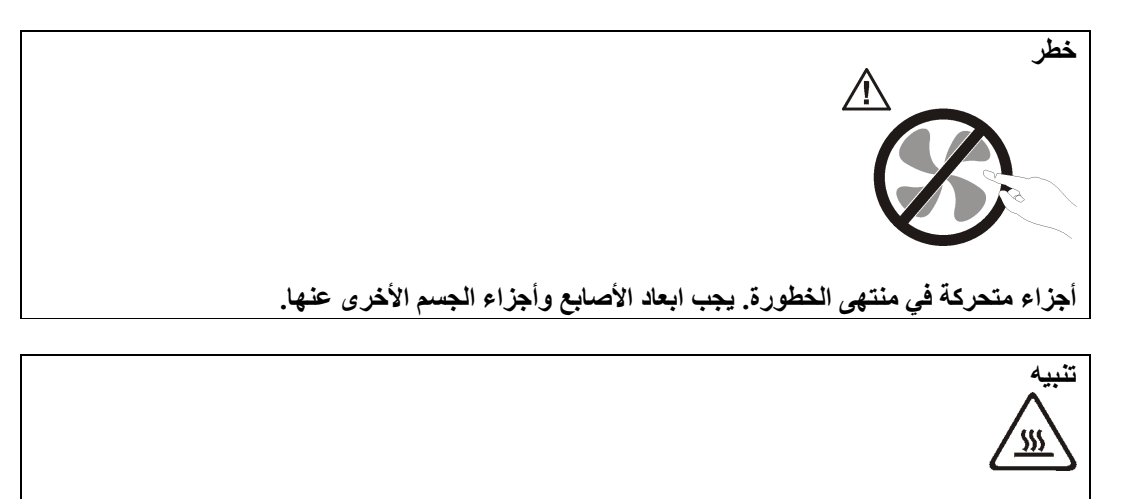

قبل استبدال أي CRU، قم بايقاف تشغيل الحاسب وانتظر من ثلاث الى خمس دقائق لترك مدة كافية للحاسب **لكي يبرد قبل فتح الغطاء.**

#### **آابلات الكهرباء والوصلات الكهربائية**

استخدم كابلات الكهرباء والوصلات الكهربائية التي تم اتاحتها بواسطة جهة تصنيع المنتج

يجب أن تكون آابلات الكهرباء المستخدمة معتمدة. بالنسبة لألمانيا، يجب أن تكون F-VV05H أو 3G أو 0.75 ملليمتر <sup>1</sup> أو أفضل. بالنسبة للدول الأخرى، يجب استخدام الأنواع المناسبة.

لا تقم بلف كابل الكهرباء حول الوصلة الكهربائية أو العنصر الآخر مطلقا. حيث يمكن أن يؤدي ذلك الى الضغط على الكابل والتسبب في طقطقة أو انثناء الكابل. يمكن أن يؤدي هذا الى حدوث أخطار.

وضع كابلات الكهرباء بحيث لا يمكن السير عليها أو التعثر فيها أو الضغط عليها بواسطة الأجسام. قم بحماية الكابل والوصلات الكهربائية من السوائل. على سبيل المثال، لا تترك الكابل أو الوصلة الكهربائية قرب الأحواض أو البالوعات أو المراحيض أو على الأرضيات التي يتم تنظيفها باستخدام المنظفات السائلة. يمكن أن تتسبب السوائل في اعاقة الدائرة، خاصة اذا آان قد تم الضغط على الكابل أو الوصلة الكهربائية نتيجة للاستعمال الخاطئ. ويمكن أن تتسبب أيضـا السوائل في التآكل التدريجي لأطراف كابل الكهرباء و/أو أطراف الموصل بالوصلة التي يمكن أن ينتج عنها زيادة درجة حرارتها في النهاية.

يجب توصيل كابلات الكهرباء وكابلات الاشارة بالترتيب الصحيح دائما والتأكد من أنه تم توصيل جميع موصلات كابلات الكهرباء بطريقة آمنة وكاملة بالمقابس.

لا تقم باستخدام أية موفق كهربائي يظهر به تأكلا في أطراف تزويد الطاقة و/أو يظهر به اشارات لوجود زيادة في درجة الحرارة (مثل البلاستيك المشوه) بطرف تزويد الطاقة أو في أي مكان بالموفق الكهربائي.

لا تقم باستخدام أية كابلات كهرباء تظهر نقاط الاتصال الكهربي لها عند كلا النهايتين اشارات لوجود تأكل أو زيادة في درجة الحرارة أو تظهر حدوث تلف بكابل الكهرباء بأي حال.

#### **آابلات الوصلات والأجهزة المرتبطة**

تأكد من أن كابلات الوصلات وأجهزة الحماية الخاصة بالحماية من اندفاع التيار الكهربائي تخضع للمتطلبات الكهربائية الخاصة بالمنتج. لا تقم بزيادة تحميل هذه الأجهزة مطلقا. اذا تم استخدام الشرائح الكهربائية، لا يجب أن يتعدى الحمل معدل تزويد الشريحة الكهربائية بالطاقة. استشر الفني للحصول على مزيد من المعلومات اذا آان لديك أسئلة عن أحمال الطاقة ومتطلبات الطاقة ومعدلات التزويد بالطاقة.

#### **المقابس والمخارج**

اذا حدث تلف أو صدأ بالمقبس (مخرج الكهرباء) المراد استخدامه مع معدات الحاسب الخاص بك، لا تقم باستخدام هذا المخرج حتى يتم استبداله بواسطة الفني المؤهل لذلك.

لا تقم بثني أو تعديل القابس. اذا حدث تلف بالقابس، اتصل بجهة التصنيع للحصول على البديل.

يتم تجهيز بعض المنتجات بقابس ذو ثلاث تشعبات. يلائم هذا القابس المخارج الكهربية التي تم توصيلها أرضيا فقط. هذه خاصية أمان. لا تقم بتعدي خاصية الأمان هذه من خلال محاولة ادراجه في مخرج غير أرضي. اذا لم يمكنك ادراج القابس في المخرج، اتصل بالفني للحصول على وصلة المخرج التي تم الموافقة عليها أو لاستبدال المخرج بواحد يسمح بوجود خاصية الأمان هذه. لا تقم بزيادة تحميل المخرج الكهربائي مطلقا. لا يمكن أن يتعدى الحمل العام للنظام نسبة ٨٠ من معدل الدائرة الفرعية. استشر الفني للحصول على مزيد من المعلومات اذا كان لديك أسئلة عن أحمال الطاقة ومعدلات الدائرة الفر عية<sub>.</sub>

تأآد من أنه تم ربط مخرج الكهرباء الذي تقوم باستخدامه بطريقة صحيحة من امكانية التوصل اليه بسهولة ومن وجوده قرب الأجهزة. لا تقم بمد كابلات الكهرباء بالكامل بطريقة تؤدي الى الضغط على الكابلات.

قم بتوصيل وفصل الأجهزة عن المخرج الكهربائي.

#### **البطاريات**

تحتوي آل الحاسبات الشخصية التي تم تصنيعها بواسطة Lenovo على بطاريات ذات خلية غير قابلة للشحن لتوفر الطاقة لساعة النظام. بالاضافة الى ذلك، بعض المنتجات المتنقلة مثل PCs notebook Thinkpad تقوم باستخدام مجموعة البطاريات القابلة للشحن لتوفر طاقة النظام عندما تكون بنمط النقل. تم اختبار البطاريات التي تم اتاحتها بواسطة Lenovo للاستخدام مع المنتج الخاص بك لضمان توافقها ويجب أن يتم استبدالها بالأجزاء التي يتم اعتمادها فقط.

لا تقم بمحاولة فتح أو صيانة أية بطارية مطلقا. لا تقم بسحق أو ثقب أو حرق البطاريات أو اعاقة دائرة نقاط الاتصال المعدنية. لا تعرض البطارية للماء أو السوائل الأخرى. قم باعادة شحن البطارية وفقا للتعليمات المتضمنة في المطبوعات الفنية للمنتج.

يمكن أن يؤدي سوء استعمال البطارية الى زيادة درجة حرارتها، والتي قد تؤدي الى خروج رائحة أو وجود لهب "بالمخرج" من خلية البطارية. اذا تم اتلاف البطارية الخاصة بك، أو تم ملاحظة وجود أي شحنة تفريغ من البطارية أو تكون مواد غريبة على البطارية، توقف عن استخدام البطارية وقم بالحصول على بطارية بديلة من جهة تصنيع البطارية.

يمكن أن تتدهور البطاريات عند عدم استخدامها لفترات زمنية طويلة. بالنسبة لبعض البطاريات القابلة للشحن (خاصة بطاريات الليثيوم الأيونية)، سيؤدي ترك البطارية بدون استخدام في حالة التفريغ الى زيادة خطر دائرة قصر البطارية، والذي يمكن أن يؤدي الى قصر عمر البطارية وأن يشكل خطر على السلامة. لا تترك بطاريات الليثيوم الأيونية القابلة للشحن غير مشحونة بالكامل أو لا تقم بتخزينها بهذه الحالة.

#### **الحرارة وتهوية المنتج**

تولد الحاسبات حرارة عند تشغيلها وعند شحن البطاريات. يمكن أن تولد PCs Notebook آمية آبيرة من الحرارة بسبب حجمها المضغوط. اتبع دائما هذه الاجراءات الوقائية الأساسية:

- لا تترك قاعدة الحاسب الخاص بك ملامسة لأي جزء من جسمك لفترة طويلة عندما يكون جاري تشغيل الحاسب أو عند شحن البطارية. ينتج عن الحاسب الخاص بك بعض الحرارة أثناء التشغيل العادي له. قد يؤدي التلامس الطويل بالجسم الى الشعور بعدم الراحة أو حرق الجلد.
- لا تقم بتشغيل الحاسب الخاص بك أو شحن البطارية قرب مواد قابلة للاشتعال أو في البيئات المتفجرة.
- فتحات التهوية والمراوح و/أو بؤرات الحرارة يتم اتاحتها مع المنتج للأمان والراحة والتشغيل الموثوق به. قد يتم اعاقة هذه الخصائص بشكل غير مقصود من خلال وضع المنتج على سرير أو أريكة أو سجادة أو سطح مرن آخر. لا تقم باعاقة أو تغطية أو تعطيل هذه الخصائص مطلقا.

يجب أن تقوم بمر اجعة الحاسب الخاص بك بالنسبة لتر اكم الأتربة مر ة كل ثلاثة أشهر ٍ على الأقل. قبل القيام بفحص الحاسب الخاص بك، قم بفصل الكهرباء وازالة كابل الكهرباء الخاص بالحاسب من مخرج الكهرباء؛ ثم قم بازالة أي أتربة من الفتحات والثقوب التي توجد بالواجهة الأمامية للجهاز. اذا لاحظت تراآم أتربة بالخارج، يجب أن تقوم أيضا بازالة الأتربة من داخل الحاسب بما في ذلك المراوح وفتحات تزويد الطاقة والأماآن الغائرة. يجب القيام بايقاف تشغيل وفصل كابل الكهرباء دائما قبل فتح الغطاء ب ان أمكن، حاول تفادي تشغيل الحاسب الخاص بك على بعد ٢ قدم من المناطق المزدحمة. اذا كان يجب تشغيل الحاسب في أو بالقرب من منطقة مزدحمة، يجب أن تقوم بفحص، واذا تطلب الأمر، تنظيف الحاسب دوريا وعلى فترات قصيرة.

لسلامتك وللحفاظ على الأداء الأمثل للحاسب، يجب اتباع الاجراءات الوقائية الأساسية التالية بالحاسب الخاص بك:

- يجب أن يكون الغطاء مغلقا عندما يكون الحاسب متصل بمخرج كهرباء.
	- يجب تنظيف الحاسب من الخارج بصفة دورية حتى لا تتراآم الأتربة.
- ازالة الأتربة من الفتحات والثقوب التي توجد بالواجهة الأمامية للجهاز. قد تكون عمليات التنظيف المتتالية مطلوبة للحاسبات التي توجد في مناطق تتكاثر بها الأتربة أو في المناطق المزدحمة.
- لا تقم بمنع أو حجب تدفق الهواء عن مقدمة الحاسب.
- لا تقم بسد فتحات التهوية التي توجد بخلف الحاسب.
- لا تقم بتخزين أو تشغيل الحاسب الخاص بك في المفروشات، حيث أن يمكن أن يؤدي ذلك لمواجهة خطر زيادة الحرارة.
	- يجب ألا تتعدى درجات حرارة الهواء داخل الحاسب °٣٥ درجة مئوية (°٩٥ فهرنهيت).
		- لا تقم باستخدام أجهزة ترشيح هواء خلاف أجهزة الحاسب الشخصي.

### **ارشادات أمان مشغل أقراص DVD/CD**

تقوم مشغلات DVD/CD بتدوير الأقراص بسرعة عالية. اذا حدث طقطقة أو تلف الى DVD/CD، من الممكن أن يحدث كسر أو تحطم للقرص أثناء تشغيل مشغل CD. للحماية من الاصابة المحتملة نتيجة لهذه الحالة ولتقليل مخاطر اتلاف الجهاز الخاص بك، قم بما يلي:

- تخزين أقراص DVD/CD دائما بنفس طريقة التجميع الأصلية الخاصة بهم.
- تخزين أقراص DVD/CD دائما بعيدا عن ضوء الشمس المباشر وبعيدا عن مصادر الحرارة المباشرة.
	- ازالة أقراص DVD/CD من الحاسب في حالة عدم استخدامهم.
- عدم ثني أو طي أقراص DVD/CD، أو محاولة ادخالهم بالقوة في الحاسب أو مجموعة البرامج الخاصة .<br>**ب**هم.
- التأآد من سلامة أقراص DVD/CD قبل آل استخدام. لا تقم باستخدام الأقراص التالفة أو التي يوجد بها عيوب.

**ارشادات أمان اضافية**

#### **خطر**

للتوصيل:

**يمثل التيار الكهربي من أسلاك الطاقة والتليفونات والاتصالات خطورة بالغة.** 

**لتفادي مخاطر الصدمات الكهربية:**

- لا تقم بتوصيل أو فصل أي كابلات أو اجراء أي تركيبات أو صيانـة أو اعادة توصيف لـهذا المنتج أثنـاء **وجود عاصفة آهربائية.**
- **قم بتوصيل آل أسلاك الطاقة لمخارج آهرباء ذات توصيلات صحيحة ولها توصيلات أرضية صحيحة.** 
	- **قم بتوصيل أي أجهزة سيتم الحاقها بهذا المنتج بمخارج آهرباء جيدة التوصيل.** 
		- **وان أمكن، يجب استخدام يد واحدة فقط لتوصيل أو فصل أسلاك الاشارة.**
	- **لا تحاول أبدا تشغيل أي جهاز في حالة وجود مخاطر حريق أو ماء أو تلف بالمكونات.**
	- **يجب فصل أسلاك الكهرباء الملحقة وأنظمة الاتصالات وشبكات الاتصالات والمودم قبل فتح أغطية الجهاز، ما لم ينصح بخلاف ذلك في اجراءات الترآيب والتوصيف.**
- **قم بتوصيل وفصل أسلاك الكهرباء آما هو موضح في الجدول التالي عند ترآيب أو نقل أو فتح الأغطية لهذا المنتج أو الأجهزة الملحقة.**

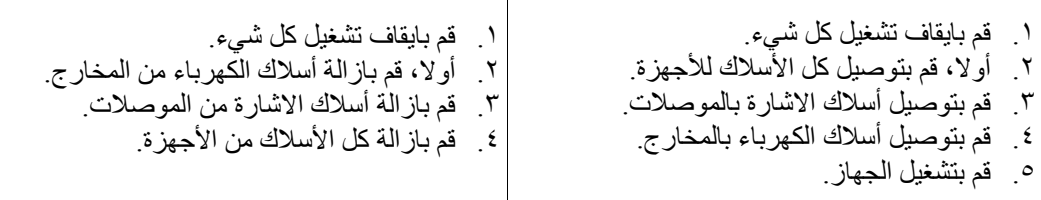

للفصل:

**الاشعار الخاص ببطارية الليثيوم**

#### **تحذير**

**يمكن مواجهة خطر الانفجار اذا تم استبدال البطارية بطريقة غير صحيحة.**

عند تغيير واستبدال بطارية الليثيوم والتي تكون بحجم العملة المعدنية، استخدم نفس نوع البطارية أو نوع آخر بشرط أن يكون متوافقا معها وينصح به من قبل جهة التصنيع. تحتوي البطارية على لثيوم ويمكن أن تنفجر اذا لم يتم استخدامها والتعامل معها والتخلص منها بطريقة صحيحة.

#### **لا تقم:**

- القائها أو غمرها في الماء
- تسخينها لأآثر من °١٠٠ درجة مئوية (°٢١٢ فهرنهيت)
	- الاصلاح أو محاولة الفك
- يجب التخلص من البطارية وفقا للقوانين واللوائح المحلية.

# **ارشادات الأمان للمودم**

#### **تحذير**

**لتقليل مخاطر الحريق، استخدم No فقط. آابل خط اتصالات AWG 26 أو أآبر.**

لتقليل مخاطر الحريق أو الصدمات الكهربائية أو الاصابة عند استخدام جهاز تليفون، يجب اتباع الاحتياطات الأساسية الخاصة بالأمان، مثل:

- لا تقم بتركيب سلك تليفون أثناء عاصفة كهربائية.
- لا تقم بتركيب مقابس التليفونات في أماكن مبتلة الا اذا كان المقبس مصمم خصيصا للأماكن المبتلة.
- لا تقم بلمس أسلاك تليفون أو وحدات طرفية غير معزولة الا اذا آان تم فصل خط التليفون من واجهة تعامل شبكة الاتصال.
	- يجب توخي الحذر عند ترآيب أو تعديل خطوط التليفون.
- يجب تفادي استخدام أي تليفون (خلاف التليفونات اللاسلكية) أثناء العاصفة الكهربائية. قد يكون هناك خطر عن بعد لصدمة كهر بائية عند الانار ة.
	- لا تقم باستخدام التليفون للابلاغ عن تسرب الغاز في منطقة مجاورة للتسرب.

# **بيان توافق منتجات الليزر**

يتم اعداد بعض طرازات الحاسبات الشخصية من جهة التصنيع بقرص تشغيل ROM-CD أو ROM-DVD. يتم أيضا بيع أقراص تشغيل ROM-CD وROM-DVD على حدى باعتبارهم اختيارات. تعد أقراص تشغيل ROM-CD و ROM-DVD عبارة عن منتجات ليزر. يتم توثيق أقراص التشغيل هذه في الولايات المتحدة بحيث تتوافق مع المتطلبات الخاصة بمنتجات 21 Services Human and Health of Department .Class 1الليزر لمنتجات Code of Federal Regulations (DHHS 21 CFR) Subchapter J من ناحية أخرى، يتم توثيق أقراص التشغيل هذه بحيث تتوافق مع متطلبات CENELEC EN 60825-1 و International Electrotechnical Commission (IEC) 60825-1 لمنتجات الليزر 1 Class. عند ترآيب قرص تشغيل ROM-CD أو ROM-DVD، يجب أن تتبع التعليمات التالية.

**تحذير**

**خطر**

**استخدام التحكمات أو الضوابط أو تنفيذ الاجراءات بطريقة مختلفة عما هو محدد هنا قد ينتج عنه التعرض لأشعة في منتهى الخطورة.**

**لا تقم بنزع غطاء قرص التشغيل.** قد ينتج عن نزع غطاء قرص تشغيل ROM-CD أو ROM-DVD الى التعرض لأشعة ليزر في منتهى الخطورة. لا توجد أجزاء يمكن صيانتها في قرص تشغيل ROM-CD .DVD-ROM أو

> Embedded Class 3A على DVD-ROM و CD-ROM تشغيل أقراص بعض تحتوي أو Diode Laser B3 Class. يجب ملاحظة العبارة التالية.

**توجد أشعة ليزر عند الفتح. لا تنظر للشعاع ولا تنظر بطريقة مباشرة باستخدام أدوات ضوئية وتجنب التعرض المباشر للشعاع.** 

# **بيان مزود الطاقة**

لا تقم مطلقا بازالة الغطاء الخاص بمزود الطاقة أو أي جزء يوجد به العلامة المميزة التالية.

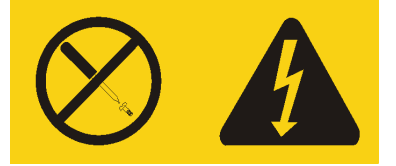

يوجد تيار كهربائي في منتهى الخطورة بداخل المكونات التي تم وضع هذه العلامة عليها. لا توجد أجزاء يمكن ير .<br>صيانتها داخل هذه المكونات . اذا كنت تعتقد أن هناك مشكلة في أحد هذه الأجزاء، اتصل بالمسئول عن تقديم الخدمة.

# **مقدمة**

يحتوي *دليل المستخدم* على المعلومات التالية:

- يقدم فصل "تنظيم مساحة العمل الخاصة بك" معلومات عن اعداد الحاسب الخاص بك بصورة توفر لك الراحة وتراعي تأثير مصادر الضوء ودوران الهواء والمنافذ الكهربية.
- يقدم فصل "اعداد الحاسب الآلي" معلومات عن اعداد الحاسب الخاص بك وترآيب البرامج ونظام التشغيل.
	- يقدم فصل "اختيارات الترآيب" معلومات عن الخصائص والاختيارات المتاحة للحاسب الخاص بك. • يقدم فصل "برنامج الاستعادة" تعليمات عن آيفية استخدام برنامج TMRecovery and Rescue لتكوين أقراص استرداد المنتج، وعمل نسخة RThinkVantage
	- احتياطية من البيانات، واسترداد البرامج، واسترجاع كافة محتويات القرص الثابت لحالة تم حفظها سابقا. • يقدم فصل "استخدام Utility Setup "توجيهات لكيفية مشاهدة وتغيير محددات توصيف الحاسب الخاص بك.
	- يقدم فصل "تعديل برامج النظام" معلومات عن تحديث BIOS/POST وآيفية الاسترجاع عند عدم نجاح .POST/BIOS تعديل
	- يقدم فصل "تحديد مصدر المشكلة والتشخيص" معلومات عن الأدوات الأساسية لتشخيص وعلاج أخطاء الحاسب الخاص بك.
		- يقدم فصل "الحصول على المعلومات والمساعدة والخدمات" معلومات عن النطاق الواسع من مصادر المعلومات المفيدة التي تقدمها شرآة Lenovo.
			- يقدم "الملحق أ. أوامر المودم اليدوية" الأوامر الخاصة ببرمجة المودم الخاص بك يدويا.
				- يقدم "الملحق ب. الملاحظات" الملاحظات والمعلومات الخاصة بالعلامات التجارية.

# **الفصل الأول. تنظيم مساحة العمل الخاصة بك**

للحصول على أقصى استفادة من الحاسب الخاص بك، قم بتنظيم الجهاز الذي تقوم باستخدامه ومساحة العمل الخاصة بك لتناسب احتياجاتك ونوعية العمل الذي تقوم به. تعد راحة المستخدم من أهم الأولويات، لكن مصادر الضوء والتهوية ومكان مخارج الكهرباء يمكن أن تؤثر أيضا على الطريقة التي تقوم بتنظيم مساحة العمل بها.

#### **الراحة**

بالرغم من عدم وجود أي موضع عمل مثالي لكل فرد، فيما يلي بعض الارشادات لمساعدتك في ايجاد موضع يناسب متطلباتك.

الجلوس بنفس الوضع لفترات طويلة يمكن أن يتسبب في الشعور بالاجهاد. يمكن أن يحدث الكرسي المصمم جيدا فرق كبير . يجب أن يتم ضبط المقعد والمسند الخلفي بطريقة مستقلة بحيث يتم الحصول على أفضل دعم. يجب أن تكون مقدمة المقعد منحنية لتخفيف الضغط على الفخذ. قم بضبط المقعد بحيث يكون الفخذ موازيا للأرض ويكون القدم مستو على الأرض أو على مسند القدمين.

عند استخدام لوحة المفاتيح، يجب الحفاظ على الساعد موازيا للأرض والرسغ بوضع مريح. حاول الحفاظ على لمس خفيف لوحة المفاتيح مع استرخاء اليدين والأصابع. يمكنك تغيير زاوية لوحة المفاتيح للحصول على أقصى راحة من خلال ضبط موضع أقدام لوحة المفاتيح.

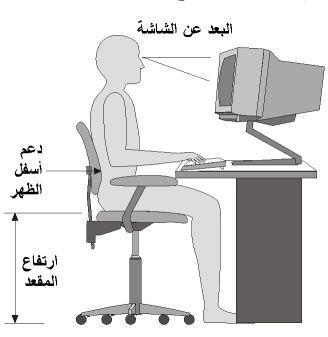

قم بضبط الشاشة بحيث يكون أعلى الشاشة بمستوى العين أو أقل بدرجة ضئيلة. قم بوضع الشاشة على مسافة مشاهدة مريحة، عادة ما تكون ٥١ الى ٦١ سم (٢٠ الى ٢٤ بوصة)، ويجب مراعاة وضعها بحيث يمكنك مشاهدتها بدون التفاف جسمك. قم أيضا بوضع الأجهزة الأخرى التي تستخدمها بصفة منتظمة، مثل التليفون أو الفأرة، بحيث يمكن التوصل اليها بسهولة.

#### **الاضاءة ودرجة السطوع**

قم بوضع الشاشة بحيث يتم تقليل درجة السطوع والانعكاسات من الأضواء والنوافذ ومصادر الضوء الأخرى. كما يمكن أن يؤدي أيضا الضوء المنعكس من الأسطح اللامعة انعاكاسات مز عجة بالشاشة الخاصة بك. قم بوضع الشاشة بزوايا صحيحة بالنسبة للنوافذ ومصادر الضوء الأخرى اذا أمكن. قم بتقليل الاضاءة العلوية، اذا لزم الأمر ، من خلال ايقاف استخدام الأضواء أو استخدام مصابيح ذات قوة أقل. اذا قمت بتركيب الشاشة بجانب نافذة، استخدم ستائر لحجب ضوء الشمس. قد تحتاج القيام بضبط تحكمات درجة الاضاءة والتباين بالشاشة وذلك عند اختلاف درجات اضاءة الحجرة خلال اليوم.

في حالة عدم القدرة على تفادي الانعكاسات أو ضبط الاضاءة، يمكن استخدام مرشح ضد السطوع ويتم وضعه على الشاشة. لكن، هذه المرشحات يمكن أن تؤثر على درجة وضوح الصورة التي يتم عرضها من خلال الشاشة؛ ولذلك يجب استخدامهم بعد محاولة تقليل درجة السطوع بالطرق الأخرى.

كما يتم مواجهة مشاكل نتيجة لتكون الأتربة. يجب تذكر تنظيف الشاشة بصفة دورية باستخدام قطعة قماش مبللة بمنظف سائل.

#### **دورة الهواء**

ينتج عن الحاسب والشاشة حرارة. توجد بالحاسب مروحة تقوم بسحب الهواء النقي وتدفع الهواء الساخن. تسمح الشاشة للهواء الساخن بالخروج من خلال فتحات التهوية. سد فتحات التهوية يمكن أن يؤدي لزيادة درجة الحرارة التي يمكن أن ينتج عنها قصور بالأداء أو حدوث تلف. قم بوضع الحاسب والشاشة بحيث لا يتم انسداد فتحات التهوية، عادة تكون مسافة ٥١ مم (٢ بوصة) كافية. كما يجب التأكد أيضا من أن الهواء الخارج من فتحات التهوية لا يتم توجيه على شخص آخر.

# **المخارج آهربائية وأطوال الكابل**

يمكن أن تحدد أماكن المخارج الكهربية وأطوال أسلاك الطاقة والكابلات التي تقوم بتوصيل الشاشة ووحدة الطباعة والأجهزة الأخرى الموضع النهائي للحاسب الخاص بك.

عند تنظيم مساحة العمل الخاصة بك:

- يجب تفادي استخدام آابلات الوصلات. اذا أمكن، قم بتوصيل سلك الطاقة الخاص بالحاسب مباشرة في مخرج كهربائي بدون استخدام كابلات وصلات.
- يجب وضع أسلاك الطاقة والكابلات بطريقة نظيفة بعيدا عن مسارات العبور والمناطق الأخرى حيث يمكن أن يتم التعثر بها بطريقة غير مقصودة.

لمزيد من المعلومات عن أسلاك الكهرباء، ارجع الى أسلاك الكهرباء وموفقات الطاقة ومعلومات الضمان والسلامة المتضمنة مع الحاسب الخاص بك.

#### **الفصل الثاني. اعداد الحاسب الخاص بك**

قبل البدء، يجب التحقق من قيامك باعداد الحاسب الآلي الخاص بك في أفضل مساحة عمل ممكنة بحيث تلائم احتياجاتك ونوع العمل الذي تقوم به. لمزيد من المعلومات، ارجع الى تنظيم مساحة العمل الخاصة بك.

**ملاحظة:** يجب قراءة ارشادات أمان هامة قبل أن تقوم باعداد الحاسب الآلي الخاص بك. ستساعدك هذه التحذيرات والخطوات الارشادية على العمل بأمان.

#### **توصيل الحاسب الخاص بك**

استخدم المعلومات التالية عند توصيل الحاسب الخاص بك. ابحث عن شارات الموصلات الصغيرة التي توجد في خلف الحاسب.

اذا آانت لوحة الموصلات والكابلات التي توجد بالحاسب الخاص بك تحتوي على موصلات مميزة بالألوان، قم بمطابقة لون الكابل مع لون الموصل. على سبيل المثال، قم بمضاهاة نهاية الكابل زرقاء اللون بموصل أزرق، أو نهاية الكابل حمراء اللون بموصل أحمر.

- **ملاحظة:** وفقا لنوع الطراز الخاص بك، قد لا يحتوي الحاسب الخاص بك على آل الموصلات الموضحة بهذا القسم.
	- ١ . تأكد من موضع مفتاح اختيار -الجهد الكهربائي خلف الحاسب . استخدم القلم ذو الكورة الدوارة لتحريك المفتاح، اذا تطلب الأمر.
- o اذا آان مدى مغذي التيار الكهربائي يتراوح ما بين ١٢٧-١٠٠ فولت للتيار المتردد،قم بضبط المحول الى ١١٥ فولت.
- o اذا آان مدى مغذي التيار الكهربائي يتراوح ما بين ٢٤٠-٢٠٠ فولت للتيار المتردد، قم بضبط المحول الى ٢٣٠ فولت.

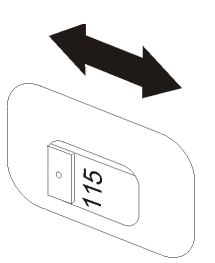

٢ \_ قم بتوصيل كابل لوحة مفاتيح Universal Serial Bus (USB) بموصل USB.

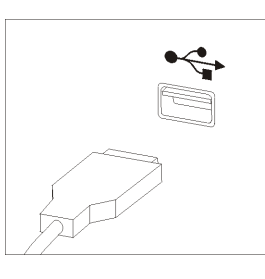

**ملاحظة:** بعض الطرازات يوجد بها لوحات مفاتيح ذات وحدة قراءة لبصمات اليد. بعد اعداد وتشغيل الحاسب الخاص بك، ارجع الى نظام مساعدة Help Access المتاح من خلال الشاشة للحصول على مزيد من المعلومات عن وحدة قراءة بصمات اليد. ارجع الى Help Access للحصول على التعليمات الخاصة بكيفية فتح نظام المساعدة المتاح من خلال الشاشة.

.٣ قم بتوصيل آابل فأرة USB بموصل USB.

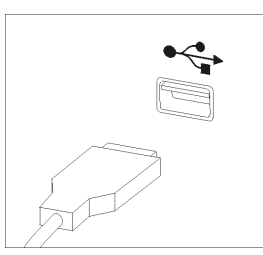

 $\overline{\phantom{a}}$ 

- ٤ . قم بتوصيل كابل الشاشة بموصل الشاشة في الحاسب.
- اذا كانت لديك شاشة Video Graphics Array (VGA) قياسية، قم بتوصيل الكابل الى الموصل  $\, \circ \,$ بالصورة الموضحة.

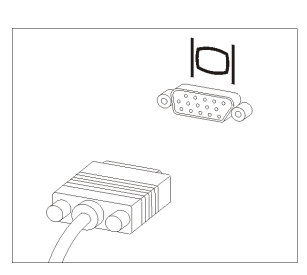

 **ملاحظة:** اذا آان طراز الشاشة الخاصة بك يوجد به موصلين للشاشة، تأآد من استخدام الموصل .Accelerated Graphics Port (AGP) موفق في الموجود

o اذا آان لديك شاشة (DVI (Interface Video Digital، قم بتوصيل الكابل للموصل آما هو موضح بالشكل.

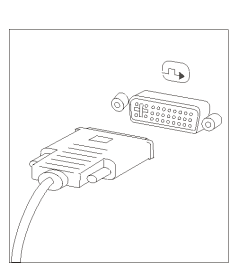

**ملاحظة:** يجب أن يتم ترآيب موفق بالحاسب الخاص بك يدعم شاشات DVI.

.٥ اذا آان لديك مودم، يمكنك توصيل المودم من خلال اتباع التعليمات التالية.

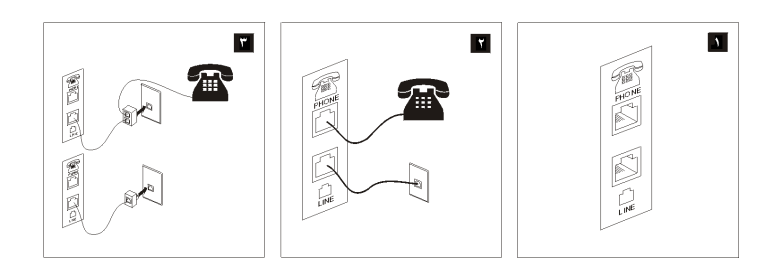

- يعرض هذا الشكل التوضيحي الموصلين الموجودين في الجزء الخلفي من الحاسب المطلوبين h. لاعداد المودم الخاص بك.
- في الولايات المتحدة وغيرها من الدول أو المناطق التي تستخدم مخارج هاتفية من النوع  $\mathbf{Y}$ -11RJ ، قم بتوصيل أحد طرفي آابل الهاتف الى الهاتف والطرف الأخر الى موصل الهاتف في الجزء الخلفي من الحاسب. قم بتوصيل أحد نهايات كابل المودم لموصل المودم الذي يوجد خلف الحاسب والنهاية الأخرى لمخرج التليفون.
- في البلاد أو المناطق التي لا تستخدم مخارج هاتفية من النوع -11RJ، يكون من الضروري Y. استخدام محول أو موزع لتوصيل الكابلات بمخرج الهاتف، بالصورة الموضحة في الجزء العلوي من الشكل التوضيحي. يمكنك أيضا استخدام موزع أو محول بدون تليفون، كما هو موضح بأسفل الشكل.
- .٦ اذا آان لديك أجهزة صوتية، قم بتوصيلهم باستخدام التعليمات التالية. لمزيد من المعلومات عن السماعات، أنظر الخطوة ٧ و .٨

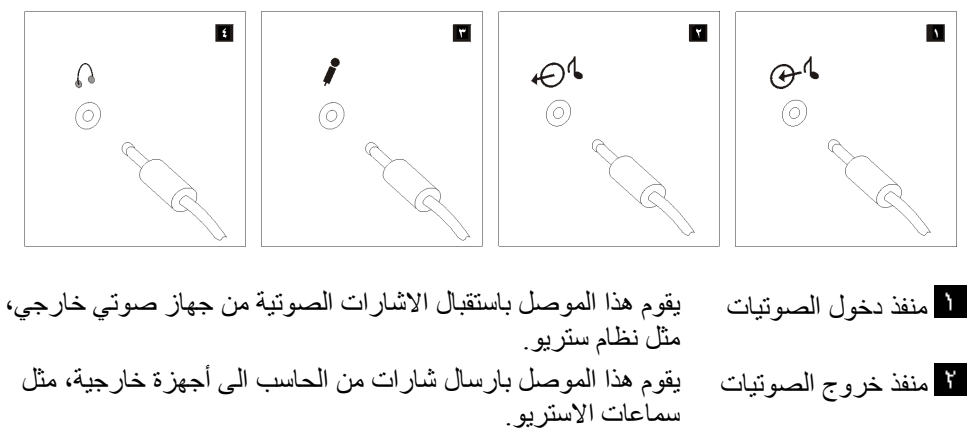

- ميكروفون استخدم هذا الموصل لالحاق ميكروفون للحاسب الخاص بك عندما تريد تسجيل صوت أو اذا كنت تستخدم برنامج التعرف على الكلام. سماعات الرأس استخدم هذا الموصل لالحاق سماعات رأس للحاسب الخاص بك عندما تريد الاستماع لموسيقى أو أي صوتيات أخرى بدون ازعاج أحد. قد يوجد هذا الموصل في مقدمة الحاسب.
	- .٧ اذا قمت بتشغيل السماعات باستخدام موفق التيار المتردد، استخدم التعليمات التالية.

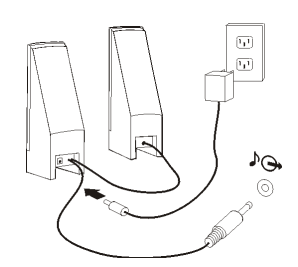

- أ- قم بتوصيل الكابل بين السماعتين، اذا تطلب الأمر. في بعض السماعات، يتم الحاق هذا الكابل بصفة دائمة.
	- ب- قم بتوصيل آابل موفق التيار المتردد للسماعة.
		- ج- قم بتوصيل السماعات للحاسب.
	- د- قم بتوصيل موفق التيار المتردد لمصدر كهرباء التيار المتردد.

.٨ اذا قمت بايقاف تشغيل السماعات وعدم استخدام موفق التيار المتردد، استخدم التعليمات التالية.

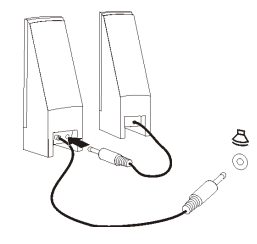

- أ. قم بتوصيل الكابل بين السماعتين، اذا تطلب الأمر. في بعض السماعات، يتم الحاق هذا الكابل بصفة دائمة.
	- ب. قم بتوصيل السماعات للحاسب.
	- ٩ . قم بتوصيل أي أجهزة أخرى لديك. قد لا يحتوي الحاسب الخاص بك على كل الموصلات الموضحة.

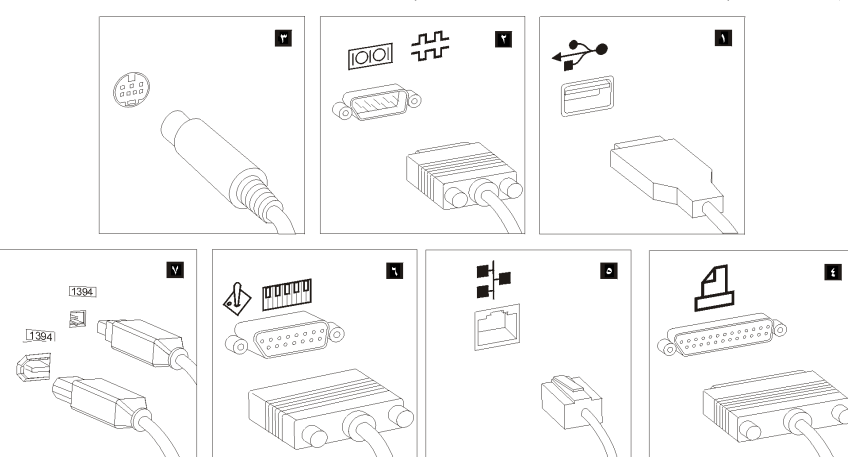

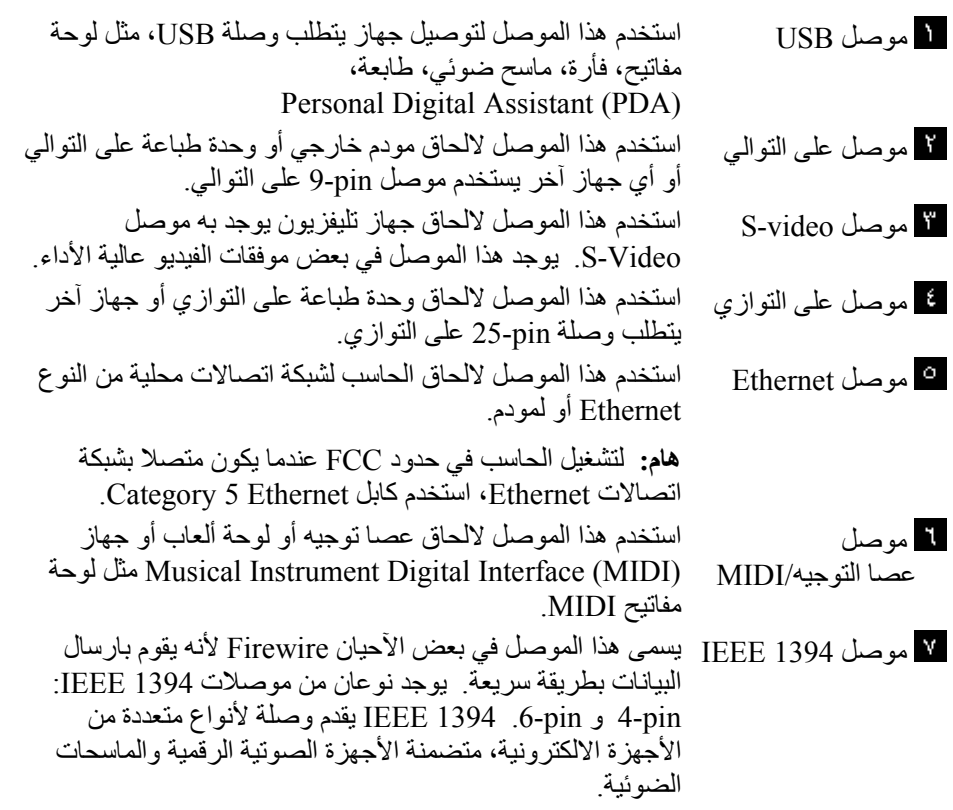

.١٠ قم بتوصيل أسلاك الطاقة الى منافذ آهربائية متصلة بطرف أرضي.

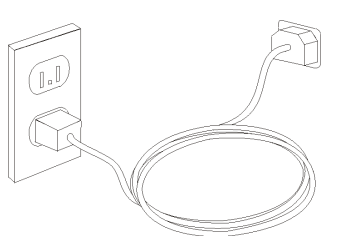

**ملاحظة:** ارجع الى نظام مساعدة Help Access المتاح من خلال الحاسب لمزيد من المعلومات عن الموصلات. ارجع الى Help Access للحصول على تعليمات عن آيفية فتح نظام المساعدة المتاح من خلال الشاشة.

#### **تشغيل الطاقة**

قم بتشغيل الشاشة والأجهزة الخارجية الأخرى، ثم قم بتشغيل الحاسب. عند انتهاء اختبار (Power-On Self-Test (POST)، سيتم اغلاق نافذة الشعار . اذا كان تم تركيب البرنامج مسبقا بالحاسب الخاص بك، سيتم بدء برنامج التركيب.

اذا واجهتك أية مشكلات أثناء بدء التشغيل، ارجع الى تشخيص وتصحيح الأخطاء. لمزيد من المعلومات، ارجع الى الحصول على المعلومات والمساعدة والخدمة. يمكنك الحصول على مساعدة ومعلومات عن طريق الهاتف من خلال مركز دعم العملاء ارجع الى معلومات الضمان والسلامة المضمنة مع الحاسب الآلي الخاص بك للاطلاع على كشف أرقام هواتف الخدمة والدعم في مختلف أرجاء العالم.

# **انهاء ترآيب البرامج**

**هام**

قم بقراءة اتفاقيات الترخيص بدقة قبل استخدام البرامج التي توجد بهذا الحاسب. توضح هذه الاتفاقيات الحقوق والالتزامات والضمانات الخاصة بك للبرامج التي توجد بهذا الحاسب بالتفصيل. باستخدام هذه البرامج، تقوم بقبول شروط الاتفاقيات. اذا لم تقم بقبول الاتفاقيات، لا تقم باستخدام البرامج. بدلا من ذلك، قم باعادة الحاسب بالكامل واستعادة ما تم دفعه بالكامل.

بعد القيام ببدء الحاسب لأول مرة، اتبع التعليمات التي توجد بالشاشة لاتمام ترآيب البرنامج. اذا لم تقم باتمام تركيب البرنامج في أول مرة يتم بها تشغيل الحاسب، قد تحدث نتائج غير متوقعة. عند انتهاء التركيب، ارجع الى نظام مساعدة Help Access المتاح من خلال الحاسب للتعرف على مزيد من المعلومات عن الحاسب الآلي الخاص بك. ارجع الى Help Access للحصول على تعليمات عن آيفية فتح نظام المساعدة المتاح من خلال الشاشة.

**ملاحظة:** قد تحتوي بعض الطرازات على نسخة متعددة اللغات من Pro XP Windows Microsoft تم تركيبها مسبقا. اذا كان الحاسب الخاص بك يوجد به نسخة متعددة اللغات، سيطلب منك اختيار لغة أثناء عملية البدء المبدئية. بعد اتمام التركيب، يمكن تغيير اللغة من خلال .Windows Control Panel

#### **اتمام المهام الهامة**

بعد اعداد الحاسب الخاص بكن قم باجراء المهام التالية، التي ستوفر عليك الوقت والمشاآل فيما بعد:

- قم بتكوين صورة قرص مدمج تشخيصية أو قريصات تشخيصية. يتم استخدام البرامج التشخيصية في اختبار الأجهزة المكونة للحاسب الآلي الخاص بك والابلاغ عن المحددات التي يتم التحكم فيها بواسطة نظام التشغيل التي يمكن أن تسبب عطلا بالأجهزة. ان اعداد صورة قرص مدمج تشخيصية أو قريصات تشخيصية في وقت سابق يضمن لك أنك ستتمكن من تشغيل البرامج التشخيصي حتى لو لم تستطع الوصول الى مساحة عمل Recovery and Rescue. لمزيد من المعلومات، ارجع الى .PC-Doctor for DOS
	- قم بتسجيل نوع وطراز والرقم المسلسل للحاسب الخاص بك. اذا آنت بحاجة لخدمة أو دعم فني، سيطلب منك هذه المعلومات. لمزيد من المعلومات، ارجع الى معلومات السلامة والضمان المضمنة مع الحاسب الآلي الخاص بك.

#### **تعديل نظام التشغيل الخاص بك**

تقوم شرآة Microsoft باتاحة التعديلات لأنظمة تشغيل متعددة من خلال موقع Update Windows Microsoft. يقوم هذا الموقع آليا بتحديد تعديلات نظام Windows المتاحة للحاسب الخاص بك ويعرض هذه التعديلات فقط. يمكن أن تتضمن التعديلات تصحيحات خاصة بالسرية أو نسخ جديدة من مكونات Windows) مثل مشغل الوسائط)، تصحيحات لأجزاء أخرى من نظام التشغيل Windows أو تحسينات.

ارجع الى نظام مساعدة Help Access المتاح من خلال الحاسب لمزيد من المعلومات حول تعديل نظام التشغيل. ارجع الى Access Help للحصول على تعليمات عن كيفية فتح نظام المساعدة المتاح من خلال الشاشة.

#### **ترآيب أنظمة تشغيل أخرى**

اذا قمت بتركيب نظام تشغيل خاص بك، عليك باتباع التعليمات المحددة في الأقراص المدمجة أو القريصات الخاصة بنظام التشغيل. يجب تذكر القيام بتركيب كل مشغلات الجهاز بعد تركيب نظام التشغيل. يتم اتاحة تعليمات التركيب عادة مع مشغلات الجهاز ِ

#### **تعديل برنامج مكافحة الفيروسات الخاص بك**

يتم ارفاق برنامج Security Client Symantec مع الحاسب الآلي الخاص بك حيث يمكنك استخدام هذا البرنامج في اكتشاف وازالة الفيروس. كما يجب أن تقوم بتشغيل تطبيق LiveUpdate للحصول على أحدث تعديلات من موقع Security Client Symantec المتاح على شبكة الانترنت. سيقوم تطبيق LiveUpdate بتحميل أحدث آشف بالفيروسات وسيقوم Security Client Symantec باستخدام الكشف الجديد عند مسح الحاسب الآلي الخاص بك في المرة التالية.

ارجع الى نظام مساعدة Help Access المتاح من خلال الحاسب لمزيد من المعلومات حول تعديل برنامج مكافحة الفيروسات. ارجع الى Access Help للحصول على تعليمات عن كيفية فتح نظام المساعدة المتاح من خلال الشاشة.

# **ايقاف تشغيل الحاسب الآلي**

عندما تكون مستعدا لايقاف تشغيل الحاسب الخاص بك، اتبع دائما اجراءات ايقاف التشغيل الخاصة بنظام التشغيل. وهذا يمنع فقد البيانات التي لم يتم حفظها أو حدوث أي تلف بالبرامج الخاصة بك. لايقاف تشغيل نظام تشغيل Windows Microsoft اضغط **Down Shut** من قائمة Start. قم بتحديد **Down Shut** من القائمة المسقطة واضغط **OK**.

**الفصل الثالث. اختيارات الترآيب**

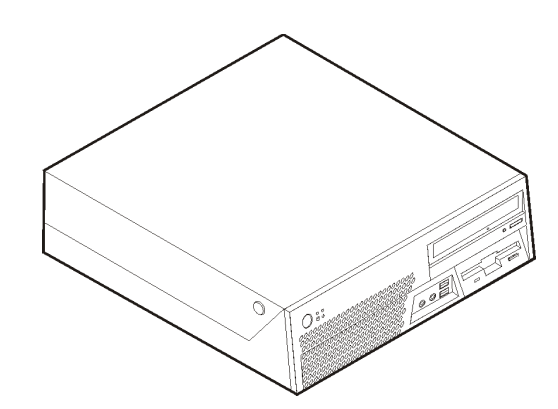

يقدم هذا الفصل مقدمة للخصائص والاختيارات المتاحة للحاسب الخاص بك. يمكنك زيادة امكانيات الحاسب الخاص بك من خلال اضافة ذاكرة أو موفقات. عند تركيب أحد الاختيارات، استخدم هذه التعليمات بالاضافة للتعليمات المتاحة مع الاختيار.

#### **هام**

قبل القيام بتركيب أو ازالة أي اختيار ، يجب قراءة ارشادات أمان هامة. ستساعدك هذه الاجراءات والخطوات الارشادية على العمل بآمان.

**ملاحظة: استخدم الأجزاء التي يتم اتاحتها بواسطة Lenovo فقط.**

#### **الخصائص**

يقدم هذا القسم مقدمة عن خصائص الحاسب والبرامج التي تم ترآيبها مسبقا.

#### **معلومات النظام**

تغطي المعلومات التالية مجموعة متعددة من الطرازات. للحصول على المعلومات حول الطراز الخاص بك، قم .Setup Utility استخدام أنظر .Setup Utility باستخدام

**المشغل الدقيق** (يختلف وفقا للطراز)

- Pentium 4 مشغل <sup>R</sup> Intel® HyperThreading Technology تقنية مع
	- Intel Pentium D مشغل•
	- Intel Celeron® D مشغل
	- Intel Core™ 2 Duo مشغل•
	- ذاآرة وسيطة داخلية (تختلف الحجم وفقا للطراز)

#### ا**لذاكر**ة

- Double Data Rate 2 (DDR2) Dual Inline Memory الذاآرة شرائح من اثنين دعم يتم• Modules (DIMM)
	- ذاآرة غير متلاشية ٨ ميجابايت

#### **المشغلات الداخلية**

- مشغل قريصات -٣٫٥بوصة، نصف-بوصة (بعض الطرازات)
- Serial Advanced Technology Attachment (SATA) الداخلي الثابت القرص مشغل•
	- مشغل ضوئي SATA) بعض الطرازات)

#### **النظام الفرعي للمرئيات**

- وحدة تحكم بالبيانيات متكاملة لوحدة عرض (VGA (Array Graphics Video
	- 3000 Accelerator Media Graphics Intel مع دعم العرض الثنائي
		- موصل موفق بيانيات (16x (Express PCI بلوحة النظام

#### **النظام الفرعي للصوتيات**

تقدم وحدات التحكم الصوتية HD المتكاملة أربعة موصلات صوتية.

- موصلات للميكروفون وسماعات الرأس في اللوحة الأمامية
	- موصلات الخط الداخل والخط الخارج باللوحة الخلفية
		- سماعات داخلية أحادية (بعض الطرازات)

#### **امكانية الاتصال**

- وحدة تحكم Ethernet متكاملة (Mbps 10/100/1000(
- (الطرازات بعض (Peripheral Component Interconnect (PCI) V.90 Data/Fax مودم•

#### **خصائص ادارة النظام**

- Dynamic Host Configuration Protocol (DHCP) و Remote Program Load (RPL)
	- Wake on  $LAN^{\circledR}$  •
	- Detect Serial Port Ring الخاصية هذه تسمى ،Setup Utility برنامج في (Wake on Ring للمودم الخارجي)
		- الادارة عن بعد
		- بدء تشغيل آلي
		- SM و System Management (SM) BIOS برامج•
		- امكانية تخزين نتائج اختبار الجهاز (POST) Power on self-test

#### **خصائص المدخلات/المخرجات**

- Extended Capabilities Port (ECP)/Extended Parallel Port (EPP) ،25-pin
	- موصلين Pin9- على التوالي (بعض الطرازات)
	- عشرة موصلات USB) اثنين باللوحة الأمامية وثمانية باللوحة الخلفية)
		- موصل Ethernet
		- موصل وحدة عرض VGA
		- موصلين للصوتيات (للخط الداخل والخط الخارج) باللوحة الخلفية
		- موصلين للصوتيات (ميكروفون وسماعات الرأس) باللوحة الأمامية

#### **التوسع**

- ثلاث أماآن للمشغلات
- موصلين موفقين PCI) ٣٢ بت)
- موصل واحد لموفق (16x (Express PCI

#### **الطاقة**

- تزويد للطاقة Watt 225 مع مفتاح لاختيار الجهد الكهربي يدويا
	- تحويل آلي لتردد المدخلات ٦٠/٥٠ هرتز
	- Advanced Power Management دعم•
- Advanced Configuration & Power Interface (ACPI) دعم•

#### **خصائص السرية**

- آلمات سرية المستخدم وموجه النظام للتوصل الى BIOS
	- دعم اضافة قفل تأمين الحاسب (bolt-U (
- دعم اضافة قفل آابل متكامل (قفل Kensington (لحماية الغطاء
- لوحة المفاتيح ذات قاريء بصمات (بعض الطرازات، أنظر Center Productivity ThinkVantage للحصول على مزيد من المعلومات)
	- التحكم بتسلسل بدء التشغيل
	- بدء التشغيل بدون وحدة تشغيل القريصات أو لوحة المفاتيح أو الفأرة
		- نمط بدء غير مراقب
		- تحكم بمدخلات/مخرجات القريصات والقرص الثابت
		- تحكم بمدخلات/مخرجات المنافذ على التوالي وعلى التوازي
			- ملف مواصفات السرية وفقا للجهاز
			- مفتاح تحويل وجود الغطاء (بعض الطرز)

#### **البرامج التي تم ترآيبها مسبقا**

• قد يتم اتاحة الحاسب مع وجود برامج تم تركيبها مسبقا. اذا كان كذلك، فهذه البرامج تتضمن نظام التشغيل وبرامج تشغيل الجهاز لدعم الخصائص المتاحة من جهة التصنيع وبعض البرامج الأخرى التي يتم دعمها.

**أنظمة التشغيل، التي تم ترآيبها مسبقا** (تختلف وفقا لنوع الطراز)

**ملاحظة:** لن تكون أنظمة التشغيل هذه متاحة بكل البلاد أو المناطق.

- Microsoft Windows XP Home Edition •
- Microsoft Windows XP Professional •

**١ أنظمة التشغيل المرخصة أو التي تم اختبارها بالنسبة للتوافق**

- $Linux^{\circledR}$
- Microsoft Windows 2000 •

١ ـ كل أنظمة التشغيل المحددة هنا يتم ترخيصها واختبار ها بالنسبة للتوافق عند اتاحة هذا الدليل. قد يتم تعريف أنظمة تشغيل اضافية بواسطة Lenovo آأنظمة متوافقة مع الحاسب الخاص بك. يمكن أن يتم تغيير التصحيحات والاضافات لهذا الكشف. لتحديد ما اذا آان نظام التشغيل تم ترخيصه أو اختباره بالنسبة للتوافق، ارجع للموقع الخاص بمورد نظام التشغيل بالانترنت.

#### **الاختيارات المتاحة**

فيما يلي بعض الاختيارات المتاحة:

- الاختيارات الخارجية
- o أجهزة المنافذ على التوازي، مثل وحدات الطباعة ووحدات التشغيل الخارجية
	- o أجهزة المنافذ على التوالي، مثل المودم الخارجي والكاميرات الرقمية
		- o الأجهزة الصوتية، مثل السماعات الخارجية لنظام الصوت
	- o أجهزة USB، مثل وحدات الطباعة وعصا التوجيه والماسحات الضوئية
		- o أجهزة الأمان، مثل قفل تأمين الحاسب وقفل الكابل المتكامل
			- o وحدات العرض
				- الداخلية الاختيارات
	- Dual Inline Memory Modules (DIMMs) ذاكرة النظام، تسمى (
		- Peripheral Component Interconnect (PCI) موفق o
			- PCI Express (x16) موفق o
- o وحدة تشغيل ضوئية، مثل وحدات تشغيل CD و DVD) بعض الطرازات)
	- o وحدة تشغيل القرص الثابت

للحصول على أحدث المعلومات عن الاختيارات المتاحة، ارجع الى موقع الانترنت الخاص بشرآة Lenovo على: /com.lenovo.www://http أو ارجع الى المسئول عن البيع أو التسويق.

#### **المحددات**

يوضح هذا القسم المحددات الفعلية للحاسب الخاص بك.

```
الأبعاد
                                                          • الارتفاع: ٣٥٠مم (١٣٫٨بوصة)
                                                         • العرض: ١٠٧٫٩مم (٤٫٢ بوصة)
                                                          • العمق: ٣٨٥ مم (١٥٫٢ بوصة)
                                                                                    الوزن
                                            • الحد الأدنى للمواصفات: ٨٫٤ آجم (١٨٫٥ رطل)
                                          • الحد الأقصى للمواصفات: ١٠٫٠آجم (٢٢٫٠ رطل)
                                                                               بيئة التشغيل
                                                                    • درجة حرارة الهواء:
   o يتم التشغيل عند ٠ - ٣٠٠٠ قدم (٩١٤٫٤ م): °١٠ - °٣٥ درجة مئوية (°٥٠ - °٩٥ فهرنهيت)
o التشغيل عند ٣٠٠٠ - ٧٠٠٠ قدم (٢١٣٤ م): °١٠ - °٣٢ درجة مئوية (٥٠ ° - °٨٩٫٦ فهرنهيت)
                          o بدون-تشغيل: °١٠ - °٤٣ درجة مئوية (°٥٠ الى °١١٠ فهرنهيت)
                                                                              • الرطوبة:
                                                            o التشغيل: %٨ الى ٨٠ %
                                                        o بدون-تشغيل: %٨ الى ٨٠ %
                                                             o انتقالي: %٨ الى %٩٠
                                                    • أقصى ارتفاع: ٧٠٠٠ م (٢١٣٣٫٦قدم)
```
**المدخلات الكهربية**

```
• الجهد الكهربي للمدخلات:
                            o المدى المنخفض:
             الحد الأدنى: ١٠٠ فولت أمبير
            الحد الأقصى: ١٢٧ فولت أمبير
         مدى تردد المدخلات: ٦٠/٥٠ هرتز
 محدد محول الجهد الكهربي: ١١٥ فولت أمبير
                               o المدى العالي:
              الحد الأدنى: ٢٠٠ فولت أمبير
            الحد الأقصى: ٢٤٠ فولت أمبير
         مدى تردد المدخلات: ٦٠/٥٠ هرتز
 محدد محول الجهد الكهربي: ٢٣٠ فولت أمبير
                 • المدخلات بالكيلوفولت-أمبير تقريبا:
   o الحد الأدنى للمواصفات: ٠٫٠٩ آيلوفولت أمبير
 o الحد الأقصى للمواصفات: ٠٫٣٨ آيلوفولت أمبير
```
# **أوضاع التشغيل التي يتم دعمها**

لتوفير تيار هوائي مناسب للمكونات الداخلية، يجب أن تقوم بوضع الحاسب الخاص بك بأي من الطريقتين الموضحتين بالشكل التالي.

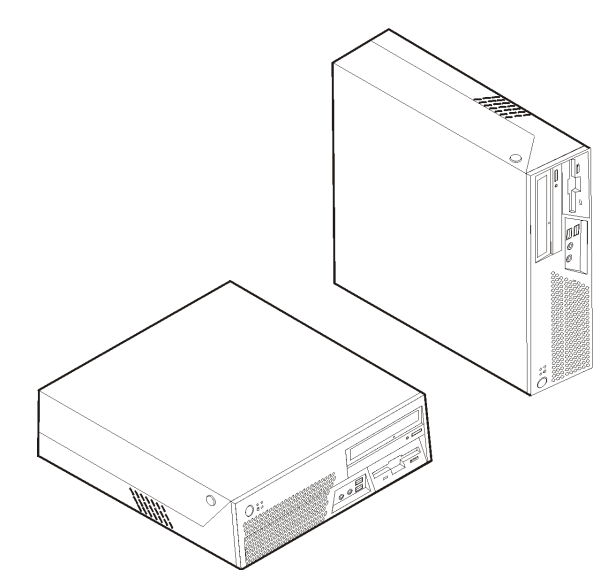

**ملاحظة:** في الموضع الرأسي، يجب أن تكون مخارج السماعات موجهة لأعلى للحصول على أفضل درجة للصوت.

# **الأدوات المطلوبة**

لتركيب بعض الاختيار ات في الحاسب الخاص بك، قد تحتاج نصل مستو أو مفك صليبة. قد يتطلب الأمر أدوات اضافية بالنسبة لبعض الاختيارات المعينة. ارجع الى التعليمات المتاحة مع الاختيار.

# **التعامل مع الأجهزة الحساسة-الثابتة**

بالرغم من أن الكهربية الساكنة لا تمثل أي ضرر بالنسبة لك، لكنها تمثل ضررا بالغا لاختيارات ومكونات الحاسب.

عند اضافة اختيار، لا تقم بفتح الحاوية التي تحمي الاختيار حتى يتم توجيهك للقيام بذلك.

عند التعامل مع الاختيارات ومكونات الحاسب الأخرى، يجب مراعاة هذه الاجراءات الوقائية لتفادي أخطار الكهرباء:

- قم بتقليل حركتك. يمكن أن تؤدي الحركة أن يتم تكوين مجال كهربي حولك.
- يجب التعامل مع المكونات بحرص شديد. يجب التعامل مع الموفقات ووحدات الذاآرة من الأطراف. لا تقم بلمس أي دائرة كهربية مكشوفة.
	- يجب منع الآخرين من لمس المكونات.
- عند القيام بتركيب اختيار جديد، يجب أن تلامس الحاوية الحامية للاختيار لأي سطح معدني بالحاسب لمدة ثانيتين على الأقل. حيث أن هذا يقوم بتقليل الكهربية الساكنة في الحاوية وجسمك.
- بعد ذلك، قم بازالة الاختيار وترآيبه مباشرة في الحاسب بدون وضع الاختيار لأسفل. اذا لم تتمكن من القيام بذلك، قم بوضع الحاوية الحامية الخاصة بالاختيار على سطح مستو وناعم ثم قم بوضع الاختيار عليها.
	- لا تقم بوضع الاختيار على غطاء الحاسب أو على أي سطح معدني آخر.

# **ترآيب الاختيارات الخارجية**

يوضح هذا القسم الموصلات الخارجية المتعددة بالحاسب الخاص بك التي يمكنك توصيل اختيارات خارجية لها، مثل وحدة الطباعة أو الماسح الضوئي أو السماعات الخارجية. بالنسبة لبعض الاختيارات الخارجية، يجب أن تقوم بتركيب برامج اضافية مع تركيب الوصلة الفعلية. عند اضافة اختيار خارجي، استخدم المعلومات التي توجد في هذا القسم لتعريف الموصل المطلوب، ثم استخدم التعليمات المتاحة مع الاختيار لمساعدتك في تركيب الوصلة وتركيب أي برامج أو مشغلات أجهزة مطلوبة للاختيار

#### **تحديد مكان الموصلات في واجهة الحاسب**

توضح التعليمات التالية أماكن الموصلات في واجهة الحاسب الخاص بك.

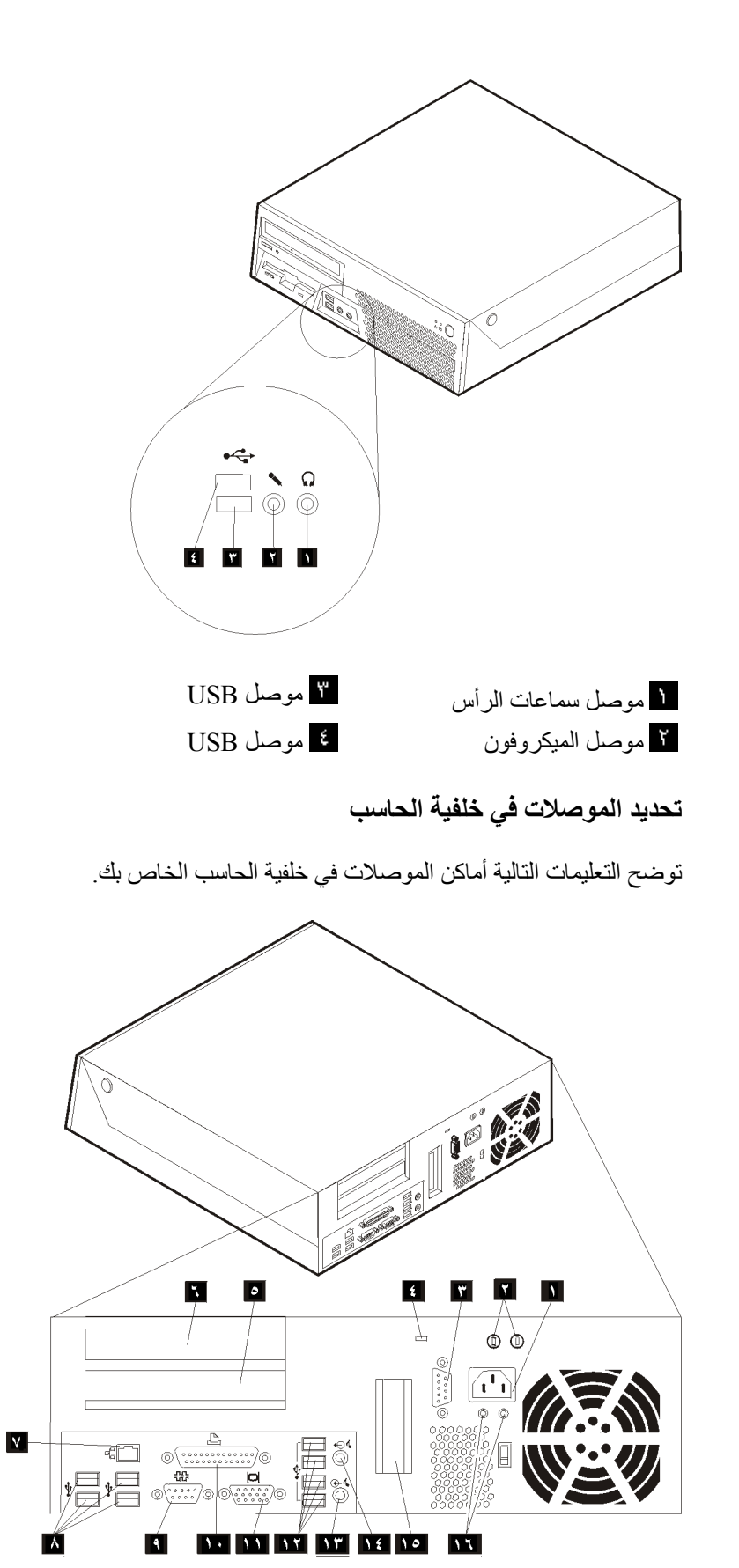

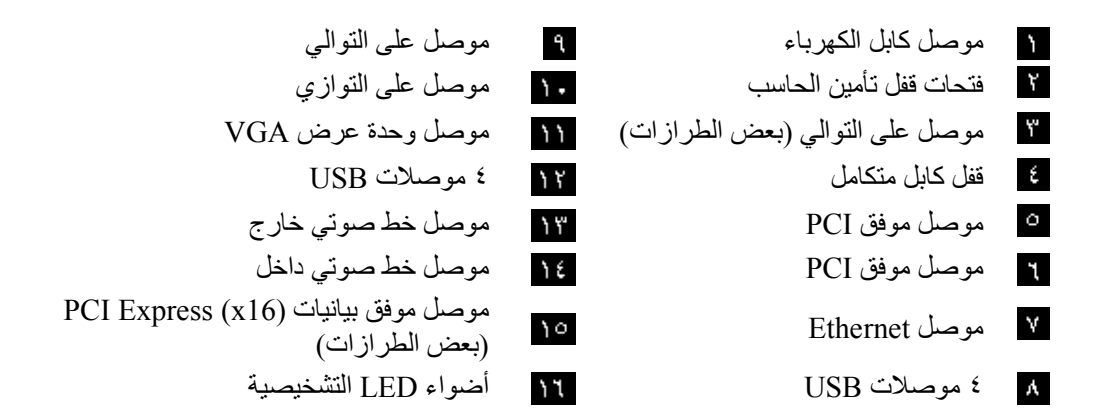

**ملاحظة:** بعض الموصلات التي توجد في خلفية الحاسب ملونة للمساعدة في تحديد مكان توصيل الكابلات.

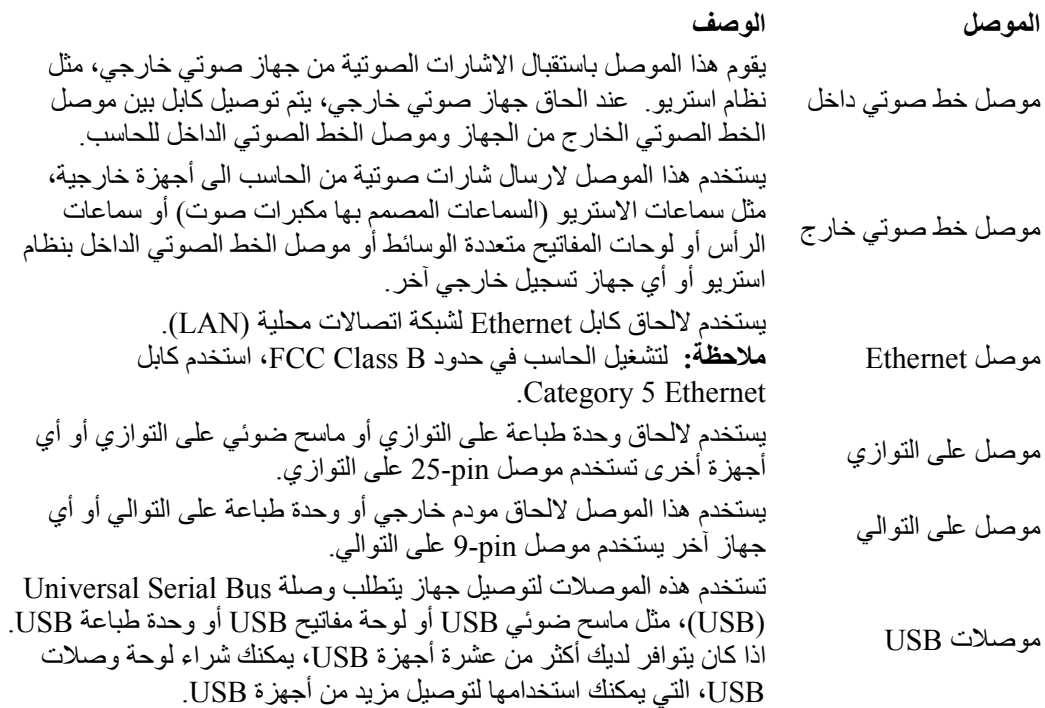

# **الحصول على برامج تشغيل الأجهزة**

يمكنك الحصول على برامج تشغيل الأجهزة لنظم التشغيل التي لم يتم تركيبها مسبقا من موقع الانترنت: /support/com.lenovo.www://http. التعليمات الخاصة بالترآيب متاحة في ملفات README مع الملفات الخاصة ببرنامج تشغيل الجهاز.

# **فتح الغطاء**

**هام:**

يجب قراءة ارشادات أمان هامة و التعامل مع الأجهزة الحساسة-الثابتة قبل فتح غطاء الحاسب.

لفتح غطاء الحاسب:

- .١ قم بازالة أي وسط تخزين (قريص أو قرص مدمج أو شريط) من وحدات التشغيل، قم باغلاق نظام التشغيل الخاص بك، وايقاف كل الحاسب وكل الأجهزة الملحقة به.
	- .٢ قم بفصل آل أسلاك الطاقة من المنافذ الكهربية.
	- ٣. قم بفصل كل الكابلات التي تم توصيلها بالحاسب. وهذا يتضمن أسلاك الطاقة وكابلات المدخلات/المخرجات (I/O) وأي كابلات أخرى تم توصيلها للحاسب.
		- .٤ قم بازالة أي أجهزة اقفال مثل قفل الكابل المتكامل الذي يقوم بحماية الغطاء.
	- .٥ اضغط على المفاتيح التي توجد بجوانب الحاسب وقم بسحب الغطاء لأعلى لفتح الحاسب آما هو موضح بالشكل.

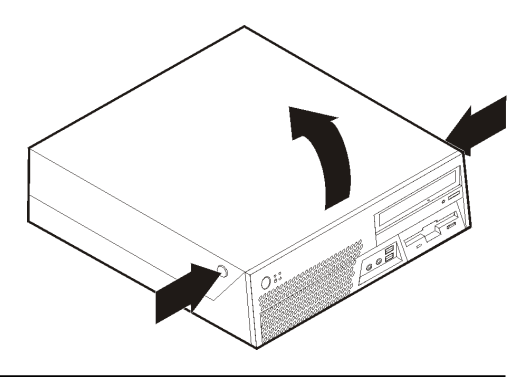

**تحديد مكان المكونات**

سيساعدك الشكل التالي على تحديد مكان المكونات المختلفة في الحاسب الخاص بك.

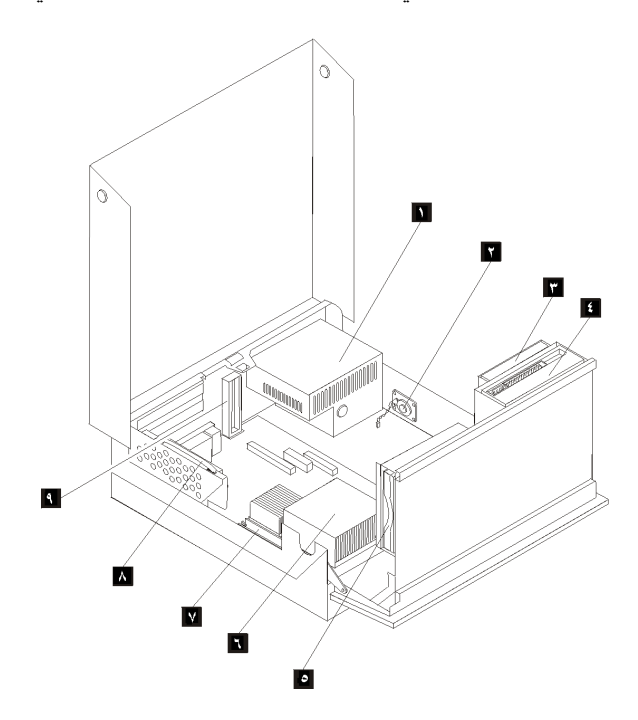
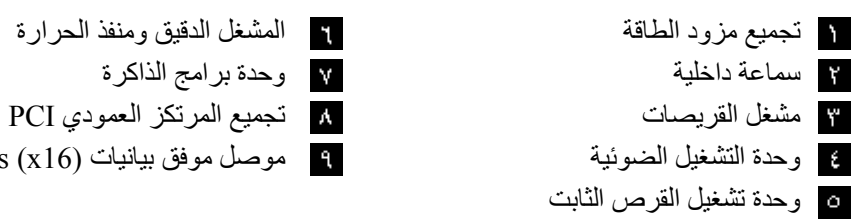

وحدة التشغيل الضوئية موصل موفق بيانيات (16x (Express PCI

# **تعريف الأجزاء بلوحة النظام**

لوحة النظام (تسمى في بعض الأحيان *planar* أو *motherboard* (هي لوحة الدائرة الرئيسية في الحاسب الخاص بك. وتقوم باتاحة الوظائف الأساسية بالحاسب وتدعم أجهزة متعددة تم تركيبها بجهة التصنيع أو سيتم تركيبها فيما بعد.

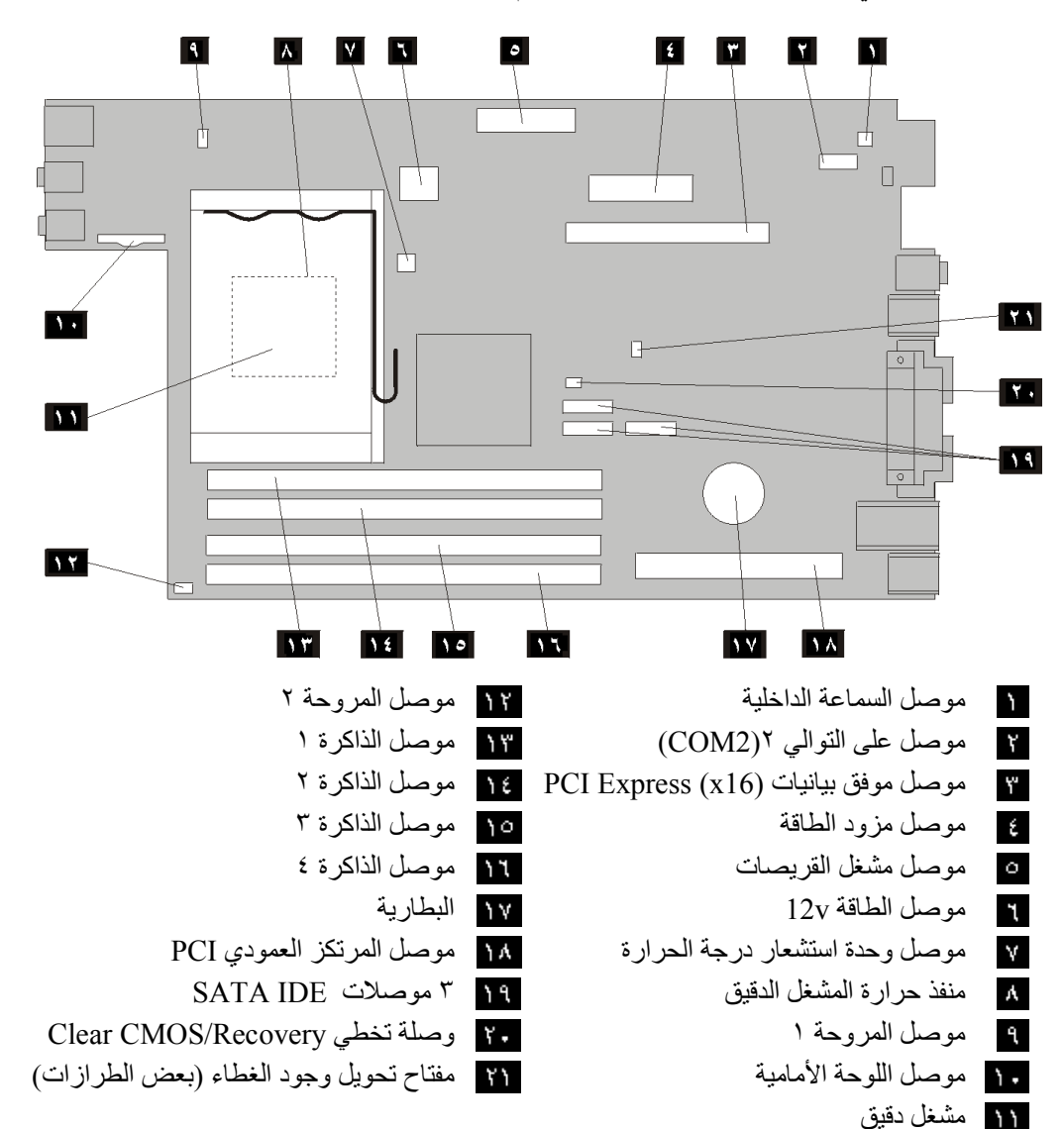

يعرض الشكل التالي أماآن الأجزاء المختلفة بلوحة النظام.

# **ترآيب الذاآرة**

توجد أربعة موصلات بالحاسب الخاص بك لتركيب شرائح الذاكرة Double Date Rate Dual Inline Modules (DDR2 DIMMs) Memory التي تتيح حتى ٤٫٠ جيجابايت كحد أقصى لذاكرة النظام.

عند تركيب وحدات الذاكرة، يتم تطبيق القواعد التالية:

- Double Data Rate 2 Synchronous Dynamic Random Access ،240-pin ،1.8 V استخدم• .Memory (DDR2 SDRAM)
- استخدم أي مجموعة من DIMMs بحجم ٢٥٦ ميجابايت، ٥١٢ ميجابايت، ١٫٠ ميجابايت، ٢٫٠ جيجابايت (حتى ٨٫٠ جيجابايت).

**ملاحظة:** يمكن استخدام وحدات الذاآرة SDRAM 2DDR فقط.

لتركيب وحدة ذاكرة:

- .١ قم بفتح غطاء الحاسب. أنظر فتح الغطاء.
	- .٢ قم بسحب خانة قرص التشغيل لأعلى.

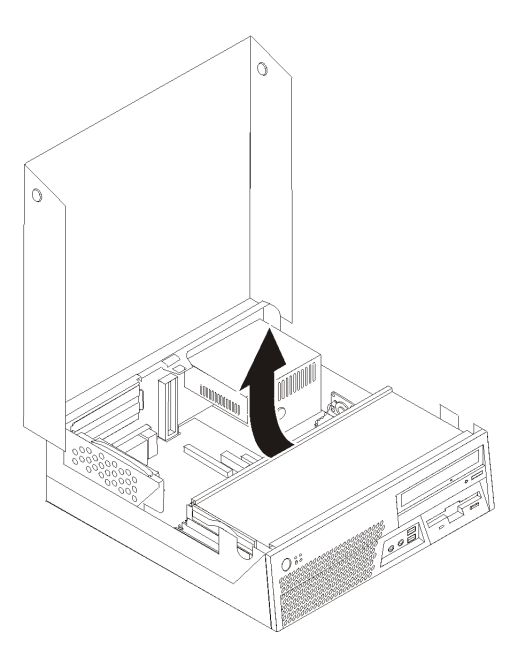

- .٣ قم بتحديد مكان موصلات الذاآرة. ارجع الى تعريف الأجزاء بلوحة النظام.
	- .٤ قم بفتح مسامير التثبيت.

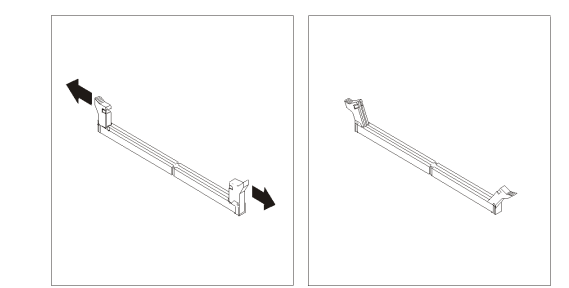

٥ <sub>.</sub> قم بوضع وحدة الذاكرة على موصل الذاكرة. تأكد من محاذاة الثقب الم المتاح بوحدة الذاكرة لمفتاح الموصل للمتاح بلوحة النظام بطريقة صحيحة. قم بدفع وحدة الذاكرة لأسفل في الموصل حتى يتم اغلاق مسامير التثبيت.

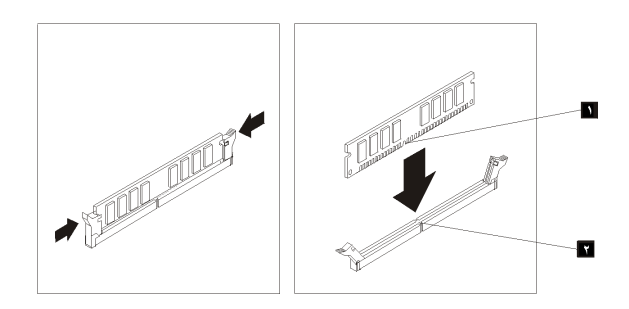

ما يجب القيام به بعد ذلك:

- للتعامل مع اختيار آخر، اذهب الى القسم المناسب.
- لاآمال عملية الترآيب، اذهب الى اغلاق الغطاء وتوصيل الكابلات.

# **ترآيب موفق PCI**

يقدم هذا القسم معلومات وتعليمات لتركيب وازالة موفقات PCI. يحتوي الحاسب الخاص بك على كارت مرتكز عمودي ذو موصلين لموفق PCI.

لتركيب موفق PCI:

- .١ قم بفتح غطاء الحاسب. ارجع الى فتح الغطاء.
- .٢ أثناء الضغط على الخلفية اليسرى من هيكل الحاسب، اسحب لأعلى بالمقبض المتاح لازالة المرتكز العمودي PCI وأية موفقات تم تركيبها.

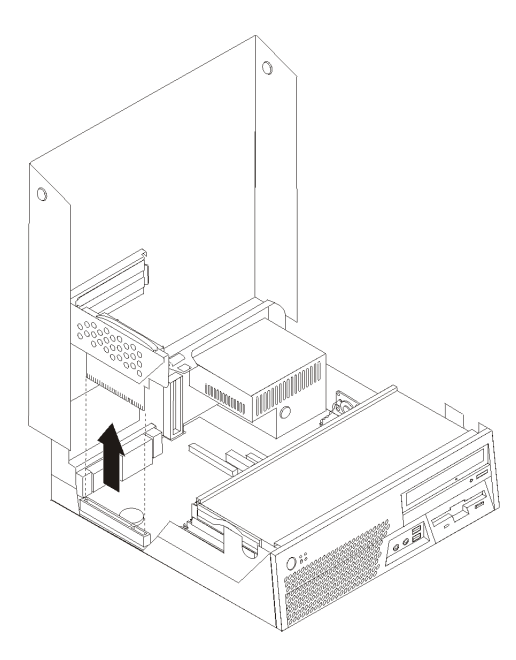

- .٣ أترك قفل الموفق وقم بازالة غطاء الموصل لموصل التوسع الملائم.
	- .٤ قم بازالة الموفق من الحاوية الحامية الخاصة به.
- .٥ قم بترآيب الموفق في الموصل المناسب في المرتكز العمودي PCI.

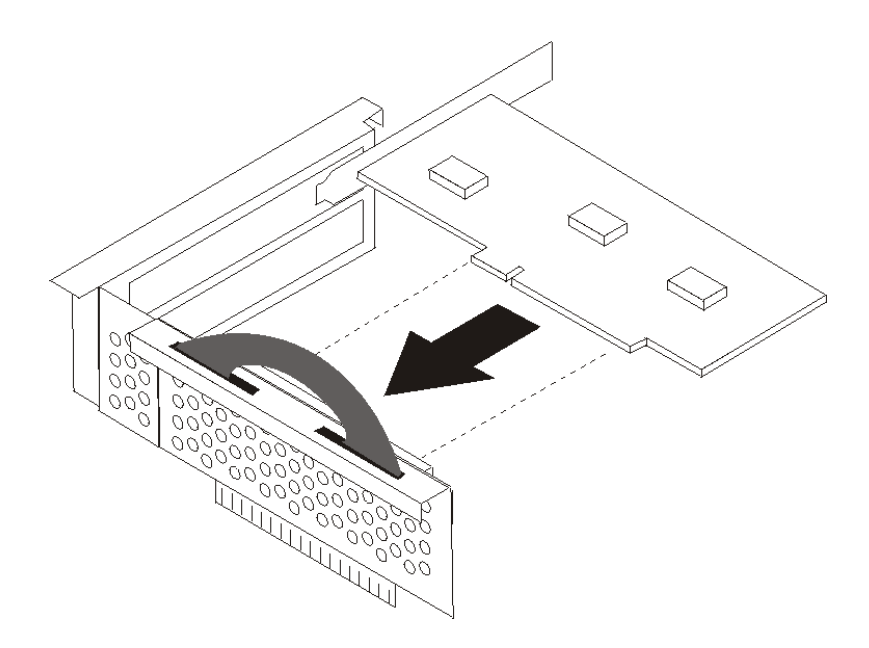

- .٦ قم بوضع قفل الموفق للاحتفاظ بالموفقات.
- .٧ قم باعادة ترآيب تجميع المرتكز العمودي PCI.

ما يجب القيام به بعد ذلك:

- للتعامل مع اختيار آخر، اذهب الى القسم المناسب.
- لاآمال عملية الترآيب، اذهب الى اغلاق الغطاء وتوصيل الكابلات.

## **ترآيب المشغلات الداخلية**

يقدم هذا القسم معلومات واجراءات لتركيب وازالة المشغلات الداخلية

المشغلات الداخلية هي أجهزة يستخدمها الحاسب الخاص بك لقراءة وتخزين البيانات. يمكنك اضافة مشغلات للحاسب الخاص بك لزيادة سعة التخزين ولاتاحة الامكانيات للحاسب حتى يقوم بقراءة أنواع الوسائط الأخرى. ومن المشغلات المختلفة المتاحة للحاسب الخاص بك ما يلي:

- Serial Advanced Technology Attachment (SATA) الثابتة الأقراص مشغلات•
	- مشغل القرص الثابت ATA على التوازي
	- المشغلات الضوئية، مثل وحدات تشغيل CD أو DVD
		- وحدات تشغيل الوسائط التي يمكن ازالتها

**ملاحظة:** يتم الاشارة الى وحدات التشغيل هذه أيضا آمشغلات (IDE (Electronics Drive Integrated.

يتم تركيب المشغلات الداخلية في *خانات*. في هذا الكتاب، يتم الاشارة الى الخانات بالخانة ١، الخانة ٢، و هكذا ِ

عند تركيب مشغل داخلي، يجب ملاحظة ما هو نوع وحجم المشغل الذي يمكنك تركيبه في كل خانة. أيضا، يجب أن يتم توصيل كابلات وحدة التشغيل الداخلية بطريقة صحيحة لوحدة التشغيل التي تم تركيبها.

#### **محددات وحدة التشغيل**

يتم اتاحة وحدات التشغيل التالية بالحاسب الخاص بك:

- المشغل الضوئي في الخانة ١ (بعض الطرازات)
- مشغل الأقراص -٣٫٥بوصة في الخانة ٢ (بعض الطرازات)
	- مشغل القرص الثابت -٣٫٥بوصة في الخانة ٣

تحتوي أية خانة لم يتم تركيب أي مشغل بها على حائل ثابت ولوحة خانات تم تركيبها.

يعرض الشكل التالي أماكن خانات قرص التشغيل.

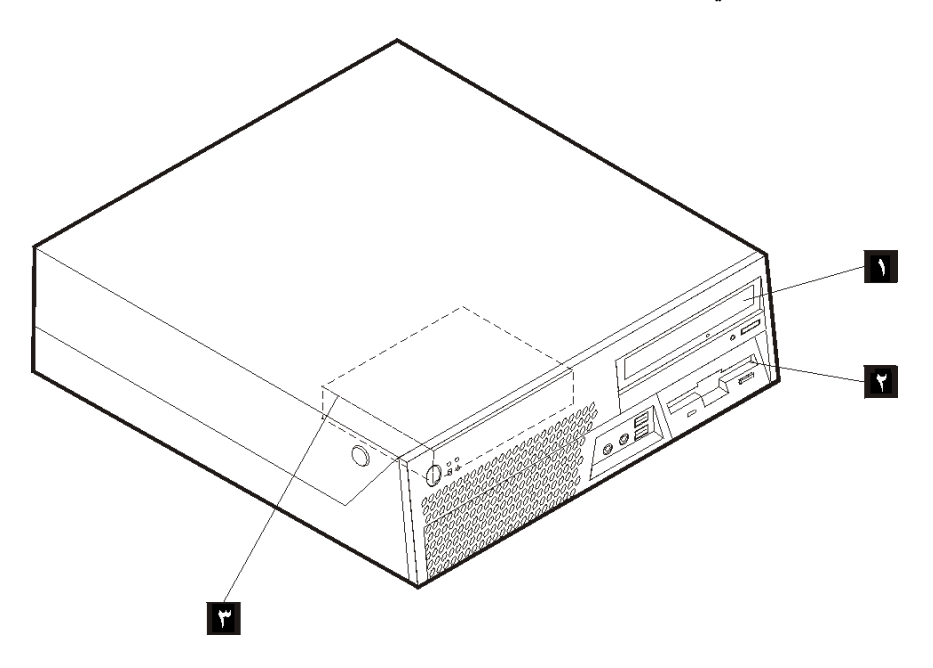

يوضح الكشف التالي أنواع وأحجام المشغلات التي يمكنك تركيبها في كل خانة:

 CD أو DVD الخانة ١ - أقصى ارتفاع: ٤٢٫٠ مم (١٫٦٥) المشغلات الضوئية، مثل مشغل (تم تركيبها مسبقا في بعض الطرازات) مشغل قرص ثابت -٣٫٥بوصة (يتطلب الى ٥٫٢٥ ،Universal Adapter Bracket 3.5-بوصة)\* مشغل قرص ثابت -٥٫٢٥بوصة تم ترآيبه مسبقا الخانة ٢ - أقصى ارتفاع: ٢٥٫٧ مم (١٫٠١ بوصة) مشغل قريصات -٣٫٥بوصة ( في بعض الطرازات) تم الخانة ٣ - أقصى ارتفاع: ٢٦٫١ مم (١,٠ بوصة) مستغل قرص ثابت ٣,٥-بوصة (تم تركيبه مسبقا) \*يمكنك الحصول على Bracket Adapter Universal، ٥٫٢٥ الى -٣٫٥بوصة من خلال موزع الحاسب المحلي أو من خلال الاتصال بمركز دعم العملاء.

## **ترآيب مشغل في الخانة ١**

لتركيب مشغل ضوئي أو مشغل قرص ثابت اضافي في الخانة ١، اتبع الخطوات التالية:

- .١ قم بفتح غطاء الحاسب. أنظر فتح الغطاء.
- .٢ قم بازالة اللوحة البلاستيكية من الواجهة الأمامية.
- .٣ قم بازالة الحائل المعدنى من خانة قرص التشغيل باستخدام مفك ذو نصل مستو لرفع الأداة برفق.
	- ٤ . بالنسبة للمشغل ٥٫٢٥بوصة، قم بتركيب السناد الحاجز على جانب المشغل.

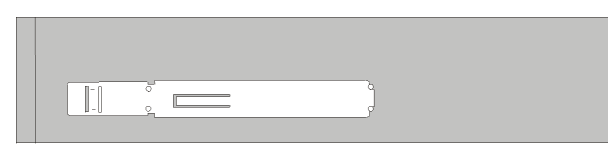

- .٥ بالنسبة للمشغل -٣٫٥بوصة، قم بترآيب المشغل في Bracket Adapter Universal، ٥٫٢٥ الى -٣٫٥بوصة.
- **ملاحظة:** اذا آنت تقوم بترآيب مشغل قرص ثابت -٣٫٥بوصة يجب أن تستخدم Bracket Adapter Universal، ٥٫٢٥ الى -٣٫٥بوصة. يمكنك الحصول عليه من خلال موزع الحاسب المحلي أو من خلال الاتصال بمركز دعم العملاء.
	- .٦ قم بترآيب المشغل في الخانة حتى يعود الى موضعه تماما.

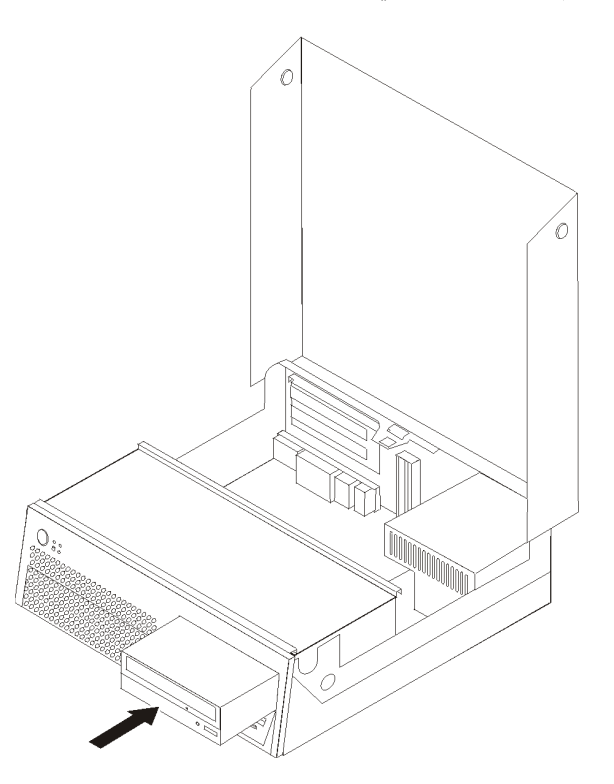

.٧ استمر في توصيل وحدات التشغيل.

#### **توصيل وحدات التشغيل**

تختلف خطوات توصيل وحدة التشغيل وفقا لنوع وحدة التشغيل التي يتم توصيلها. استخدم الخطوات التالية لتوصيل المشغل الخاص بك.

## **توصيل مشغل قرص ثابت ATA اضافي على التوالي**

يمكن توصيل مشغل القرص الثابت على التوالي لأي موصل SATA متاح.

- ١ . قم بايجاد كابل الاشارة الذي يتم اتاحته مع وحدة التشغيل الجديدة.
- .٢ قم بايجاد موصل SATA المتاح بلوحة النظام. ارجع الى تعريف الأجزاء بلوحة النظام.
- ٣ قم بتوصيل أحد نهايات كابل الاشارة لوحدة التشغيل والنهاية الأخرى لموصل SATA المتاح بلوحة النظام.
	- .٤ حدد مكان أحد موصلات الطاقة الخمسة الاضافية وتوصيله لوحدة التشغيل.

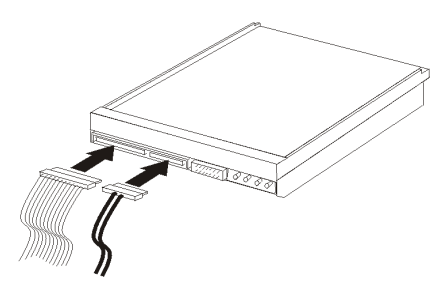

**ترآيب مشغل أقراص في الخانة ٢**

لتركيب مشغل أقراص في الخانة ٢، اتبع الخطوات التالية:

- .١ قم بفتح غطاء الحاسب. ارجع الى فتح الغطاء.
	- .٢ قم بتدوير تجميع خانة قرص التشغيل لأعلى.

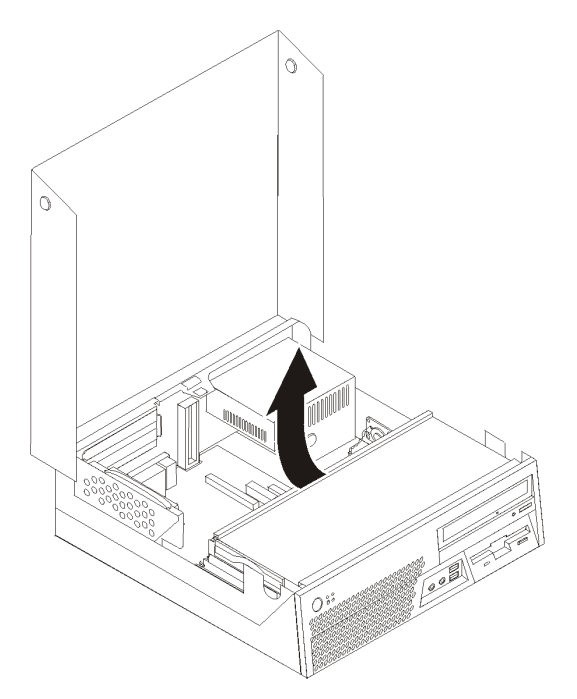

- .٣ قم بازالة اللوحة البلاستيكية من الواجهة الأمامية.
- .٤ قم بازالة الحائل المعدنى من خانة قرص التشغيل باستخدام مفك ذو نصل مستو لرفع الأداة برفق.
	- .٥ قم بتوصيل آابل مستو لوحدة التشغيل الجديدة.
	- .٦ قم بترآيب السناد الحاجز على جانب المشغل.

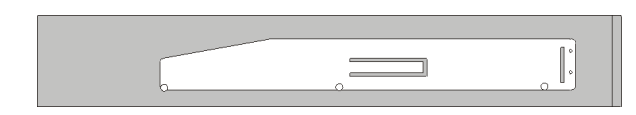

٧. قم بتركيب مشغل جديد من مؤخرة تجميع خانة قرص التشغيل.

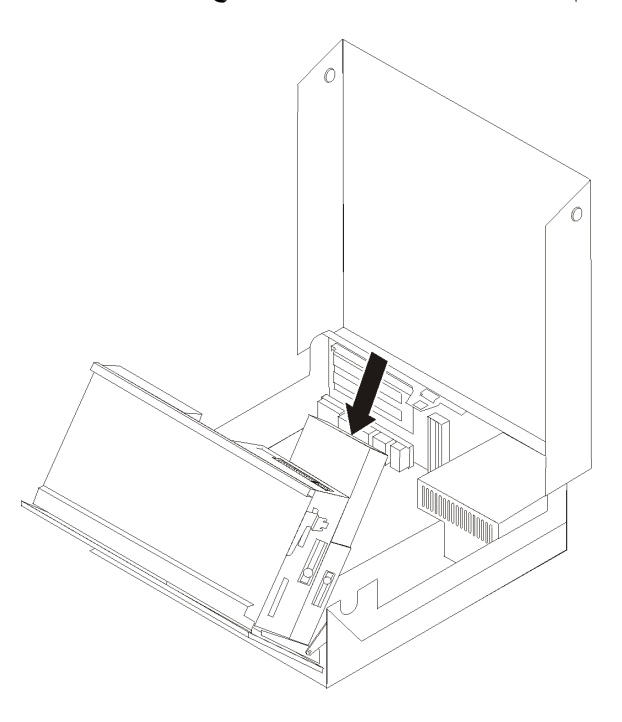

ما يجب القيام به بعد ذلك:

- للتعامل مع اختيار آخر، اذهب الى القسم المناسب.
- لاآمال عملية الترآيب، اذهب الى اغلاق الغطاء وتوصيل الكابلات.

### **خصائص الأمان**

للمساعدة في منع سرقة الأجهزة ومنع التوصل الغير مرخص للحاسب الخاص بك، توجد عدة اختيارات متاحة لقفل الأمان. ستساعدك الأقسام التالية في تعريف وتركيب أنواع الأقفال المختلفة التي يمكن أن تكون متاحة للحاسب الخاص بك. بالاضافة الى القفل الفعلي، يمكن منع الاستخدام الغير مرخص للحاسب الخاص بك بواسطة قفل البرامج الذي يقوم باقفال لوحة المفاتيح حتى يتم ادخال كلمة السرية الصحيحة.

تأكد من عدم تداخل أية أسلاك أمان تقوم بتركيبها مع أسلاك الحاسب الأخرى.

#### **تعريف أقفال الأمان**

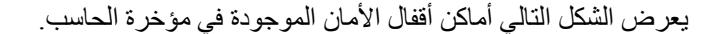

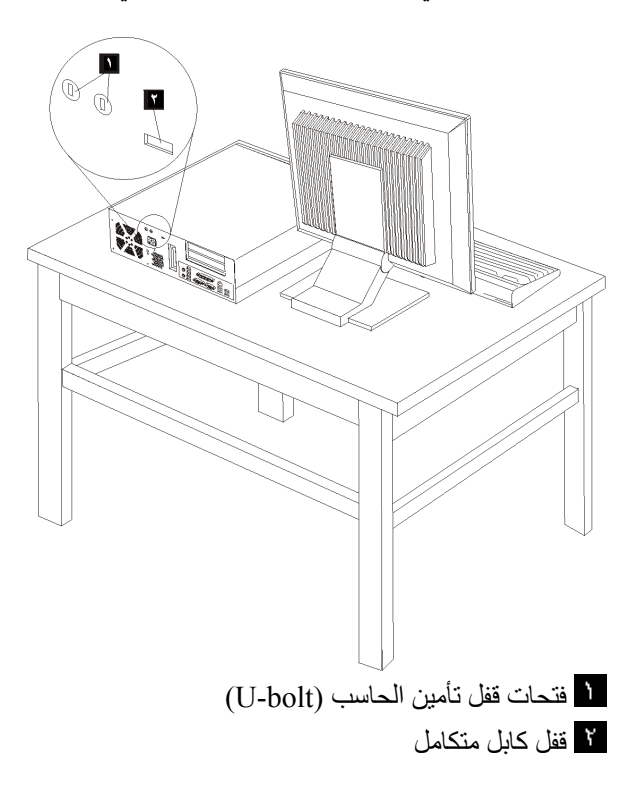

**قفل تأمين الحاسب**

باستخدام قفل تأمين الحاسب ذو -١٦/٣بوصة أو -٥مم (أحيانا يشار اليه باسم *bolt-U*(، يقوم سلك الأمان الصلب والقفل بتثبيت الحاسب الخاص بك بمكتب أو منضدة أو مكان تثبيت آخر غير دائم. يمكن تثبيت قفل تأمين الحاسب في مؤخرة الهيكل المعدني المتاح.

لتر كيب قفل تأمين الحاسب:

- .١ قم بفتح غطاء الحاسب. ارجع الى فتح الغطاء.
- .٢ استخدم أداة، مثل المفك، لازالة المعدنين المثبتين.
- .٣ قم بادخال قفل تأمين الحاسب خلال لوحة المؤخرة؛ ثم قم بربط وشد الصمولة باستخدام مفتاح ربط قابل للتعديل أو ذو حجم ملائم.
	- .٤ قم باغلاق غطاء الحاسب. ارجع الى اغلاق الغطاء وتوصيل الكابلات.
- .٥ قم بامرار السلك خلال قفل تأمين الحاسب وتثبيت الحاسب الخاص بك بالمكتب أو المنضدة أو مكان تثبيت آخر غير دائم من خلال ربط نهايات الأسلاك معا باستخدام قفل.

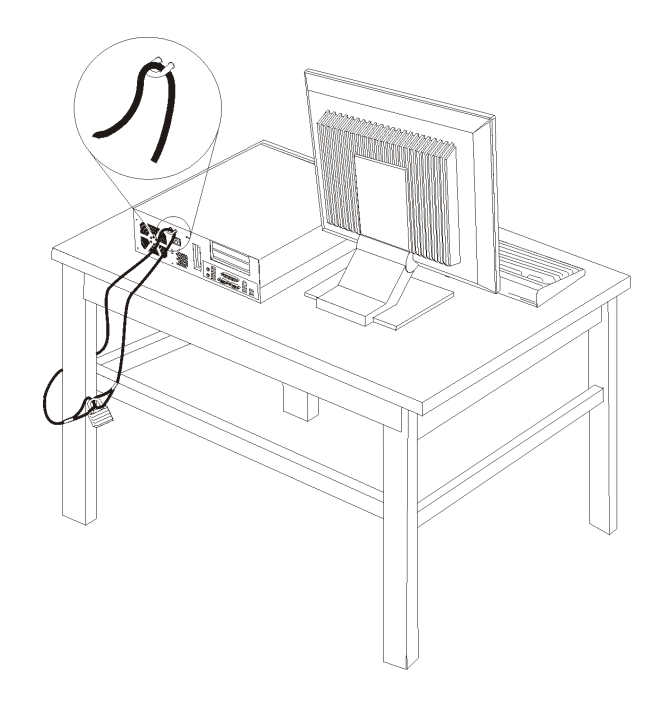

## **قفل آابل متكامل**

باستخدام قفل كابل متكامل (أحيانا يشار اليه باسم قفل Kensington)، يمكنك تثبيت الحاسب الخاص بك بمكتب أو منضدة أو مكان تثبيت آخر غير دائم. يتم ربط قفل الكابل بخانة الأمان الموجودة بمؤخرة الحاسب ويتم تشغيله بمفتاح. يقوم قفل الكابل أيضا باقفال المفاتيح المستخدمة لفتح غطاء الحاسب. وهو مثل نوع القفل المستخدم مع بعض الحاسبات المتنقلة. يمكنك طلب شراء آابل الأمان مباشرة من

.*Kensington* عن والبحث http://www.lenovo.com/think/support/

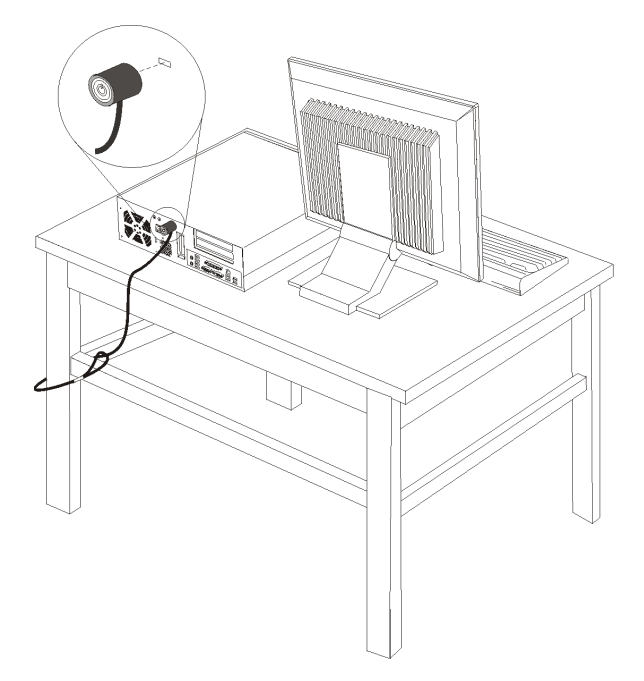

## **حماية آلمة السرية**

لمنع الاستخدام الغير مرخص للحاسب الخاص بك، يمكنك استخدام برنامج Utility Setup لتحديد آلمة السرية. عند تشغيل الحاسب الخاص بك سيطلب منك ادخال كلمة السرية لالغاء اقفال لوحة المفاتيح للاستخدام العادي

> ما يجب القيام به بعد ذلك: • للتعامل مع اختيار آخر، اذهب الى القسم المناسب. لاكمال عمّلية التركيب، اذهب الى اغلاق الغطاء وتوصيل الكابلات.

> > **تغيير البطارية**

يحتوي الحاسب الخاص بك على نوع ذاكرة خاص يقوم بحفظ التاريخ والوقت ومحددات الخصائص الضمنية، مثل تخصيص (توصيف) المنفذ المتوازي. تظل البطارية محتفظة بهذه المعلومات عند ايقاف تشغيل الحاسب.

لا تتطلب البطارية عادة اجراء أية عملية شحن أو صيانة خلال عمرها؛ لكن، لا توجد بطارية تدوم الى الأبد. اذا حدث تلف بالبطارية، سيتم فقد معلومات التاريخ والوقت والتوصيف (متضمنة آلمات السرية). سيتم عرض رسالة خطأ عند تشغيل الحاسب.

ارجع الى الاشعار الخاص ببطارية اللثيوم للحصول على مزيد من المعلومات عن استبدال والتخلص من البطارية.

لتغيير البطارية:

- .١ قم بفتح غطاء الحاسب. ارجع الى فتح الغطاء.
- .٢ أثناء الضغط على الخلفية اليسرى من هيكل الحاسب، اسحب لأعلى بالمقبض المتاح لازالة المرتكز العمودي PCI وأية موفقات تم تركيبها.

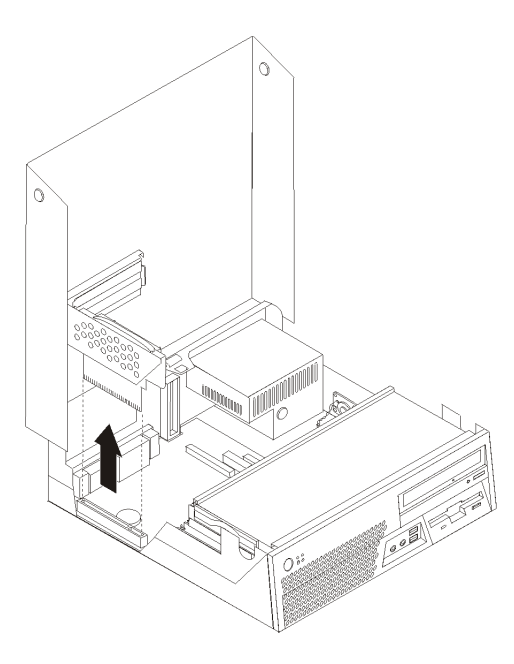

- .٣ قم بتحديد مكان البطارية. ارجع الى تعريف الأجزاء بلوحة النظام.
	- .٤ قم بازالة البطارية القديمة.

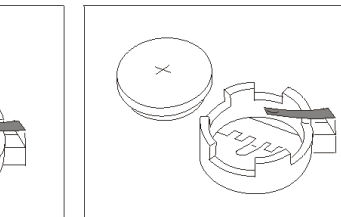

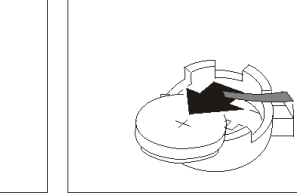

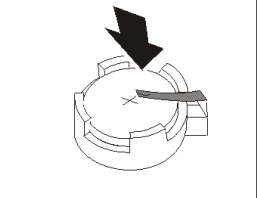

.٥ قم بترآيب البطارية الجديدة.

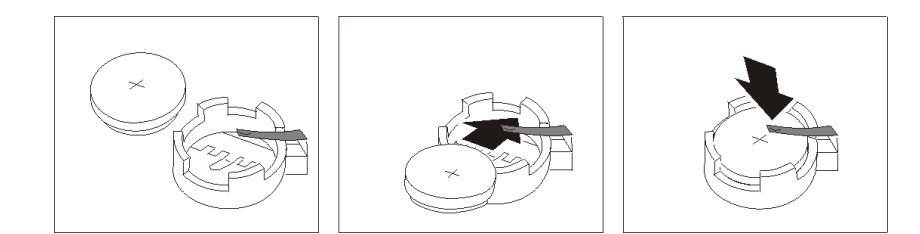

- .٦ قم باعادة ترآيب تجميع المرتكز العمودي PCI اذا آان قد تم ازالته.
- .٧ قم باغلاق غطاء الحاسب، وتوصيل الكابلات. أنظر اغلاق الغطاء وتوصيل الكابلات.

**ملاحظة:** عند تشغيل الحاسب لأول مرة بعد استبدال البطارية، قد يتم عرض رسالة خطأ. ويعد ذلك طبيعيا بعد استبدال البطارية.

- .٨ قم بتشغيل الحاسب وآل الأجهزة الملحقة به.
- .٩ استخدم برنامج Utility Setup لتحديد التاريخ والوقت وآلمة السرية. أنظر استخدام Utility Setup.

# **ازالة آلمة سرية لا يمكن تذآرها أو تم فقدها (اخلاء CMOS(**

ينطبق هذا القسم على كلمات السرية التي لا يمكن تذكر ها أو تم فقدها. للحصول على مزيد من المعلومات عن آلمات السرية التي لا يمكن تذآرها أو تم فقدها، ارجع الى Center Productivity ThinkVantage.

لاز الة كلمة سرية تم نسيانها:

- .١ قم بفتح غطاء الحاسب. أنظر فتح الغطاء.
- .٢ حدد مكان وصلة تخطي Recovery/CMOS Clear بلوحة النظام. ارجع الى تعريف الأجزاء بلوحة النظام.
	- .٣ قم بنقل القابس من الموضع المعتاد (أطراف التوصيل ١ و ٢) لموضع التوصيف أو الصيانة (أطراف التوصيل ٢ و ٣).
		- ٤ قم بانزال تجميع خانة قرص التشغيل واعادة توصيل أية كابلات تم فصلها.
		- .٥ قم باغلاق غطاء الحاسب وتوصيل آابل الكهرباء. ارجع الى اغلاق الغطاء وتوصيل الكابلات.
- ٦. قم باعادة بدء الحاسب، أتركه لمدة ١٠ ثواني تقريبا. قم بايقاف تشغيل الحاسب من خلال الضغط على مفتاح التشغيل لمدة ٥ ثواني تقريبا. سيتم ايقاف تشغيل الحاسب.
	- .٧ قم بتكرار الخطوات ١ و .٢
- .٨ قم بنقل وصلة تخطي Recovery/CMOS Clear مرة ثانية للموضع القياسي (أطراف التوصيل ١ و ٢).
	- ٩ قم باغلاق غطاء الحاسب وتوصيل كابل الكهرباء أنظر اغلاق الغطاء وتوصيل الكابلات.

# **اغلاق الغطاء وتوصيل الكابلات**

بعد التعامل مع الاختيارات، يجب أن تقوم بتركيب أي أجزاء تم ازالتها واغلاق غطاء الحاسب واعادة توصيل الكابلات متضمنا خطوط التليفون وكابلات الكهرباء ووفقا للاختيار الذي تم تركيبه، قد تحتاج تأكيد المعلومات المعدلة في برنامج Utility Setup.

لاغلاق غطاء الحاسب وتوصيل الكابلات للحاسب الخاص بك:

- ١ . تأكد من أن كل المكونات تم اعادة تجميعها بطريقة صحيحة وأنه لم يتم ترك أي أدوات أو مسامير داخل الحاسب الخاص بك.
	- .٢ تأآد من أن الكابلات يتم توجيها بطريقة صحيحة قبل انزال خانة قرص التشغيل.
		- .٣ قم بانزال مكان خانة قرص التشغيل.
			- .٤ قم باغلاق غطاء الحاسب.
		- 0 . قم بتركيب أي أجهزة اقفال مثل قفل الكابل المتكامل اذا تطلب الأمر .
- ٦. قم باعادة توصيل الكابلات الخارجية وكابلات الكهرباء للحاسب. ارجع الى تحديد الموصلات في خلفية الحاسب.
	- .٧ لتعديل التوصيف، ارجع الى استخدام Utility Setup.

# **الفصل الرابع. برنامج الاستعادة**

برنامج Recovery and Rescue هو برنامج يهدف الى مساعدة المستخدمين في استعادة البيانات واسترجاعها من البرامج أو الأجهزة التي قد يحدث بها فشل. في حالة حدوث فشل بالحاسب، قم باستخدام برنامج Recovery and Rescue لاسترجاع محتويات القرص الثابت الى حالته المحفوظة الأولى. سيساعدك هذا الفصل على التكيف مع حلول المعالجة التي تتيحها Lenovo:

 (Windows بيئة (Rescue and Recovery برنامج ،قسمين الى Rescue and Recovery برنامج ينقسم ومساحة عمل Recovery and Rescue. يمكن بدء عملية الاستعادة من Windows أو من بيئة تشغيل مساحة عمل Recovery and Rescue مستقلة عن نظام تشغيل Windows.

> اذا تم اآتشاف مشكلة، استخدم أدوات المعالجة من خلال بيئة تشغيل Windows أو مساحة عمل Recovery and Rescue للقيام بأحد عمليات المعالجة:

- انقاذ الملفات
- استعادة النظام بالكامل أو بعض الملفات المنفردة

أنظر استخدام مساحة عمل Recovery and Rescue لتنفيذ أحد عمليات المعالجة.

ارجع الى نظام مساعدة Help Access المتاح من خلال الحاسب للتعرف على مزيد من المعلومات عن برنامج Recovery and Rescue. لمزيد من المعلومات عن آيفية الوصول الى نظام المساعدة المتاح من خلال الحاسب، ارجع الى Help Access. تشير المعلومات التالية الى بيئة Recovery and Rescue على نظام .Windows

# **تكوين واستخدام أقراص استرداد البرامج**

اذا آان الحاسب الخاص بك مجهز بوحدة تشغيل CD أو DVD لها امكانيات التسجيل، يمكنك تكوين مجموعة من أقراص تشغيل Recovery Product التي تتيح لك امكانية اعادة محتويات القرص الثابت الى نفس حالتها الأصلية التي آانت عليها عند استلامها من جهة التصنيع. تكون أقراص تشغيل Recovery Product مفيدة عند قيامك بنقل الحاسب الآلي الى مكان أخر أو بيع الحاسب الآلي او اعادة تصنيعه، أو وضع الحاسب الآلي في حالة تشغيل بعد فشل كل طرق المعالجة الأخرى ٍ من الضروري القيام بتكوين مجموعة من أقراص Recovery Product في أسرع وقت ممكن.

**ملاحظة:** يتيح لك ترخيص Windows Microsoft امكانية تكوين مجموعة واحدة فقط من أقراص Product Recovery، ولذلك يعد من الضروري القيام بتخزين الأقراص في مكان آمن بعد الانتهاء من اعدادها.

#### **لتكوين أقراص تشغيل Recovery Product، قم بتنفيذ ما يلي:**

- .١ من سطح مكتب Windows، اضغط زر الفأرة عند الاختيار **Start** ثم **Programs All** .**Create Recovery Media** الاختيار ثم **ThinkVantage** ثم
	- .٢ اتبع التعليمات الموجودة على الشاشة.

#### **لاستخدام أقراص تشغيل Recovery Product، قم بتنفيذ ما يلي:**

**تنبيه:** عند استعادة المحتويات من أقراص تشغيل Recovery Product، سيتم حذف آل الملفات الموجودة على القرص الثابت حاليا وسيحل محلها المحتويات الأصلية التي تم الحصول عليها من جهة التصنيع. أثناء عملية الاسترداد، سيتم اعطاءك الفرصة لحفظ ملف أو أكثر من الملفات الموجودة في الوقت الحالي على وحدة تشغيل القرص الثابت الخاص بك الى وسط أخر قبل ازالة أي بيانات.

- .١ أدخل قرص Recovery and Rescue في مشغل CD أو DVD.
	- .٢ أعد بدء تشغيل الحاسب الآلي.
- .٣ بعد فترة توقف قصيرة، سيتم فتح مساحة عمل Recovery and Rescue.
- **ملاحظة:** في حالة عدم نجاح فتح مساحة عمل Recovery and Rescue، قد لا يكون قد تم ضبط جهاز البدء الخاص بك (قرص تشغيل CD أو DVD (بطريقة صحيحة في تسلسل بدء BIOS. لمزيد من المعلومات، ارجع الى تحديد جهاز انقاذ في تسلسل بدء التشغيل.
	- .٤ في قائمة الانقاذ والاستعادة، حدد الاختيار **استعادة النظام.**
	- .٥ اتبع التعليمات الموضحة على الشاشة. أدخل قرص تشغيل Recovery Product عند الطلب.
	- **ملاحظة:** بعد اعادة محددات القرص الثابت الى محتويات جهة التصنيع الأصلية، قد يكون ضروريا اعادة ترآيب بعض البرامج أو وحدات التشغيل. لمزيد من التفاصيل، ارجع الى استخدام مساحة عمل .Rescue and Recovery

# **تكوين نسخة احتياطية والاسترداد**

يتيح لك برنامج Recovery and Rescue امكانية تكوين نسخة احتياطية من محتويات القرص الثابت والتي تتضمن نظام التشغيل وملفات البيانات وبرامج التطبيق بالاضافة الى المحددات الشخصية. يمكنك الاشارة الى ما اذا آان برنامج Recovery and Rescue يقوم بتخزين النسخ الاحتياطية أم لا:

- على مساحة محمية من القرص الثابت الخاص بك
	- على قرص ثابت ثاني مرآب بحاسبك
	- على قرص ثابت USB متصل خارجيا
		- على وحدة تشغيل شبكة الاتصالات
- على CDs أو DVDs التي يمكن التسجيل من خلالها (يعد ضروريا اتاحة أقراص تشغيل CD أو DVD التي يمكن التسجيل من خلالها لهذا الاختيار)

بعد الانتهاء من تكوين نسخة احتياطية للقرص الثابت الخاص بك، يمكنك استعادة محتويات القرص الثابت بالكامل، أو استعادة ملف محددة فقط أو استعادة نظام تشغيل Windows والتطبيقات فقط.

#### **لتكوين نسخة احتياطية Recovery and Rescue، اتبع الخطوات التالية:**

- .١ من سطح مكتب Windows، اضغط زر الفأرة عند الاختيار **Start** و **Programs All** و **ThinkVantage** ثم الاختيار **Recovery and Rescue**. سيتم فتح برنامج .Rescue and Recovery
- .**Backup you hard drive** شارة اضغط ،الرئيسية Rescue and Recovery نافذة من .٢
	- .٣ اتبع التعليمات الموجودة على الشاشة.

للحصول على معلومات عن تنفيذ عملية الاستعادة من مساحة عمل Recovery and Rescue، أنظر استخدام .Rescue and Recovery عمل مساحة

# **استخدام مساحة عمل Recovery and Rescue**

توجد مساحة عمل Recovery and Rescue في منطقة محمية مختفية من القرص الثابت الخاصة بك تعمل بشكل منفصل عن نظام تشغيل Windows. وهذا يسمح لك بتنفيذ عملية معالجة حتى اذا آان لا يمكن بدء نظام التشغيل Windows. يمكنك تنفيذ عمليات المعالجة التالية من مساحة عمل Recovery and Rescue:

• **انقاذ ملفات من القرص الثابت الخاص بك أو من نسخة احتياطية:** تسمح لك مساحة عمل Recovery and Rescue بايجاد الملفات على القرص الثابت الخاص بك ونقلهم الى قرص شبكة الاتصال أو أي وحدة تشغيل قريصات أو قرص ثابت باستخدام وصلة USB. هذا الحل يكون متاحا حتى اذا لم تقم بتكوين نسخة احتياطية للملفات الخاصة بك أو اذا كان قد تم اجراء التغيير ات على الملفات منذ آخر عملية

لتكوين نسخة احتياطية. يمكنك أيضا انقاذ ملفات مفردة من نسخة Recovery and Rescue الاحتياطية الموجودة على القرص الثابت المحلي الخاص بك أو جهاز USB أو قرص شبكة الاتصال.

- **استعادة القرص الثابت الخاص بك من نسخة Recovery and Rescue الاحتياطية:** بمجرد تكوين النسخة الاحتياطية باستخدام البرنامج Recovery and Rescue، يمكنك تنفيذ عمليات الاستعادة من مساحة عمل Recovery and Rescue، حتى اذا لم تتمكن من بدء Windows.
- **استعادة القرص الثابت الخاص بك الى المحتويات الواردة من جهة التصنيع:** تسمح لك مساحة عمل Recovery and Rescue باستعادة المحتويات الكاملة الخاصة بالقرص الثابت الخاص بك الى نفس الحالة الأصلية التي كانت عليها عند ورودها من جهة التصنيع. اذا كانت لديك أقسام متعددة على القرص الثابت الخاص بك، سيكون لديك اختيار لاستعادة المحتويات الواردة من جهة التصنيع الى القرص :C وترك الأقسام الأخرى آما هي. وحيث أن مساحة عمل Recovery and Rescue تعمل بشكل مستقل عن نظام التشغيل Windows، يمكنك استعادة محتويات جهة التصنيع حتى وان لم تتمكن من بدء نظام Windows.

**تنبيه:** اذا قمت باستعادة القرص الثابت من النسخة الاحتياطية لبرنامج Recovery and Rescue أو اعادة القرص الثابت الى المحتويات الأصلية، سيتم حذف كل الملفات الموجودة على الجزء الذي يتضمن القرص الثابت الأساسي (عادة ما يكون هذا الجزء هو C (أثناء تنفيذ عملية الاستعادة. اذا أمكن، قم بتكوين نسخ من الملفات الهامة. اذا لم تكن تستطيع بدء تشغيل Windows، يمكنك استخدام خاصية ملفات الانقاذ في مساحة عمل Recovery and Rescue لنسخ الملفات من القرص الثابت الخاص بك الى وسط آخر.

## **لبدء مساحة عمل Recovery and Rescue، قم بتنفيذ ما يلي:**

- .١ ايقاف تشغيل الحاسب الخاص بك.
- .٢ اعادة بدء تشغيل الحاسب الخاص بك.
- .٣ ضغط وترك مفتاح 11F بشكل متكرر.
- .٤ عند سماعك صوت صفير أو مشاهدتك لشاشة الدخول في النظام، اترك 11F.
- .٥ اذا آان قد تم تحديد آلمة سرية الى Recovery and Rescue، أدخل آلمة السرية الخاصة بك عند طلب ذلك. سيتم فتح مساحة عمل Recovery and Rescue بعد فترة قصيرة.

 **ملاحظة:** اذا لم تنجح محاولة فتح مساحة عمل Recovery and Rescue، ارجع الى حل مشكلات الاسترداد.

- .٦ قم بتنفيذ واحد مما يلي:
- o لانقاذ ملفات من القرص الثابت الخاص بك أو من النسخة الاحتياطية، اضغط **ملفات الانقاذ** من قائمة Recovery and Rescue؛ ثم اتبع التعليمات الموضحة على الشاشة.
- o لاستعادة القرص الثابت الخاص بك من النسخة الاحتياطية الى Recovery and Rescue أو لاستعادة القرص الثابت الخاص بك الى المحتويات الواردة من جهة التصنيع، اضغط **system your Restore** من قائمة Recovery and Rescue؛ ثم اتبع التعليمات الموضحة على الشاشة.

**ملاحظة:** بعد استعادة القرص الثابت الى محتويات جهة التصنيع، قد تحتاج الى اعادة ترآيب بعض البرامج أو المشغلات. ارجع الى الملاحظات التالية لمزيد من المعلومات.

o للتعرف على مزيد من المعلومات عن خصائص مساحة عمل Recovery and Rescue، اضغط .**Help**

### **ملاحظات:**

- ١ . بعد اعادة محددات القرص الثابت الى ما كانت عليه عند استلامها من جهة التصنيع، قد يكون ضروريا اعادة تركيب وحدات تشغيل الجهاز لبعض الأجهزة. ارجع الى استرجاع أو تركيب وحدات تشغيل الجهاز .
- ٢ \_ على بعض الحاسبات الآلية يتم تركيب كل من تطبيقات Microsoft Office أو Microsoft Works من البداية. اذا كان ضروريا استعادة أو اعادة تركيب تطبيقات Microsoft Office أو Works Microsoft، يجب استخدام القرص المدمج الى *Office Microsoft* أو *Works Microsoft*. تكون الأقراص المدمجة متاحة مع الحاسبات الآلية التي يتم ترآيب تطبيقات .عليها Microsoft Works أو Microsoft Office

## **حل مشكلات الاسترداد**

اذا لم تتمكن من الاتصال بمساحة عمل Recovery and Rescue أو بيئة تشغيل Windows، يمكنك:

- استخدام وسط الانقاذ الخاص بك (CD أو DVD أو قرص ثابت USB (للحصول على امكانية الاتصال بمساحة عمل Recovery and Rescue. ارجع الى تكوين واستخدام وسائط الانقاذ للاطلاع على التفاصيل.
- استخدام قريص Repair Recovery لاصلاح مساحة عمل Recovery and Rescue أو اصلاح ملف يلزم لادخال بيئة تشغيل Windows. لمزيد من التفاصيل، ارجع الى تكوين واستخدام قريص .Recovery Repair
- اذا آنت تنوي اعادة محتويات القرص الثابت الى محددات جهة التصنيع الأصلية، يمكنك استخدام مجموعة من أقراص Recovery Product. ارجع الى تكوين واستخدام أقراص استرداد البرامج.

من الضروري تكوين مجموعة من أقراص Repair Recovery ووسط الانقاذ ومجموعة من أقراص Recovery Product بأسرع ما يمكن وحفظها في مكان آمن بصفة احتياطية.

اذا آان لا يمكنك التوصل الى مساحة عمل Recovery and Rescue أو بيئة Windows من خلال وسط الانقاذ أو مجموعة من أقراص Recovery Product المدمجة، فقد يكون لا يوجد لديك جهاز انقاذ أو وحدة تشغيل أقراص مدمجة أو وحدة تشغيل DVD أو وحدة تشغيل قرص ثابت USB تم تعريفه آجهاز يتم بدئه في تسلسل بدء BIOS. لمزيد من المعلومات، ارجع الى تحديد جهاز انقاذ في تسلسل بدء التشغيل.

# **تكوين واستخدام وسائط الانقاذ**

وسائط الانقاذ مثل قرص مدمج أو مشغل قرص ثابت USB يتيح لك الاسترجاع من حالات الفشل التي تمنعك من الوصول الى مساحة عمل Recovery and Rescue على القرص الثابت الخاص بك.

**ملاحظة:** يمكن استخدام آل من قرص الانقاذ وأول قرص من Recovery Product والأقراص الاحتياطية في بدء التشغيل. ويمكن استخدامهم في قرص تشغيل CD أو DVD، في حين لا يمكن مطلقا استخدامهم في وسط RAM-DVD.

**لتكوين وسائط انقاذ، قم بعمل الآتي:**

- .١ من سطح مكتب Windows، اضغط زر الفأرة عند الاختيار **Start** و **Programs All** .**Create Recovery Media** ثم **ThinkVantage** و
- .٢ في مساحة **Media Rescue**، قم بتحديد نوع وسط الانقاذ المطلوب تكوينه. يمكنك تكوين وسط انقاذ باستخدام CD أو وحدة تشغيل USB صلبة أو وحدة تشغيل صلبة داخلية.
	- .٣ حدد الاختيار حسنا.
	- .٤ اتبع التعليمات الموجودة على الشاشة.

#### **لاستخدام وسط الانقاذ، قم بعمل أيا مما يلي:**

- ادراج قرص الانقاذ واعادة بدء الحاسب الآلي مرة أخرى.
- توصيل وحدة تشغيل القرص الثابت USB لأحد وصلات USB بالحاسب الخاص بك، ثم بدء تشغيل الحاسب الخاص بك.

عند بدء وسط الاسترجاع، سيتم فتح مساحة عمل Recovery and Rescue. تكون المساعدة الخاصة بكل خاصية متاحة من خلال مساحة عمل Recovery and Rescue. اذا فشلت عملية بدء وسط الانقاذ، فقد يكون لم يتم تحديد جهاز الانقاذ الخاص بك (وحدة تشغيل CD أو DVD أو جهاز USB (بطريقة صحيحة في تسلسل بدء BIOS الخاص بك. لمزيد من المعلومات، ارجع الى تحديد جهاز انقاذ في تسلسل بدء التشغيل للحصول على مزيد من المعلومات.

# **تكوين واستخدام قريص Repair Recovery**

اذا لم تتمكن من الوصول الى مساحة عمل Recovery and Rescue أو بيئة تشغيل Windows، يمكنك استخدام قريص Repair Recovery لاصلاح مساحة عمل Recovery and Rescue أو اصلاح ملف يلزم لادخال بيئة تشغيل Windows. من الضروري تكوين قريص Repair Recovery في أقرب وقت ممكن ثم الاحتفاظ به في مكان آمن.

#### **لتكوين قريص Repair Recovery، قم بتنفيذ ما يلي:**

- .١ بدء الحاسب الآلي ونظام التشغيل.
- .٢ باستخدام برنامج تصفح الانترنت، يمكنك الذهاب الى عنوان الانترنت التالي:

http://www.lenovo.com/think/support/site.wss/document.do?lndocid=MIGR-54483

- .٣ ادراج قريص في مشغل القريصات A. سيتم محو أي معلومات أو بيانات موجودة على القريص وسيتم تنسيق القريص بالطريقة الملائمة.
	- .٤ اضغط مرتين على ملف exe.rnrrepair Repair Recovery. سيتم تكوين القريص.
		- .٥ قم بازالة القريص وتسميته قريص Repair Recovery.

#### **لاستخدام قريص Repair Recovery، قم بتنفيذ ما يلي:**

- .١ ايقاف نظام التشغيل وايقاف تشغيل الحاسب.
- .٢ ادخال قريص Repair Recovery في قرص تشغيل قريص A.
	- .٣ تشغيل الحاسب واتباع التعليمات التي تظهر على الشاشة.

**ملاحظة:** اذا انتهت عملية الاصلاح بدون خطأ، ستتمكن من التوصل الى مساحة عمل Recovery and Rescue بتكرار الضغط على وترك مفتاح 11F أثناء قيامك باعادة بدء الحاسب الخاص بك. عند سماعك صوت صفير أو مشاهدتك لشاشة الدخول في النظام، اترك 11F. سوف تتمكن آذلك من الوصول الى بيئة تشغيل Windows بعد انتهاء عملية الاصلاح.

اذا ظهرت رسالة خطأ أثناء تنفيذ عملية الاصلاح ولن يمكن عندئذ استكمالها، قد تكون هناك مشكلة في الجزء الذي يتضمن مساحة عمل Recovery and Rescue. استخدم وسط الاسترجاع لاستخدام مساحة عمل Recovery and Rescue. للحصول على معلومات عن طريقة تكوين واستخدام وسط الاسترجاع، ارجع الى تكوين واستخدام وسائط الانقاذ.

# **استرجاع أو ترآيب وحدات تشغيل الجهاز**

لكي تتمكن من استعادة أو تركيب برامج مشغلات الأجهزة، يجب تركيب نظام التشغيل الخاص بك على الحاسب الخاص بك. تأكد من توافر القريص الخاص بالمطبوعات الفنية والبرامج للجهاز.

وحدات تشغيل الأجهزة الخاصة بالأجهزة المركبة بجهة التصنيع موجودة على القرص الثابت للحاسب الآلي (عادة وحدة التشغيل C (في حافظة drivers\SWTOOLS. وتوجد مشغلات الأجهزة الأخرى على وسط الْتخزين الخاص بالبرامج الّتي تأتي مع الأجهزة كل على حدة.

> تكون أحدث المشغلات التي تم ترآيبها من جهة التصنيع متاحة على موقع الانترنت .http://www.lenovo.com/support/

**لاعادة ترآيب وحدة تشغيل خاصة بجهاز تم ترآيبه بواسطة جهة التصنيع، اتبع الخطوات التالية:**

- .١ قم ببدء الحاسب الآلي ونظام التشغيل.
- .٢ استخدم Explorer Windows أو Computer My لعرض بنية الأدلة للقرص الصلب الخاص بك.
	- .٣ قم بفتح الدليل SWTOOLS\:C.
- .٤ قم بفتح حافظة DRIVERS. داخل حافظة DRIVERS هناك عدة حافظات فرعية مسماة وفقا للأجهزة المتعددة المركبة على الحاسب الخاص بك (على سبيل المثال، AUDIO أو VIDEO).
	- .٥ قم بفتح الحافظة الفرعية المناسبة.
	- ٦ . استخدم أحد الأساليب التالية لاعادة تركيب وحدة تشغيل الجهاز :
- o في الحافظة الفرعية للأجهزة، ابحث عن TEXT.README أو ملف آخر له اللاحقة "TXT.". قد يتم تسمية هذا الملف باسم نظام التشغيل، على سبيل المثال TXT98.WIN. يحتوي ملف النص على معلومات عن كيفية اعادة تركيب وحدة تشغيل الجهاز .
- o اذا آانت الحافظة الفرعية للجهاز تحتوي على ملف باللاحقة INF،. يمكنك استخدام برنامج Hardware New Add) الموجود في Panel Control Windows (لاعادة ترآيب وحدة تشغيل الجهاز . لا يمكن اعادة تركيب كل وحدات تشغيل الجهاز باستخدام هذا البرنامج . في برنامج Add New Hardware، وعند طلب تحديد وحدة تشغيل الجهاز الذي تريد تركيبه، حدد الاختيار **Disk Have** ثم الاختيار **Browse**. حدد ملف وحدة تشغيل الجهاز المناسب من الحافظة الفرعية للأجهزة.
- o في الحافظة الفرعية للأجهزة، ابحث عن الملف EXE.SETUP. اضغط-مرتين **EXE.SETUP** واتبع التعليمات التي تظهر على الشاشة.

## **تحديد جهاز انقاذ في تسلسل بدء التشغيل**

قبل بدء الانقاذ والاستعادة من CD، DVD، قرص تشغيل ثابت USB، أي جهاز خارجي، يجب أن تقوم أولا بتغيير تسلسل البدء في Utility Setup.

لمشاهدة أو تغيير تسلسل بدء التشغيل، اتبع الخطوات التالية:

- ١ والحاسب مغلق، كرر الضغط على واترك المفتاح F1؛ ثم بدء تشغيل الحاسب.
- .٢ عندما ظهور شاشة البدء، أو عند سماع سلسلة من الصفارات، اترك المفتاح 1F.
- .٣ اذا ظهرت رسالة حث لمطالبتك بكلمة السرية، أدخل آلمة السرية الحالية الخاصة بك.
	- .٤ من قائمة Utility Setup الرئيسية، استخدم مفتاح السهم الأيمن لتحديد **Startup**.
		- .٥ قم بترتيب تسلسل بدء التشغيل بالصورة التي تفي باحتياجاتك.
		- .٦ اضغط **Esc** مرتين للذهاب الى قائمة الخروج من Utility Setup.
- .٧ استخدم مفتاح السهم لأسفل لتحديد **Utility Setup the exit and Save**، ثم اضغط **Enter**.
	- .٨ عند ظهور نافذة Confirmation Setup، اضغط **Enter**.
		- .٩ سيتم اعادة بدء تشغيل الحاسب.

**ملاحظة:** اذا آنت تستخدم جهاز خارجي، يجب أن تقوم أولا باغلاق الحاسب الآلي وذلك قبل توصيل أي جهاز خارجي.

لمزيد من المعلومات عن Setup Utility، ارجع الى استخدام Setup Utility.

# **الفصل الخامس. استخدام Utility Setup**

يتم تخزين برنامج Utility Setup في EEPROM) ذاآرة للقراءة فقط يمكن برمجتها ومحوها الكترونيا) بالحاسب الخاص بك. يتم استخدام برنامج Utility Setup لمشاهدة وتغيير محددات توصيف الحاسب، بصرف النظر عن نظام التشغيل الذي تقوم باستخدامه. لكن، يمكن أن تقوم محددات نظام التشغيل باستبدال أية محددات مشابهة في برنامج Utility Setup.

# **بدء برنامج Utility Setup**

لبدء برنامج Utility Setup، قم بما يلي:

- ١ . اذا كان الحاسب الخاص بك تم تشغيله بالفعل عند بدء هذا الاجراء، قم باغلاق نظام التشغيل وايقاف تشغيل الحاسب.
	- .٢ قم بالضغط على 1F وترآه بطريقة متكررة أثناء تشغيل الحاسب الخاص بك.

 **ملاحظة:** اذا تم تحديد آلمة سرية المستخدم أو آلمة سرية موجه النظام، لن يتم عرض قائمة برنامج Setup Utility حتى تقوم بادخال كلمة السرية الخاصة بك. ارجع الى استخدام كلمات السرية للحصول على مزيد من المعلومات.

قد يتم بدء Setup Utility آليا عند قيام POST باكتشاف أنه تم از الة أحد الأجهزة أو تركيب جهاز جديد في الحاسب الخاص بك.

#### **مشاهدة وتغيير المحددات**

تعرض قائمة برنامج Utility Setup البنود الخاصة بتعريف موضوعات توصيف النظام.

عند التعامل مع قائمة برنامج Utility Setup، يجب أن تقوم باستخدام لوحة المفاتيح. سيتم عرض المفاتيح التي يتم استخدامها لتنفيذ المهام المختلفة أسفل كل شاشة.

## **استخدام آلمات السرية**

من خلال استخدام برنامج Setup Utility، يمكنك تحديد كلمات سرية لمنع الأشخاص غير المرخص لهم من التوصل الى البيانات والحاسب الخاص بك. يتم اتاحة أنواع كلمات السرية التالية:

- آلمة سرية المستخدم
- آلمة سرية موجه النظام

لا يجب تحديد أية كلمات سرية لاستخدام الحاسب الخاص بك. لكن، اذا قمت بتحديد أية كلمات سرية، قم بقراءة الأقسام التالية.

#### **الاعتبارات الخاصة بكلمة السرية**

قد تتكون آلمة السرية من مجموعة حروف تصل الى اثنى عشر حرفا بحد أقصى (z-a و٩-٠). لأسباب تتعلق بالسرية، يكون من الجيد استخدام آلمة سرية صعبة بحيث لا يمكن حلها بسهولة. يمكن اتباع القواعد التالية لتكوين كلمات سرية لا يسهل حلها:

- أن تحتوي على ثمانية حروف على الأقل
- أن تحتوي على حرف أبجدي واحد وحرف رقمي واحد ورمز واحد على الأقل
- أن تحتوي على أحد الرموز التالية على الأقل: ، . / ` ؛ ' []
	- يمكنك أيضا استخدام المسافة
- لا يتم الالتزام بحالة الحروف في برنامج Utility Setup ومشغل القرص الثابت
	- يجب ألا تكون عبارة عن اسم المستخدم
	- يجب ألا تكون عبارة عن آلمة معتادة أو اسم معتاد
	- يجب أن تكون مختلفة تماما عن آلمة السرية السابقة

## **آلمة سرية المستخدم**

عند تحديد كلمة سرية المستخدم، سيطلب من المستخدم ادخال كلمة سرية صحيحة عند تشغيل الحاسب في كل مر ة \_ لا يمكن استخدام الحاسب حتى يتم ادخال كلمة سر ية صحيحة من لو حة المفاتيح \_

## **آلمة سرية موجه النظام**

سيؤدي تحديد كلمة سرية موجه النظام الى منع الأشخاص غير المرخص لهم من تغيير محددات التوصيف. اذا آنت مسئولا عن الاحتفاظ بالمحددات الخاصة بعدة حاسبات، يجب أن تقوم بتحديد آلمة سرية موجه النظام.

بعد أن تقوم بتحديد كلمة سرية موجه النظام، سيتم عرض مجال كلمة السرية في كل مرة تقوم بمحاولة التوصل .Setup Utility لبرنامج

اذا تم تحديد كل من كلمة سرية المستخدم وكلمة سرية موجه النظام، يمكنك ادخال أي منها. لكن، لتغيير محددات التوصيف، يجب أن تقوم باستخدام كلمة سرية موجه النظام.

## **تحديد وتغيير وحذف آلمة السرية**

### لتحديد أو تغيير أو حذف آلمة السرية، قم بما يلي:

**ملاحظة:** يمكن أن تكون آلمة السرية عبارة عن أي مجموعة حروف حتى ١٢ (A- Z و z-a و ٩-٠). لمزيد من المعلومات، ارجع الى الاعتبارات الخاصة بكلمة السرية.

- .١ بدء برنامج Utility Setup) ارجع الى استخدام Utility Setup(.
	- .٢ من قائمة برنامج Utility Setup، حدد **Security**.
- .٣ اختر **تحديد آلمات السرية**. قم بقراءة المعلومات المعروضة بالجانب الأيمن من الشاشة.

# **تحديد جهاز بدء التشغيل**

اذا لم يقم الحاسب الخاص بك ببدء التشغيل (التحميل الأولي) من جهاز مثل القرص المدمج أو القريص أو القرص الثابت كما هو متوقع، استخدم أي من الاجراءات التالية لتحديد جهاز بدء التشغيل.

#### **تحديد جهاز بدء تشغيل مؤقت**

استخدم هذا الاجراء لبدء التشغيل من أي جهاز تحميل أولي.

- **ملاحظة:** لا تعد آل الأقراص المدمجة والقريصات والأقراص الثابتة أقراص يمكن البدء بها (يمكن تحميلها أولا).
	- .١ قم بايقاف تشغيل الحاسب الخاص بك.
	- ٢ ـ اضغط F12 مع الاستمرار ثم قم بتشغيل الحاسب. عند ظهور Startup Device Menu، قم بترك المفتاح 12F.
- **ملاحظة:** اذا آنت تقوم باستخدام لوحة المفاتيح USB ولم يتم عرض Menu Device Startup باستخدام هذه الطريقة، كرر الضغط على ورفع اصبعك من على المفتاح F12 وذلك خلاف طريقة الاستمرار في الضغط عليه عند تشغيل الحاسب.
	- .٣ حدد جهاز بدء التشغيل المطلوب من Menu Device Startup ثم اضغط Enter للبدء.
	- **ملاحظة:** لن يؤدي تحديد جهاز بدء التشغيل من Menu Device Startup الى تغيير تسلسل بدء التشغيل بصفة دائمة.

#### **تغيير تسلسل جهاز بدء التشغيل**

لمشاهدة أو تغيير تسلسل جهاز بدء التشغيل الذي تم توصيفه بصفة دائمة، قم بما يلي:

- .١ بدء برنامج Utility Setup) ارجع الى بدء برنامج Utility Setup(.
	- .٢ حدد **Startup**.
- .٣ حدد **Sequence Startup**. ارجع الى المعلومات المعروضة بالجانب الأيمن من الشاشة.
	- Automatic Startup Sequence و Primary Startup Sequence أجهزة حدد .٤ .Error Startup Sequence و
- .**Save and exit the Setup Utility** أو **Save Settings** ثم Setup Utility قائمة من **Exit** حدد .٥

اذا كان قد تم تغيير هذه المحددات وكنت تريد العودة الى المحددات المفتر ضنة، حدد .Exit قائمة في **Load Default Settings**

## **المحددات المتقدمة**

```
في بعض طرازات الحاسب، تتضمن المحددات المتقدمة محددات لاتاحة/الغاء اتاحة HyperThreading. 
تعمل هذه الخاصية مع أنظمة تشغيل HyperThreading مثل XP Windows Microsoft فقط. سيتم اتاحة
   المحددات المفترضة الى HyperThreading. لكن، اذا قمت بتحديد Defaults Set وآنت تقوم باستخدام
       نظام تشغيل خلاف XP Windows، قد ينخفض أداء الحاسب الخاص بك. لذلك، يجب أن تقوم بتحديد
           HyperThreading الى Disabled دائما ما لم تكن متأآد من دعم نظام التشغيل الخاص بك الى
                                                                         .HyperThreading
```
# **الخروج من برنامج Utility Setup**

عند الانتهاء من مشاهدة أو تغيير المحددات، اضغط Esc للعودة الى قائمة برنامج Utility Setup) قد يتطلب الأمر الضغط على Esc عدة مرات). اذا أردت حفظ المحددات الجديدة، حدد **Settings Save** أو **Utility Setup the exit and Save**. خلاف ذلك، لن يتم حفظ التغييرات الخاصة بك.

# **الفصل السادس. تعديل برامج النظام**

يحتوي هذا الفصل على معلومات عن تعديل BIOS/POST وآيفية الاسترجاع عند عدم نجاح تعديل .POST/BIOS

## **استخدام برامج النظام**

برامج النظام هي المستوى الأساسي للبرامج التي تم تحميلها بالحاسب الخاص بك. فهي تتضمن الاختبار الذاتي للتشغيل (POST) وكود النظام الأساسي للمدخلات/المخرجات (BIOS) وبرنامج Setup Utility. POST هي مجموعة من الاختبارات والاجراءات التي يتم تنفيذها عند تشغيل الحاسب الخاص بك في آل مرة. BIOS هو مستوى البرامج التي تقوم بترجمة التعليمات من مستويات البرامج الأخرى الى اشارات الكترونية يمكن أن تتعرف عليها أجهزة الحاسب. يمكنك استخدام برنامج Utility Setup لمشاهدة وتغيير التوصيف واعداد الحاسب الخاص بك.

تحتوي لوحة نظام الحاسب الخاص بك على وحدة برامج تسمى ذاكرة للقراءة فقط يمكن برمجتها ومحوها الكترونيا (EEPROM، التي يشار اليها كذلك بالذاكرة غير المتلاشية). يمكنك أيضا تعديل POST و BIOS وبرنامج Utility Setup بسهولة من خلال بدء تشغيل الحاسب باستخدام قريص التعديل أو من خلال تشغيل برنامج تعديل خاص من نظام التشغيل الخاص بك.

قد تقوم شرآة Lenovo باجراء بعض التغييرات والتحسينات على BIOS/POST. عند اصدار التعديلات، فانها تكون متاحة كملفات يمكن تحميلها من شبكة الانترنت من موقع شركة Lenovo و عنوانه كالتالي com.lenovo.www://http. ستكون التعليمات الخاصة باستخدام تعديلات BIOS/POST متاحة في ملف txt. الذي يتم تضمينه مع ملفات التعديل. بالنسبة لمعظم الطرازات، يمكنك تحميل برنامج التعديل لتكوين قريص تعديل-برامج-النظام (تحديث) أو برنامج تعديل يمكن تشغيله من نظام التشغيل.

**ملاحظة:** يمكنك تحميل نسخة قرص مدمج يتم بدء تحميلها ذاتيا (والتي تسمى أيضا صورة iso. (من البرنامج التشخيصي من الموقع com.lenovo.www://http وذلك لدعم الأنظمة بدون مشغل للقريصات.

# **تعديل (تحديث) BIOS من قريص**

لتعديل (تحديث) BIOS من قريص، اتبع الخطوات التالية:

- .١ أدخل قريص تعديل (تحديث) برامج النظام في مشغل القريصات. تتوافر تعديلات برامج النظام بالموقع .الانترنت شبكة على http://www.lenovo.com/support
	- ٢ . قم بتشَّغيل الحاسب. اذا كان الحاسب مّحل التشغيل بالفعل، يجب أن تقوم بايقاف تشغيله ثم تشغيله مر ة أخرى. ستبدأ عملية التعديل.
		- .٣ اتبع التعليمات الموجودة على الشاشة لاتمام عملية التعديل.

# **الفصل السابع. تحديد مصدر المشكلة والتشخيص**

يصف هذا الفصل بعض البرامج الأساسية الخاصة بتشخيص وعلاج الأخطاء. اذا لم يرد وصف مشكلة الحاسب الخاص بك هنا، ارجع الى الحصول على المعلومات والمساعدة والخدمات لمزيد من المعلومات عن مصادر معلومات تصحيح الأخطاء.

# **تصحيح الأخطاء الأساسية**

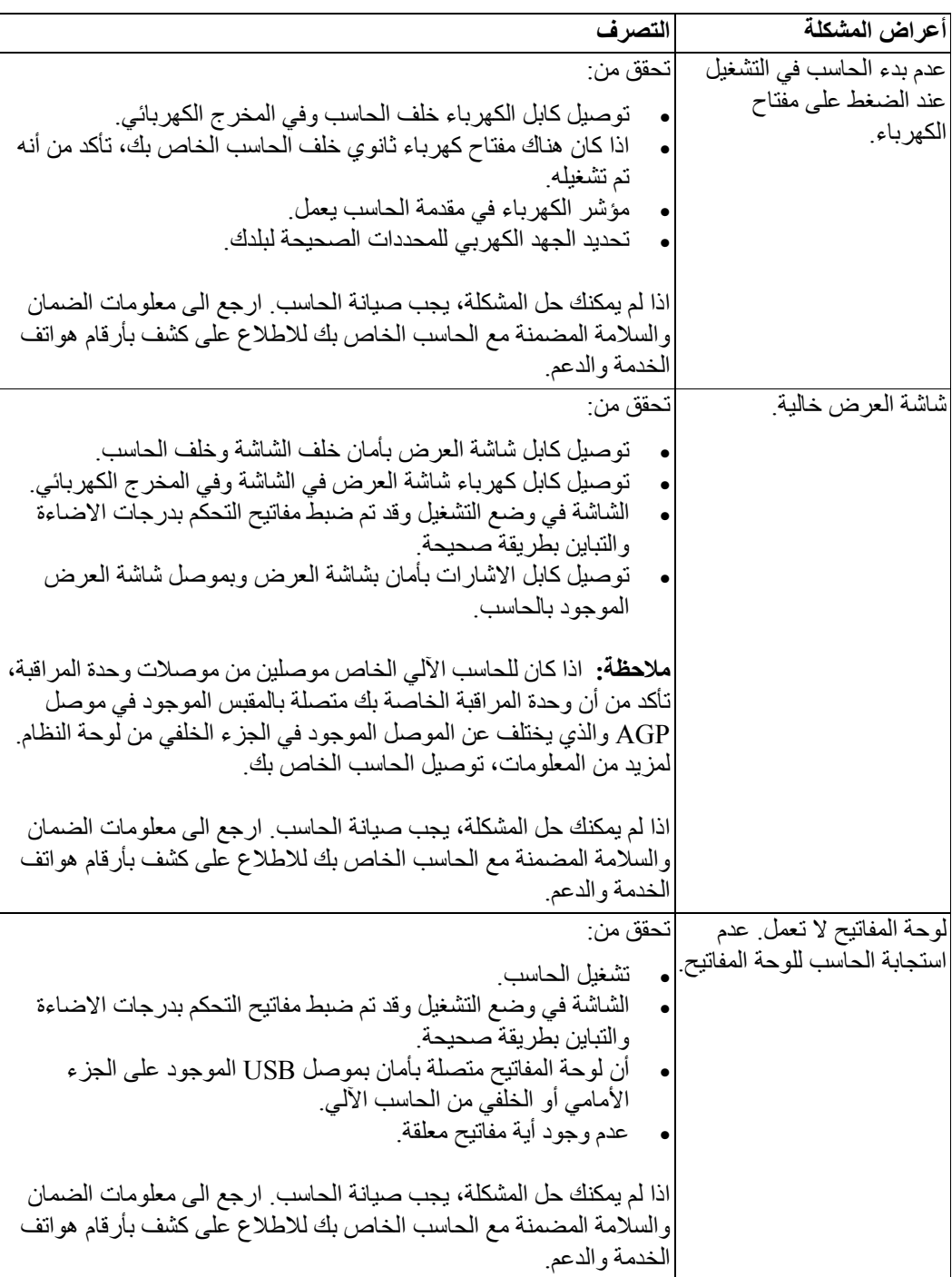

الجدول التالي يقدم معلومات لمساعدتك في علاج مشكلة الحاسب الخاص بك.

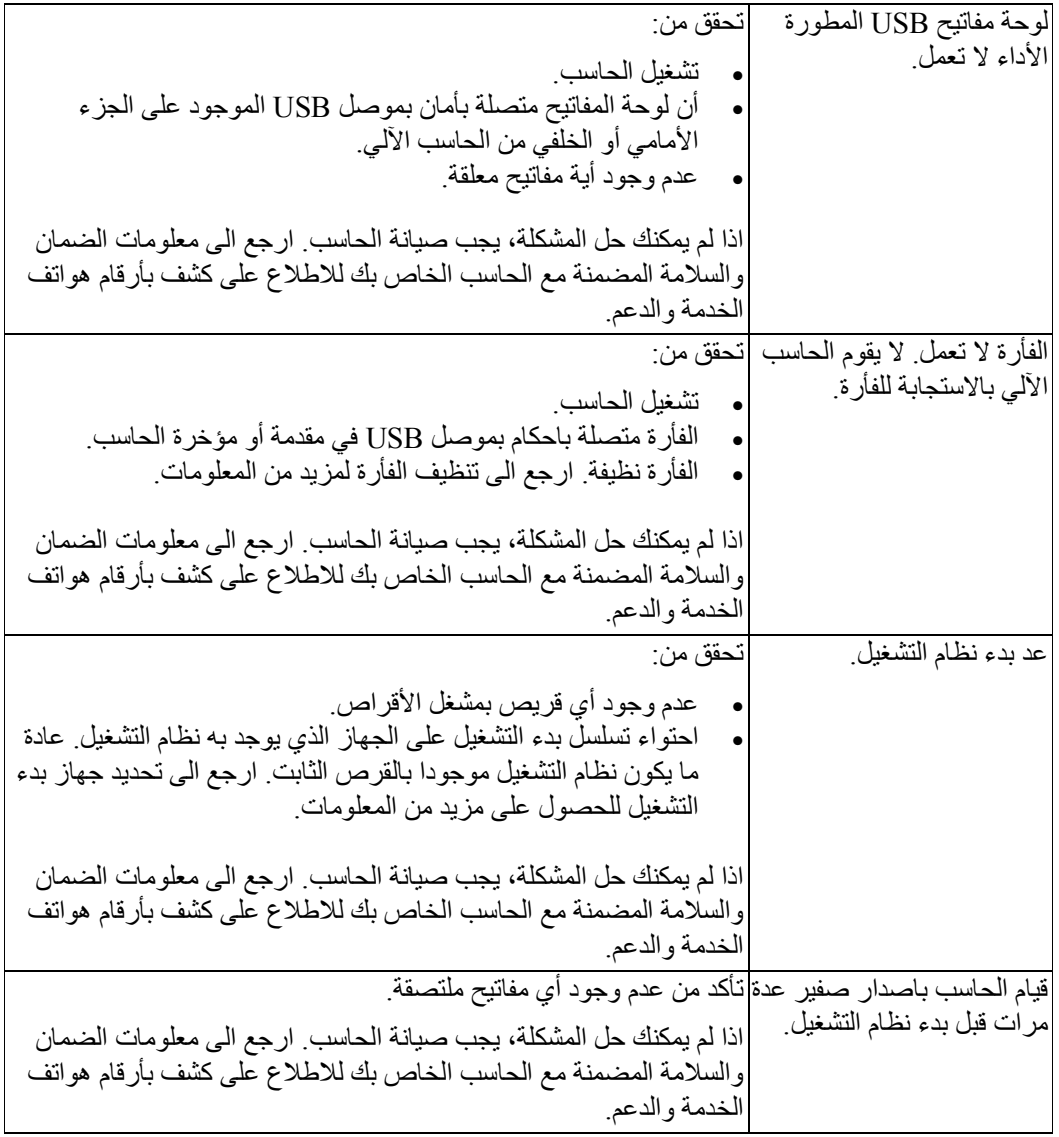

# **البرامج التشخيصية**

يتم استخدام البرامج التشخيصية في اختبار الأجهزة المكونة للحاسب الآلي الخاص بك والابلاغ عن المحددات، التي يتم التحكم فيها بواسطة نظام التشغيل، التي يمكن أن تسبب عطلا بالأجهزة. يوجد اثنين من برامج التشخيص الذين تم تركيبهما مسبقا بالحاسب الخاص بك لمساعدتك في تشخيص المشكلات: .PC-Doctor for DOS و PC-Doctor for Windows

## **ملاحظات:**

- .١ يمكنك تحميل أحدث نسخة من البرامج التشخيصية من /support/com.lenovo.www://http. أدخل نوع الآلة الخاص بك في المجال **Path Quick Use** ثم اضغط زر الفأرة عند الاختيار **Go** للبحث عن الملفات التي يمكن تحميلها والخاصة بالحاسب الآلي الخاص بك.
- .٢ اذا تعذر عليك عزل وحل المشكلة بنفسك بعد تشغيل Windows for Doctor-PC و DOS for Doctor-PC، قم بحفظ وطباعة ملفات السجلات التي تم تكوينها بواسطة البرنامجين التشخيصيين. سوف تحتاج الى ملفات السجل عندما تتحدث الى أحد ممثلي الدعم الفني لشركة Lenovo. (ملف السجل الذي يتم تكوينه بواسطة Windows for Doctor-PC يتم حفظه بصورة آلية في .(C:\PCDR\DETAILED.TXT

#### **PC-Doctor for Windows**

Windows for Doctor-PC هو برنامج تشخيصي يعمل من خلال نظام تشغيل Windows. يتيح لك برنامج Windows for Doctor-PC التشخيصي مشاهدة الأعراض والحلول لمشكلات الحاسب، والوصول الى مركز تصحيح الأخطاء التابع لشركة Lenovo، وتعديل وحدات تشغيل النظام، ومراجعة معلومات النظام.

لفتح Windows for Doctor-PC، اضغط **Start** من سطح مكتب Windows، وقم بتحديد .**PC-Doctor for Windows** واضغط ،**PC-Doctor for Windows** بتحديد قم ثم ،**All Programs** اتبع التعليمات الموضحة على الشاشة. لمزيد من المعلومات عن تشغيل البرنامج التشخيصي، ارجع الى نظام .PC-Doctor for Windows مساعدة

> اذا آنت لا تزال تشك بوجود مشكلة بعد تشغيل Windows for Doctor-PC بنجاح، قم بتشغيل DOS for Doctor-PC لمساعدتك في تشخيص مشكلة الحاسب الخاص بك.

#### **PC-Doctor for DOS**

برنامج DOS for Doctor-PC هو جزء من مساحة عمل Recovery and Rescue ويعمل بصورة مستقلة عن نظام تشغيل Windows. استخدم DOS for Doctor-PC، اذا تعذر عليك بدء نظام تشغيل Windows أو اذا فشل Windows for Doctor-PC في عزل مشكلة محتملة. يمكنك تشغيل DOS for Doctor-PC من صورة قرص مدمج تشخيصية أو قريصات تشخيصية تقوم بتكوينها. يمكنك آذلك تشغيل .Rescue and Recovery عمل مساحة من PC-Doctor for DOS

> **ملاحظة:** يجب تكوين صورة قرص مدمج تشخيصية أو قريصات تشخيصية في حالة تعذر تشغيل .Rescue and Recovery عمل مساحة من PC-Doctor for DOS

#### **تكوين صورة قرص مدمج تشخيصية**

لتكوين صورة قرص مدمج تشخيصية، قم بتحميل صورة قرص مدمج قابل للتحميل تعمل بصورة تلقائية (تسمى بصورة iso. (للبرنامج التشخيصي من على الموقع /support/com.lenovo.www://http. بعد تحميل الصورة، يمكنك تكوين القرص المدمج باستخدام أي برنامج لكتابة الأقراص المدمجة.

اذا لم يكن بالحاسب الخاص بك مشغل أقراص به امكانية كتابة الأقراص المدمجة أو اذا لم تكن لديك امكانية الوصول الى الانترنت، ارجع الى تكوين قريصات تشخيصية.

#### **تكوين قريصات تشخيصية**

لتكوين قريصات تشخيصية، قم بتحميل برنامج DOS for Doctor-PC التشخيصي من /support/com.lenovo.www://http على قريصين خاليين تم تنسيقهما.

اذا لم تكن لديك امكانية الوصول الى الانترنت، قم بتكوين القريصات التشخيصية باستخدام الاجراء التالي: **ملاحظة:** سوف تحتاج الى مشغل قريصات بالحاسب الخاص بك أو مشغل قريصات USB للقيام بهذا الاجراء.

- .١ قم بايقاف نظام التشغيل وايقاف تشغيل الحاسب.
- .٢ اذا آنت تستخدم مشغل قريصات USB، قم بتوصيله بالحاسب.
- .٣ آرر الضغط على وترك مفتاح 11F أثناء تشغيل الحاسب الخاص بك.
- .٤ عند سماعك صوت صفير أو مشاهدتك لشاشة الدخول في النظام، توقف عن الضغط على مفتاح 11F. سيتم عندئذ فتح مساحة عمل Recovery and Rescue.

 **ملاحظة:** بالنسبة لبعض الطرازات، اضغط على مفتاح Esc للدخول في مساحة عمل .Rescue and Recovery

- .**Create diagnostic disks** الاختيار حدد ،Rescue and Recovery عمل مساحة من .٥
	- .٦ اتبع التعليمات الموجودة على الشاشة.
- .٧ عند الطلب، أدخل قرص خالي تم تنسيقه في مشغل القريصات ثم اتبع التعليمات المعروضة على الشاشة.
	- .٨ عند اتمام العملية، أزل القريص واضغط **Quit**.
- .٩ أدخل قريص أخر خالي تم تنسيقه في مشغل القريصات واستمر في اتباع التعليمات المعروضة على الشاشة.
	- .١٠ عند اتمام العملية، قم بازالة القريص واضغط **Quit**.

#### **تشغيل البرامج التشخيصية من القرص المدمج أو القريصات**

لتشغيل البرامج التشخيصية من صورة القرص المدمج التشخيصية أو القريصات التشخيصية التي قمت بتكوينها، اتبع الاجراء التالي:

- .١ تأآد من ايقاف تشغيل الحاسب.
- .٢ اذا آنت تقوم بتشغيل البرامج التشخيصية من قريصات باستخدام مشغل قريصات USB، قم بتوصيل جهاز .USB
	- .٣ أدخل القرص المدمج في المشغل الضوئي أو أول قريص تشخيصي في مشغل القريصات.
		- .٤ قم باعادة بدء الحاسب.

 **ملاحظة:** اذا لم يبدأ البرنامج التشخيصي، قد لا يكون قد تم تحديد المشغل الضوئي أو مشغل القريصات على أنه جهاز قابل للبدء . ارجع الى تحديد جهاز بدء التشغيل للحصول على تعليمات عن كيفية تغيير جهاز بدء التشغيل.

.٥ عند فتح البرنامج التشخيصي، اتبع التعليمات الظاهرة على الشاشة.

 **ملاحظة:** اذا آنت تقوم بتشغيل البرامج التشخيصية من قريص، عند الطلب، أخرج القريص الأول وأدخل القريص الثاني.

- .٦ عندما ينتهي البرنامج، قم بازالة القرص المدمج أو القريص من المشغل.
- .٧ حدد الاختبار التشخيصي الذي ترغب في تشغيله. اضغط مفتاح 1F لمزيد من المساعدة.

### **تشغيل البرامج التشخيصية من مساحة عمل Recovery and Rescue**

اذا كنت لم تقم بتكوين صورة قرص مدمج تشخيصية أو قريصات تشخيصية، يمكنك تشغيل برنامج البرامج لتشغيل .Rescue and Recovery عمل مساحة من التشخيصي PC-Doctor for DOS التشخيصية من مساحة عمل Recovery and Rescue، اتبع الاجراء التالي:

- .١ قم بايقاف نظام التشغيل وايقاف تشغيل الحاسب.
- .٢ آرر الضغط على وترك مفتاح 11F أثناء تشغيل الحاسب الخاص بك.
- .٣ عند سماعك صوت صفير أو مشاهدتك لشاشة الدخول في النظام، توقف عن الضغط على مفتاح 11F. سيتم عندئذ فتح مساحة عمل Recovery and Rescue.

 **ملاحظة:** بالنسبة لبعض الطرازات، اضغط على مفتاح Esc للدخول في مساحة عمل .Rescue and Recovery

- .٤ من مساحة عمل Recovery and Rescue، قم بتحديد **hardware Diagnose**.
	- .٥ اتبع شاشات الحث التي تظهر على الشاشة. سيتم اعادة تحميل الحاسب.
- .٦ عند اعادة بدء الحاسب الآلي، يتم فتح البرنامج التشخيصي بصورة آلية. حدد الاختبار التشخيصي الذي ترغب في تشغيله. اضغط مفتاح 1F لمزيد من المساعدة.

## **تنظيف الفأرة**

يقدم هذا الجزء تعليمات عن كيفية تنظيف الفأرة. سيختلف الاجر اء بناء على ما اذا كانت لديك فأرة ضوئية أو غير ضوئية.

## **الفأرة الضوئية**

تقوم الفأرة الضوئية باستخدام (LED (Diode Emitting-Light وجهاز استشعار ضوئي لتحريك المؤشر. اذا لم يتحرك المؤشر على الشاشة بسهولة مع الفأرة الضوئية، قد تحتاج لتنظيف الفأرة. اتبع الخطوات التالية لتنظيف الفأرة الضوئية:

- .١ قم بايقاف تشغيل الحاسب الخاص بك.
	- .٢ قم بفصل آابل الفأرة من الحاسب.
- .٣ اقلب الفأرة على ظهرها للنظر الى العدسة. أ- اذا كان هناك تلطيخ بالعدسة، قم بتنظيف المنطقة برفق بقطعة قماش. ب- اذا كان هناك بعضّ البقايا في العدسة، قم بنفخ البقايا برفق بعيدا عن المنطقة.
- 
- ٤ . قم بفحص السطح الذي يتم استخدام الفأرة عليه. اذا كان لديك نموذج أو صورة معقدة جدا أسفل الفأرة قد يكون من الصعب أن يقوم (Digital Signal Processor (DSP بتحديد التغيير ات في موضع الفأرة.
	- .٥ أعد توصيل آابل الفأرة بالحاسب.
	- .٦ قم باعادة تشغيل الحاسب الخاص بك.

# **الفأرة غير الضوئية**

تستخدم الفأرة غير الضوئية كرة لتحريك المؤشر . اذا لم يتحرك المؤشر على الشاشة بسهولة مع الفأرة، يجب أن تقوم بتنظيف الفأرة. اتبع الاجراء التالي لتنظيف الفأرة غير الضوئية:

**ملاحظة:** قد تكون الصورة التوضيحية التالية مختلفة قليلا عن الفأرة الخاصة بك.

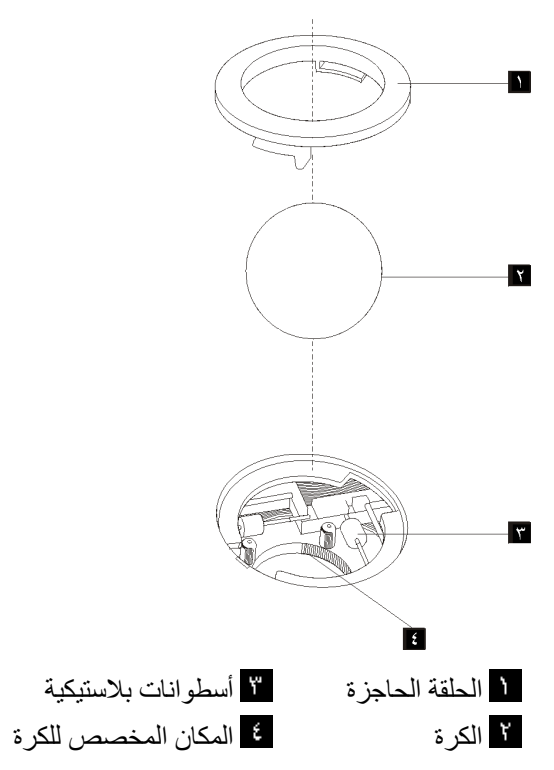

لتنظيف فأرة ذات كرة، اتبع التعليمات الواردة أدناه:

- .١ قم بايقاف تشغيل الحاسب الخاص بك.
	- .٢ قم بفصل آابل الفأرة من الحاسب.
- .٣ اقلب الفأرة على ظهرها. قم بلف الحلقة الحاجزة الى موضع الفتح لازالة الكرة.
- .٤ ضع يدك على الحلقة الحاجزة والكرة ، ثم قم بتدوير الفأرة، والجانب الأيمن لأعلي، بحيث تسقط الحلقة الحاجزة والكرة في يدك.
	- .٥ قم بغسل الكرة في ماء صابوني دافئ ثم تجفيفها بقطعة قماش نظيفة.
		- .٦ قم بالنفخ في موضع حجز الكرة لازالة الغبار.
- ٧ . يجب التأكد من عدم تراكم أتربة على الاسطوانات البلاستيكية التي توليد داخل المكان المخصص للكرة. عادة ما تظهر هذه الأتربة المتر اكمة كشريط في منتصف الأسطوانات.
- ٨ اذا كانت هناك أتربة على الأسطوانات، قم بتنظيفها بقطعة قماش تم نقعها في كحول الآيزوبروبيل (للتلميع) والتنظيف). قم بتدوير الأسطوانات باصبعك والاستمرار في مسحها حتى يتم ازالة الأتربة. تأآد من أن هذه الأسطوانات مازالت موجودة في قنواتها بعد القيام بتنظيفها.
	- .٩ قم بازالة أية ألياف من قطعة القماش قد تبقى على الأسطوانات.
	- .١٠ قم باعادة الكرة والحلقة الحاجزة الى مكانها. أدر الحلقة الحاجزة الى وضع الاقفال.
		- ١١. أعد توصيل كابل الفأر ة بالحاسب.
		- .١٢ قم باعادة تشغيل الحاسب الخاص بك.

# **الفصل الثامن. الحصول على المعلومات والمساعدة والخدمات**

اذا كنت بحاجة الى مساعدة، أو خدمة، أو مساعدة فنية، أو مجرد أنك تر غب في مزيد من المعلومات حول المنتجات التي تصنعها شرآة Lenovo، ستجد مجموعة متنوعة من المصادر متاحة من Lenovo لمساعدتك.

## **مصادر المعلومات**

يعرض هذا الجزء معلومات عن كيفية الوصول الى مصادر معلومات مفيدة تتعلق باحتياجاتك من حيث استخدام الحاسب.

## **حافظة الكتب المتاحة من خلال الحاسب**

حافظة الكتب المتاحة من خلال الحاسب تتيح مطبوعات تساعدك على اعداد الحاسب الخاص بك. حافظة الكتب المتاحة من خلال الحاسب تكون مرآبة مسبقا على الحاسب الخاص بك ولا تتطلب الاتصال بالانترنت لمشاهدة المطبوعات<sub>.</sub> بالاضافة ال*ى دليل المستخدم* الذي تقرأه، يتوافر *دليل تغيير الأجهزة* كذلك في حافظة الكتب المتاحة من خلال الحاسب.

يقدم *دليل تغيير الأجهزة* تعليمات تفصيلية لتغيير الوحدات التي يمكن استبدالها بواسطة المستخدم (CRUs) في الحاسب الخاص بك. CRUs هي أجزاء حاسب يمكن تحديثها أو استبدالها بواسطة العميل.

لمشاهدة أحد المطبوعات، اضغط **Start**، حدد **programs All**، قم باختيار **Books Online**، واضغط **Books Onlin**. اضغط مرتين على المطبوعات المناسبة للحاسب الخاص بك. المطبوعات متاحة أيضا على موقع الانترنت http://www.lenovo.com.

#### **ملاحظات:**

- .١ تلك المطبوعات تكون بالنسق (PDF (Format Document Portable، والذي يتطلب Reader Acrobat Adobe للترآيب. اذا لم يتم بعد ترآيب Reader Acrobat Adobe على الحاسب الخاص بك، ستظهر رسالة عند محاولة مشاهدة ملف PDF وسيتم ارشادك خلال عملية ترآيب .Adobe Acrobat Reader
	- ٢ . المطبوعات الفنية المركبة من قبل على الحاسب الخاص بك تكون متاحة بلغات أخرى على Lenovo: .http://www.lenovo.com/support/Support
- .٣ اذا آنت تريد في ترآيب نسخة لغة أخرى من Reader Acrobat Adobe تختلف عن ما هو متاح على الحاسب، اذهب الى موقع Adobe على http://www.adobe.com وقم بتحميل النسخة التي تريد استخدامها.

### **ThinkVantage Productivity Center**

برنامج Center Productivity ThinkVantage يرشدك لمجموعة من مصادر المعلومات والأدوات المصمّمة لتسهيل العمل على الحاسب وجعله أكثر أمانا أثناء محاولة تقليل التكاليف وزيادة الانتاجية. برنامج Center Productivity ThinkVantage يساعدك على اعداد وتفهم وتحسين الحاسب الخاص بك.

برنامج Center Productivity ThinkVantage يتيح معلومات عن الحاسب الخاص بك وسهولة الاتصال بتقنيات مختلفة، مثل:

- Rescue and Recovery برنامج•
	- Productivity Center •
	- Client Security Solutions •

- Factory Recovery
	- System Updates •
- Service and support •

**ملاحظة:** تقنيات Technologies ThinkVantage متاحة فقط على حاسبات Lenovo مختارة.

،**All Programs** وحدد ،**Start** على اضغط ،ThinkVantage Productivity Center ببرنامج للاتصال ثم قم باختيار **ThinkVantage**، واضغط على **Productivity Center**.

## **Access Help**

نظام المساعدة Help Access المتاح من خلال الشاشة يتيح معلومات عن بدء التشغيل، والقيام بالمهام الأساسية، وتهيئة المحددات للتفضيلات الشخصية الخاصة بك، وحماية البيانات، والتوسيع والتحديث، وتحديد المشكلات.

لفتح Help Access، اضغط على **Start**، وحدد **Programs All**، ثم قم باختيار **ThinkVantage**، واضغط **Help Access**. بعد فتح Help Access، استخدم لوحة العرض على اليسار لتحديد اختيار من علامات التبويب Contents أو Index، أو استخدم علامة التبويب Search لايجاد آلمة أو عبارة معينة.

### **السلامة والضمان**

معلومات الضمان والسلامة المضمنة مع الحاسب الآلي الخاص بك تحتوي على معلومات عن السلامة، والضمان، والاشعارات، والوحدات التي يمكن استبدالها بواسطة العميل (CRUs(. لمزيد من المعلومات عن CRUs، ارجع الى الخدمة.

### **www.lenovo.com**

موقع Lenovo على شبكة الانترنت (com.lenovo.www (يتيح مدى واسع من المعلومات والخدمات لتساعدك على شراء وتحديث وصيانة الحاسب الخاص بك. يمكنك التوصل لأحدث المعلومات الخاصة بالحاسب على موقع Lenovo على شبكة الانترنت. من موقع الانترنت com.lenovo.www، يمكنك أيضا:

- التجول لشراء الحاسبات الشخصية والمتنقلة، ووحدات عرض، ووحدات ارسال، والتحديثات والكماليات الخاصة بالحاسب الخاص بك، بالاضافة الى بعض العروض الخاصة.
- شراء خدمات اضافية، مثل دعم الأجهزة، وأنظمة التشغيل، وبرامج التطبيق، ومواصفات ومحددات شبكة الاتصالات، وعمليات التركيب العادية.
	- شراء التحديثات وخدمات اصلاح الأجهزة الموسعة.
	- تحميل أحدث وحدات التشغيل للجهاز وتحديثات البرامج لموديل الحاسب الخاص بك.
		- التوصل الى الكتب المتاحة من خلال الحاسب للمنتجات الخاصة بك.
		- .Lenovo Statement of Limited Warranty على الاطلاع•
	- الاطلاع على معلومات تحديد المشكلات والدعم الخاصة بموديل الحاسب ومنتجات الدعم الأخرى.
		- ايجاد رقم هاتف خدمة أو دعم للبلد الخاصة بك أو المنطقة.
			- ايجاد مانح خدمة في المنطقة القريبة منك.

## **المساعدة والخدمة**

اذا كنت بحاجة الى مساعدة وخدمة للحاسب الخاص بك، سوف تجد مجموعة متنوعة من المصادر المتوافرة لمساعدتك.

### **استخدام المطبوعات الفنية والبرامج التشخيصية**

يمكن حل العديد من مشاكل الحاسب الآلي بدون الحصول على مساعدة خارجية. اذا واجهتك مشكلة بالحاسب الخاص بك، ارجع الى تحديد مصدر المشكلة والتشخيص. للاطلاع على معلومات حول المصادر الاضافية لمساعدتك في حل المشكلة الموجودة بالحاسب، ارجع الى مصادر المعلومات.

اذا كنت تشك بوجود مشكلة في البرامج، ارجع الى المطبوعات الفنية، متضمنة ملفات README والمساعدة المتاحة من خلال الحاسب، التي يتم الحصول عليها مع نظام التشغيل أو برنامج التطبيق.

يتم، مع غالبية الحاسبات الآلية، ارفاق مجموعة من البرامج التشخيصية التي يمكنك استخدامها لمساعدتك في تحديد مشاكل الجهاز . للاطلاع على التعليمات الخاصة باستخدام البر امج التشخيصية، ارجع الى البر امج التشخيصية.

قد تشير المعلومات الخاصة بتحديد مصدر المشكلة أو برامج التشخيص الى ضرورة وجود أقراص تشغيل اضافية أو تم تعديلها أو ضرورة وجود برامج أخرى. تقوم Lenovo بالاحتفاظ بالصفحات على شبكة الانترنت حيث يمكنك الحصول على أحدث معلومات فنية وتحميل أقراص تشغيل الجهاز والتعديلات. لاستخدام هذه الصفحات، اذهب الى الموقع /support/com.lenovo.www://http ثم اتبع التعليمات.

## **طلب الخدمة**

اذا كنت قد حاولت أن تقوم بتصحيح المشكلة بنفسك وكنت لا تزال في حاجة للمساعدة، أثناء فترة الضمان يمكنك الحصول على مساعدة ومعلومات من خلال التليفون من مرآز دعم العملاء. تكون الخدمات التالية متاحة أثناء فترة الضمان:

- **تحديد المشكلة** الأفراد العاملون المدربون متوافرون لمساعدتك في تقرير ما اذا آانت لديك مشكلة بالأجهزة وتقرير التصرف اللازم لحل المشكلة.
- **اصلاح الجهاز** اذا آان السبب في هذه المشكلة هو الجهاز الذي لا يزال موجودا في فترة الضمان، يكون عندئذ فنيي الخدمة المدربين متاحين بحيث يمكنهم توفير مستوى الخدمة الذي يمكن تطبيقه.
- **ادارة التغيير الهندسي** قد تكون هناك بعض التغييرات المطلوب تنفيذها بعد بيع المنتج. ستقوم Lenovo أو الموزع، اذا كان مسموحا له من قبل Lenovo، بعمل التغييرات الهندسية المتاحة التي تنطبق على الجهاز.

**ملاحظة:** لا تشمل التغطية النقاط التالية:

- استبدال أو استخدام الأجزاء التي لم يتم تصنيعها من أجل أو من قبل شرآة Lenovo أو أجزاء Lenovo التي لا يسري عليها الضمان
	- تمييز مصادر مشكلات البرامج
	- توصيف BIOS آجزء من ترآيب أو تعديل
	- اجراء عمليات تغيير أو تعديل، أو تطوير وحدات تشغيل الأجهزة
		- ترآيب وصيانة نظم تشغيل شبكات الاتصالات (NOS (
			- ترآيب وصيانة برامج التطبيقات

ارجع الى معلومات الضمان والسلامة المضمنة مع الحاسب الخاص بك للاطلاع على شرح كامل لشروط الضمان. تأآد من الاحتفاظ بفاتورة الشراء بحيث يمكنك الحصول على خدمة الضمان.

للاطلاع على كشف بأرقام هواتف الخدمة والدعم للبلد أو المنطقة، اذهب الى الضمان معلومات الى رجع أو **Support phone list** واضغط http://www.lenovo.com/support/ والسلامة المضمنة مع الحاسب.

**ملاحظة:** أرقام التليفونات عرضة للتغيير دون أي اخطار مسبق. اذا لم يكن الرقم الخاص ببلدك أو المنطقة واردا في الكشف، عليك بالاتصال بموزع مبيعات Lenovo أو ممثل تسويق Lenovo.

اذا كان ذلك متاحا، فعليك بالتواجد بالقرب من الحاسب عندما تقوم بالاتصال وتحضير المعلومات التالية:

- نوع وطراز الآلة
- الرقم المسلسل الخاص بمنتجات الجهاز
	- وصف المشكلة
	- نص أي رسائل خطأ
	- معلومات توصيف الأجهزة والبرامج

#### **استخدام خدمات أخرى**

اذا كنت تسافر بالحاسب الخاص بك أو تقوم باستخدامه في بلد يتم فيه بيع نفس نو ع الحاسب الشخصي أو الحاسب المتنقل، قد يكون الحاسب الخاص بك مؤهلا للحصول على خدمة الضمان الدولية، التي تتيح لك امكانية الحصول على خدمات الضمان خلال فترة الضمان. سوف يتم أداء الخدمة من قبل مقدمي الخدمات المعتمدين لأداء خدمة الضمان.

تختلف طرق وخطوات الصيانة وفقا لكل بلد، وقد تكون بعض أنواع الخدمات غير متاحة في كل البلاد يتم تسليم خدمات الضمان الدولية من خلال طريقة الخدمة (مثل مستودع التخزين أو الخدمة من خلال ارسال الجهاز الى مركز الصيانة والصيانة في مكان تواجدك) المتاحة في بلد الصيانة. قد لا تكون بعض مراكز الصيانة الموجودة في بعض البلاد قادرة على صيانة كل الموديلات الخاصة بأنواع معينة من الآلة. يتم، في بعض البلاد، تطبيق الرسوم والقيود في نفس وقت تقديم الخدمة.

لمعرفة ما اذا كان الحاسب الآلي الخاص بك يخضع لخدمات الضمان الدولية أم لا ولمشاهدة كشف بالدول التي يتم توفير تلك الخدمات فيها، اذهب الى الموقع /support/com.lenovo.www://http، ثم حدد الاختيار **Warranty** واتبع التعليمات التي ستظهر على الشاشة.

للمساعدة الفنية فيما يخص التركيب، أو الأسئلة التي تخص حزمات الخدمة لمنتج Windows Microsoft سابق الترآيب، ارجع الى موقع خدمات دعم منتجات Microsoft على شبكة الانترنت على العنوان التالي /directory/com.microsoft.support://http، أو يمكنك الاتصال بمرآز دعم العملاء. قد تنطبق بعض الرسوم.

#### **شراء مزيد من الخدمات**

خلال وبعد فترة الضمان، يمكنك شراء خدمات اضافية، مثل دعم الأجهزة وأنظمة التشغيل والبرامج التطبيقية؛ توصيف واعداد شبكة الاتصالات؛ خدمات اصلاح الأجهزة أو تطويرها؛ وعمليات الترآيب المعدلة وفقا لمتطلبات المستخدم. قد يختلف تواجد الخدمة واسم الخدمة وفقا للبلد أو الاقليم.لمزيد من المعلومات حول هذه الخدمات، اذهب الى موقع شرآة Lenovo على شبكة الانترنت على العنوان التالي .http://www.lenovo.com

# **الملحق أ. أوامر المودم اليدوية**

يعرض القسم التالي الأوامر الخاصة ببرمجة المودم الخاص بك يدويا.

يتم قبول الأوامر بواسطة المودم أثناء تواجده في نمط Mode Command. يكون المودم الخاص بك في نمط Mode Command حتى تقوم بالاتصال بأحد الأرقام وبدء الاتصال. يمكن ارسال الأوامر الى المودم الخاص بك من حاسب شخصي يقوم بتشغيل برامج الاتصال أو أية أجهزة طرفية أخرى.

آل الأوامر التي يتم ارسالها الى المودم يجب أن تبدأ بالأمر **AT** وتنتهي بالأمر **ENTER**. يمكن ادخال كل الأوامر بحرّوف علوية أو سفلية وليس الاثنين معا. لتسهيل قراءة سطر الأمر، يمكن ادراج مسافات بين الأوامر. اذا قمت بحذف معامل من أحد الأوامر التي تتطلب وجود معامل، يكون ذلك مثل تحديد معامل بالقيمة .**٠**

مثال:

#### **ATH [ENTER]**

**ملاحظة:** في الجداول التالية، يتم طباعة آل المحددات المفترضة بخط نص **عريض**.

# **أوامر AT الأساسي**

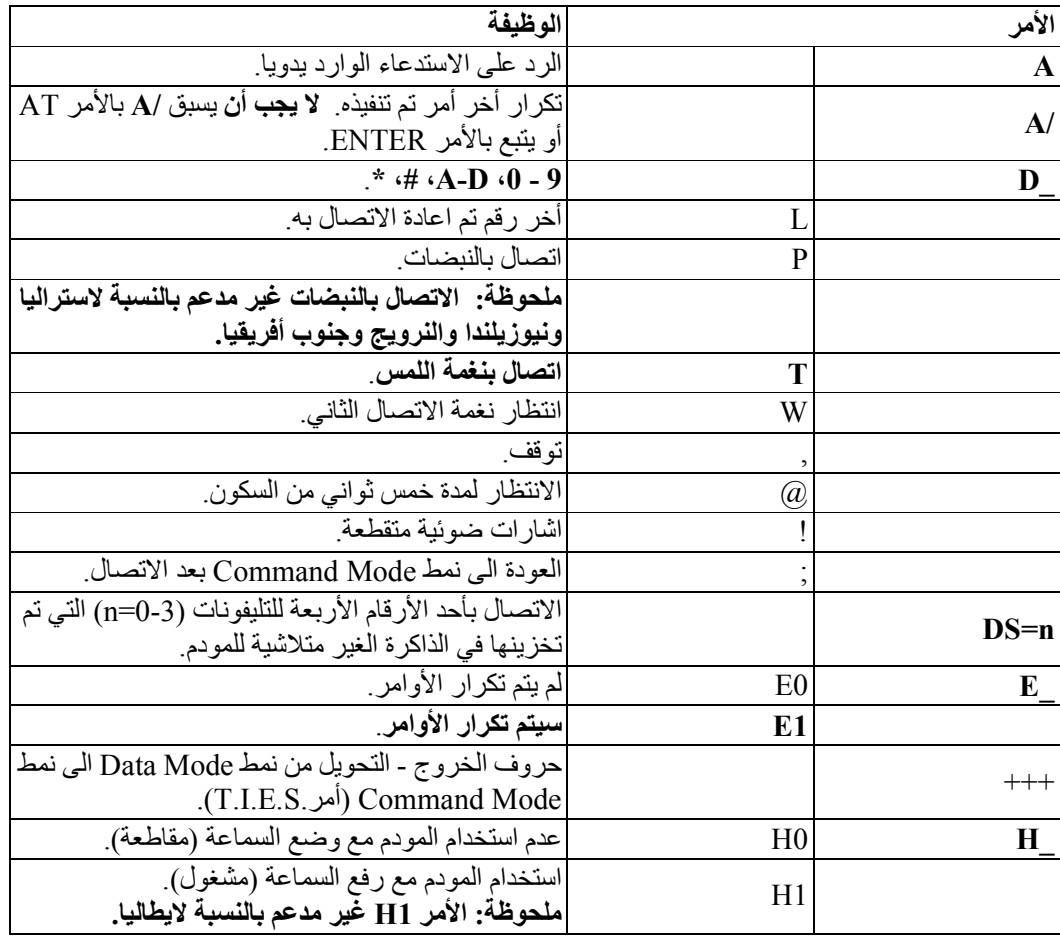
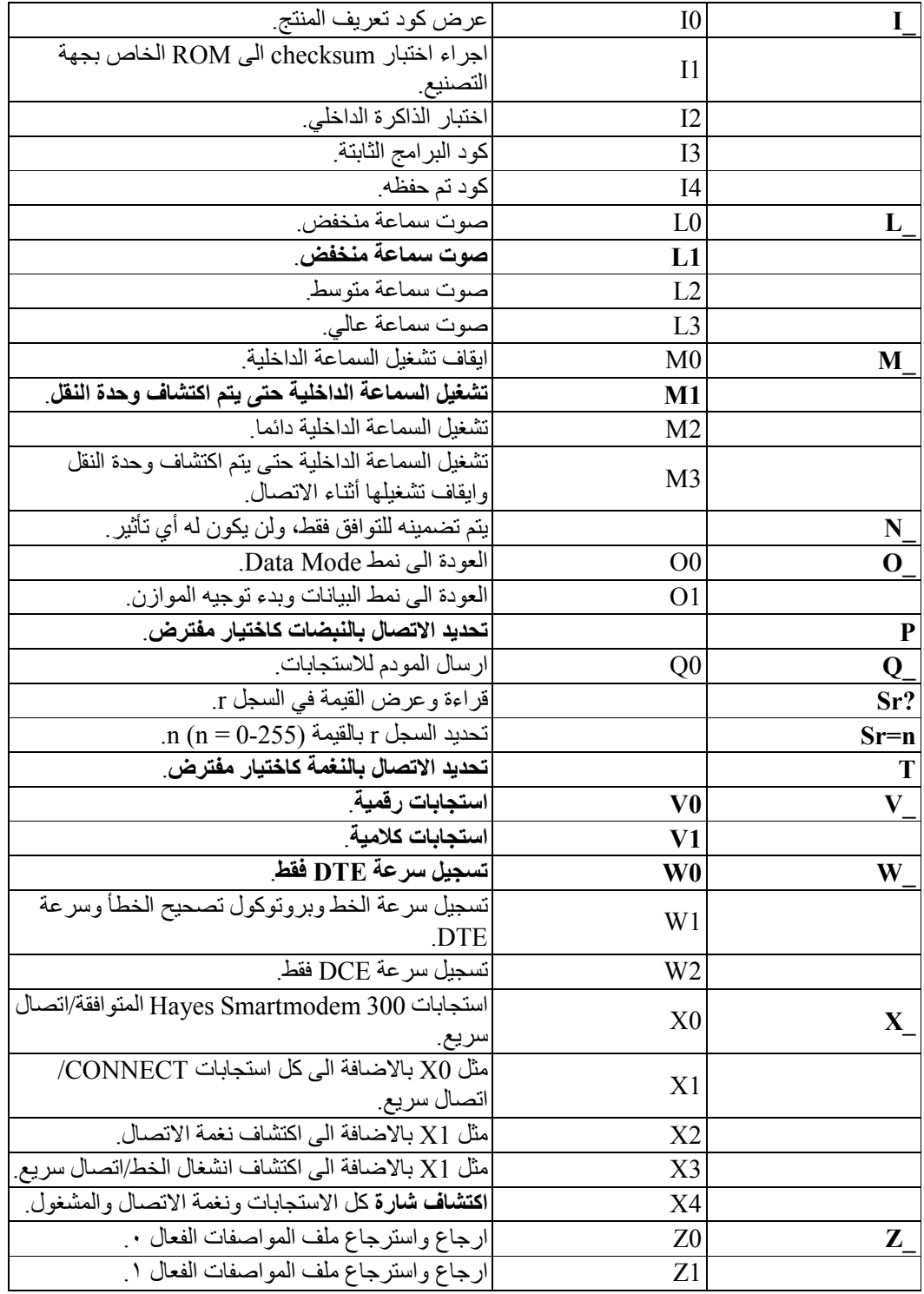

## **أوامر AT الممتدة**

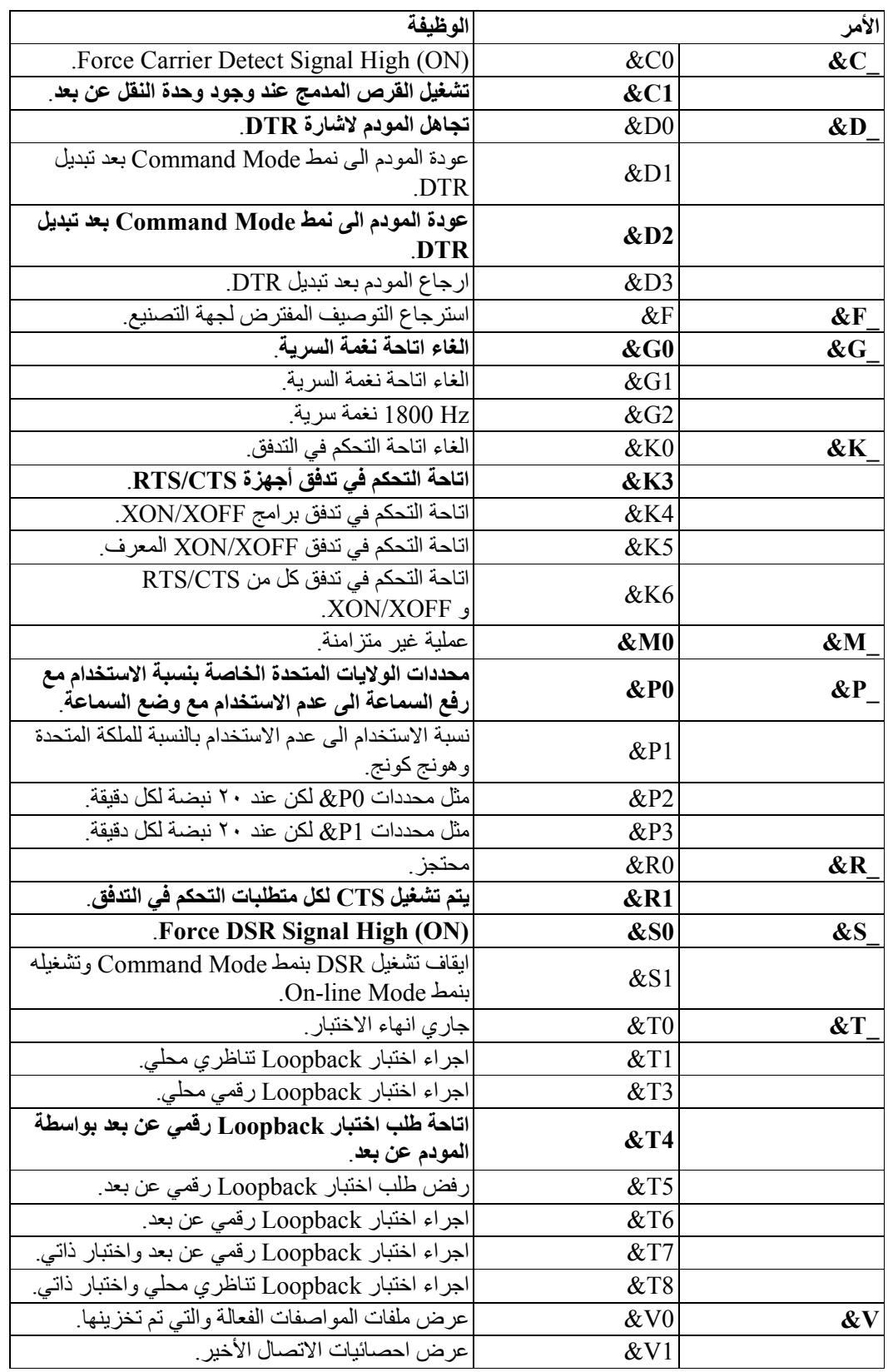

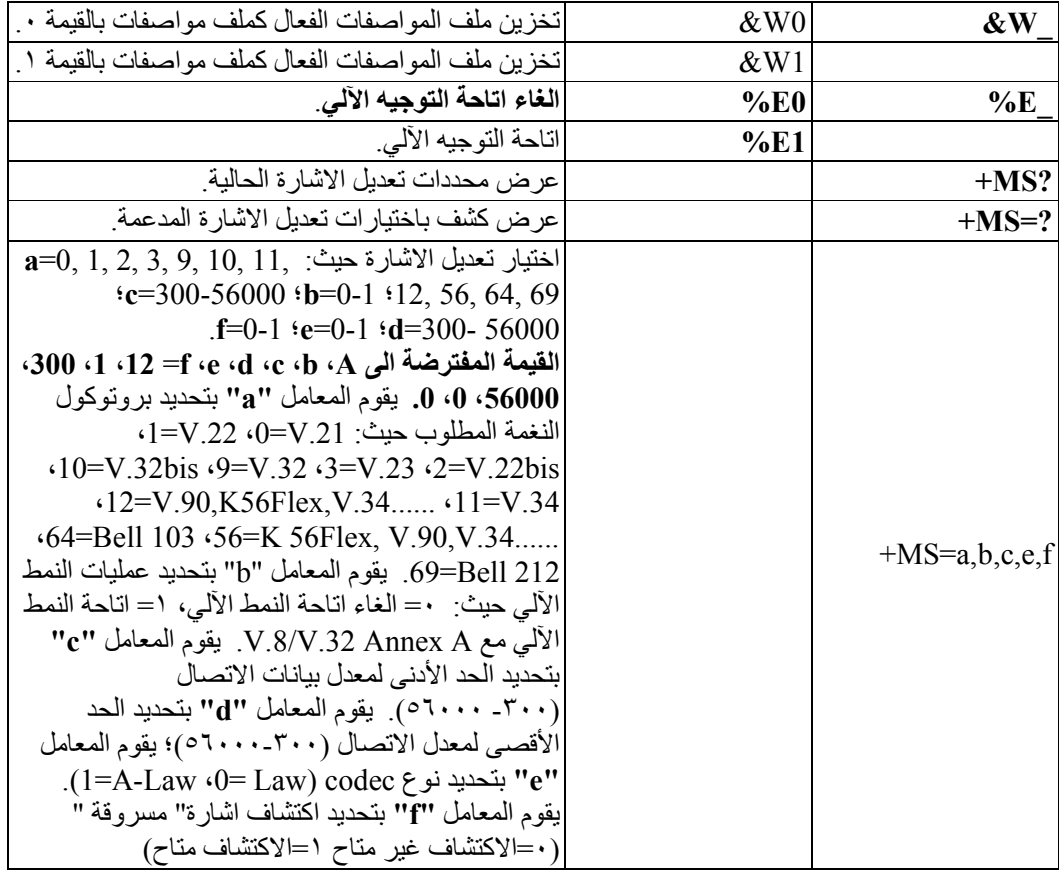

## **MNP/V.42/V.42bis/V.44 أوامر**

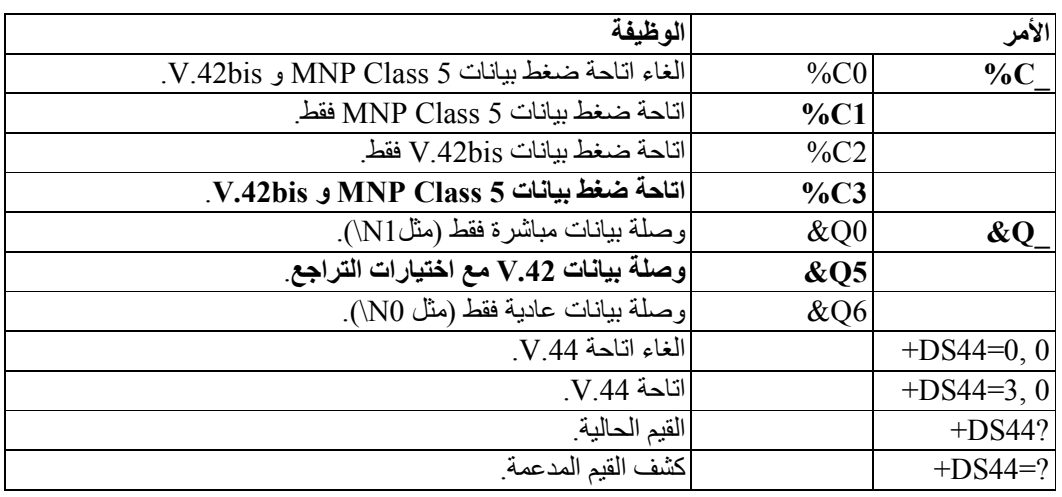

## **Fax Class 1 أوامر**

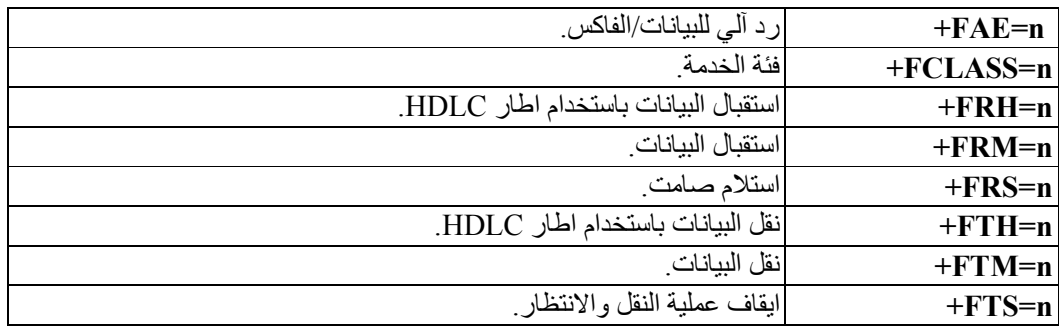

## **Fax Class 2 أوامر**

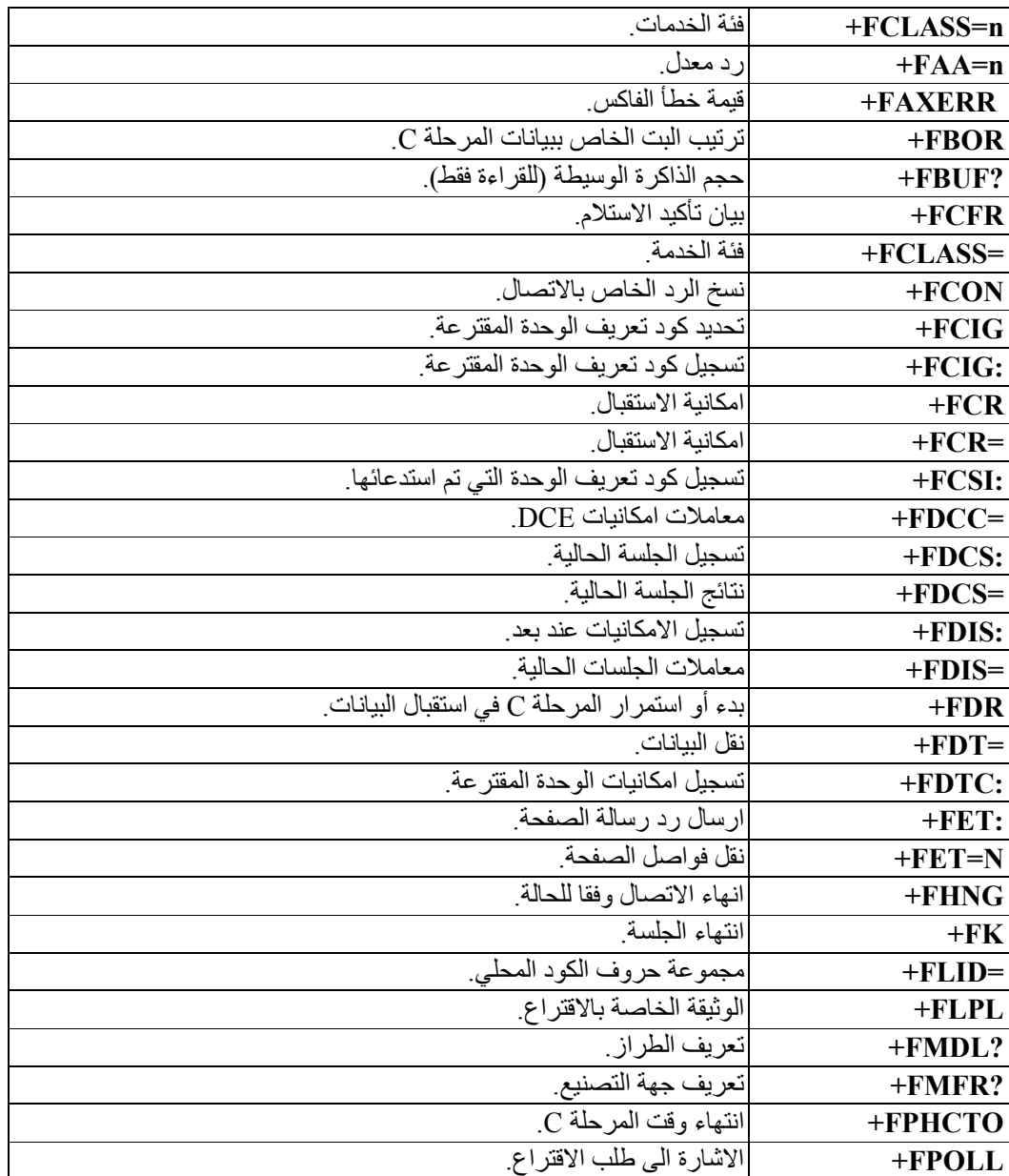

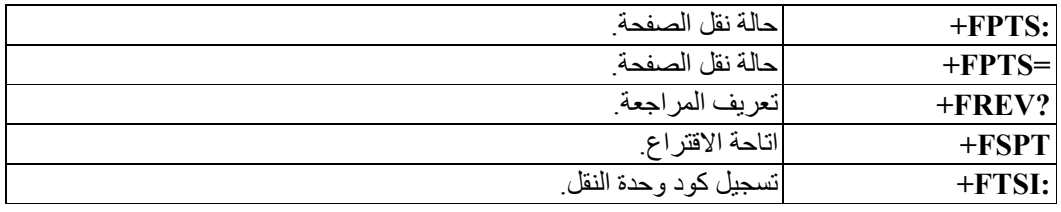

**أوامر الصوت**

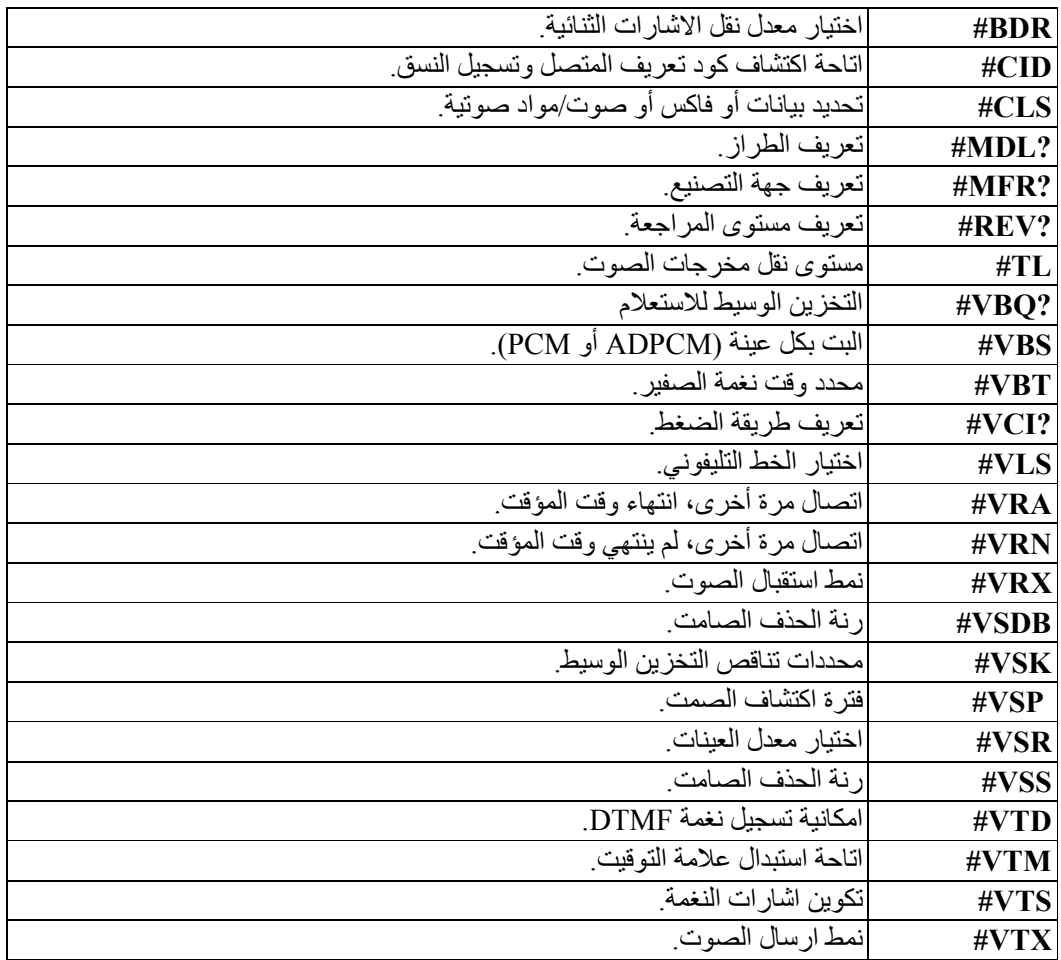

#### **ملحوظة للمستخدمين في سويسرا:**

اذا لم يتم ايقاف تشغيل Taxsignal لخط تليفون Swisscom الخاص بك، قد يحدث عطل في المودم. يمكن أن يتم تصحيح العطل باستخدام مرشح بالمحددات التالية:

Telekom PTT SCR-BE Taximpulssperrfilter-12kHz PTT Art. 444.112.7 Bakom 93.0291.Z.N

#### **الملحق ب. الملاحظات**

قد لا تتيح شرآة Lenovo المنتجات أو الخدمات أو الخصائص المميزة الموضحة في هذه الوثيقة في بلاد أخرى. استشر ممثل خدمة Lenovo المحلي للحصول على معلومات عن المنتجات والخدمات المتاحة حاليا في المنطقة التي تتبع لها. كما أن أي اشارة الى منتجات أو برامج أو خدمات Lenovo لا يعني أنه لابد من استخدام منتجات أو برامج أو خدمات Lenovo فقط. يمكن استخدام أي منتج أو برنامج أو خدمة معادلة وظيفيا بشرط أن لا تتعارض مع أي حق من حقوق الملكية الفكرية الخاصة بشركة Lenovo. من ناحية أخرى، يكون المستخدم مسئولا عن تقييم والتحقق من عمليات تشغيل أي منتج أو برنامج أو خدمة غير تلك الخاصة بشرآة .Lenovo

قد يكون لشركة Lenovo براءات اختراع لتطبيقات مسجلة أو لم يتم تسجيلها بعد تغطي الموضوع الخاص بهذه الوثيقة. لا يمنحك اقتناء هذه الوثيقة أي ترخيص لتلك التطبيقات. يمكنك ارسال أي استفسار عن التراخيص آتابة الى:

*Lenovo (United States), Inc. 500 Park Offices Drive, Hwy. 54 Research Triangle Park, NC 27709 U.S.A. Attention: Lenovo Director of Licensing*

LENOVO GROUP LTD. PROVIDES THIS PUBLICATION "AS IS" WITHOUT WARRANTY OF ANY KIND, EITHER EXPRESS OR IMPLIED, INCLUDING, BUT NOT LIMITED TO, THE IMPLIED WARRANTIES OF NON-INFRINGEMENT, MERCHANTABILITY OR FITNESS FOR A PARTICULAR PURPOSE .

لا تسمح بعض الولايات بالتنازل الصريح أو الضمني عن حقوق الضمان في بعض المعاملات، لذلك، قد لا ينطبق هذا البيان عليك.

قد تتضمن هذه المعلومات أخطاء فنية أو مطبعية. يتم اجراء تغييرات دوريا على المعلومات الموجودة هنا، وستظهر هذه التغييرات في الطبعات الجديدة من هذا الكتاب. يمكن أن تقوم شرآة Lenovo باجراء تحسينات و/أو تعديلات على المنتجات و/أو البرامج الموضحة في هذا الكتاب في أي وقت بدون سابق انذار.

المنتجات الموضحة في هذه الوثيقة لا يقصد استخدامها في تطبيقات الاعداد أو تطبيقات الدعم الأخرى حيث يمكن أن ينتج عن قصور الأداء تعرض الأشخاص للاصابة أو موت. لا تقوم المعلومات المتضمنة في هذه الوثيقة بالتأثير على أو تغيير ضمانات أو محددات منتج Lenovo. لا يعد أي شيء في هذه الوثيقة ترخيص صريح أو ضمني أو تعويض تحت حقوق الملكية الفكرية لشرآة Lenovo أو الطرف الثالث. آل المعلومات المتضمنة في هذه الوثيقة تم الحصول عليها في بيئات تشغيل معينة ويتم عرضها كتوضيح. قد تختلف النتائج التي يتم الحصول عليها في بيئات التشغيل الأخرى.

قد تقوم شرآة Lenovo باستخدام أو توزيع أي معلومات تقوم بتزويدها لها بأي طريقة ترها مناسبة بدون أن يكون عليها أي التزام تجاهك.

تعتبر أي اشارة في هذا الكتاب لمواقع خلاف مواقع شركة Lenovo للعلم فقط؛ ولا تشير بأي حال من الأحوال لدعم هذه المواقع. لا تعتبر المواد التي توجد في هذه المواقع جزء من المواد الخاصة بمنتج Lenovo هذا، ويتم استخدام هذه المواقع على مسئوليتك الخاصة.

تم الحصول على بيانات الأداء المحددة هنا في بيئة تشغيل يتم التحكم بها. لذلك، قد تختلف النتائج التي يتم الحصول عليها في بيئات التشغيل الأخرى. قد تكون بعض القياسات تمت بأنظمة تحت التطوير ولا يوجد أي ضمان أن هذه القياسات ستكون مماثلة في الأنظمة المتاحة بصفة عامة. بالاضافة لذلك، قد يتم تقدير بعض القياسات من خلال الاستنتاجات. قد تختلف النتائج الفعلية. يجب على مستخدمي هذه الوثيقة التأآد من البيانات المناسبة لبيئة التشغيل الخاصة بهم.

### **الملاحظات الخاصة بمخرجات التليفزيون**

تنطبق الملاحظة التالية على الطرازات التي تحتوي على خاصية مخرجات التليفزيون التي يتم تركيبها بجهة التصنيع.

يقوم هذا المنتج بدمج تقنية حماية حقوق النشر التي يتم حمايتها بواسطة المطالبات القضائية لبعض براءات اختراع الولايات المتحدة وحقوق الملكية الفكرية الأخرى المملوكة بواسطة شركة Corporation Macrovision ومالكي الحقوق الأخرى. يجب أن يكون استخدام تقنية حماية حقوق النشر هذه تم ترخيصه بواسطة Corporation Macrovision، وخاص بالاستخدام المنزلي واستخدامات المشاهدة المحدودة الأخرى الا اذا تم الترخيص بخلاف ذلك بواسطة Corporation Macrovision. غير مسموح بفك التجميع أو عكس التركيب.

#### **العلامات التجارية**

تعد المصطلحات التالية علامات تجارية لشركة Lenovo في الولايات المتحدة أو البلاد الأخرى أو كلاهما:

- Lenovo •
- Rescue and Recovery
	- ThinkCentre •
	- ThinkVantage •

 Corporation International Business Machines لشرآة تجارية علامة Wake on LAN تعد في الولايات المتحدة أو البلاد الأخرى أو كلاهما.

تعد Microsoft و Windows علامات تجارية لشركة Microsoft Corporation في الولايات المتحدة أو البلاد الأخرى أو كلاهما.

تعد Intel و Core و Core و Pentium علامات تجارية لشركة Intel Corporation في الولايات المتحدة أو البلاد الأخرى أو كلاهما.

تعد Linux علامة تجارية لشركة Linus Torvalds في الولايات المتحدة أو البلاد الأخرى أو كلاهما.

قد تكون أسماء الشر كات أو المنتجات أو الخدمات الأخر ي علامات تجار ية أو علامات خدمة لآخر بن ِ

# **ThinkCentre.**

Part Number: 41X6155

Printed in USA

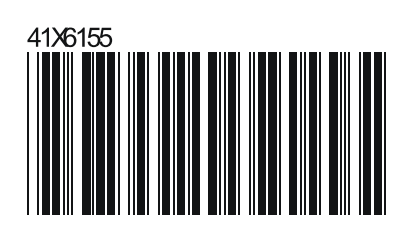